**Programming Guide**

# **Agilent Technologies 83751A/B and 83752A/B Synthesized Sweeper**

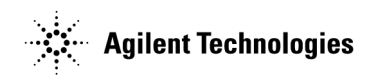

Part No. 83750-90005

**Printed in USA July 2001**

Supersedes: March 1997

#### **Serial Numbers.**

This manual applies directly to instruments with serial prefix 3447A and below.

This manual also applies to firmware revision 2.0 and above. For firmware revisions below 2.0 contact your nearest Agilent Technologies service center for a firmware upgrade.

#### **Notice.**

The information contained in this document is subject to change without notice.

Agilent Technologies makes no warranty of any kind with regard to this material, including but not limited to, the implied warranties of merchantability and fitness for a particular purpose. Agilent Technologies shall not be liable for errors contained herein or for incidental or consequential damages in connection with the furnishing, performance, or use of this material.

© Copyright Agilent Technologies Inc.1993, 1997, 2001 All Rights Reserved. Reproduction, adaptation, or translation without prior written permission is prohibited, except as allowed under the copyright laws. 1400 Fountaingrove Parkway, Santa Rosa, CA 95403-1799, USA

Agilent Technologies Inc. certies that this product met its published specifications at the time of shipment from the factory. Agilent Technologies further certies that its calibration measurements are traceable to the United States National Institute of Standards and Technology, to the extent allowed by the Institute's calibration facility, and to the calibration facilities of other International Standards Organization members.

#### Regulatory Information.

The User's Guide contains ISO/IEC regulatory information.

SCPI Conformance Information is found in Chapter 5, "SCPI Conformance Information."

# Warranty

This Agilent Technologies instrument product is warranted against defects in material and workmanship for a period of one year from date of shipment. During the warranty period, Agilent Technologies will, at its option, either repair or replace products which prove to be defective.

For warranty service or repair, this product must be returned to a service facility designated by Agilent Technologies. Buyer shall prepay shipping charges Agilent Technologies and Agilent Technologies shall pay shipping charges to return the product to Buyer. However, buyer shall pay all shipping charges, duties, and taxes for products returned to Agilent Technologies from another country. Agilent Technologies warrants that its software and rmware designated by Agilent Technologies for use with an instrument will execute its programming instructions when properly installed on that instrument. Agilent Technologies does not warrant that the operation of the instrument, or software, or firmware will be uninterrupted or error-free.

Limitation of Warranty

The foregoing warranty shall not apply to defects resulting from improper or inadequate maintenance by Buyer, Buyer-supplied software or interfacing, unauthorized modication or misuse, operation outside of the environmental specications for the product, or improper site preparation or maintenance.

NO OTHER WARRANTY IS EXPRESSED OR IMPLIED. AGILENT TECHNOLOGIES SPECIFICALLY DISCLAIMS THE IMPLIED WARRANTIES OF MERCHANTABILITY AND FITNESS FOR A PARTICULAR PURPOSE.

Exclusive Remedies

THE REMEDIES PROVIDED HEREIN ARE BUYER'S SOLE AND EXCLUSIVE REMEDIES. AGILENT TECHNOLOGIES SHALL NOT BE LIABLE FOR ANY DIRECT, INDIRECT, SPECIAL, INCIDENTAL, OR CONSEQUENTIAL DAMAGES, WHETHER BASED ON CONTRACT, TORT, OR ANY OTHER LEGAL THEORY.

# Assistance

Product maintenance agreements and other customer assistance agreements are available for Agilent Technologies products.

For any assistance, contact your nearest Agilent Technologies Sales and Service Office.

# Safety Notes

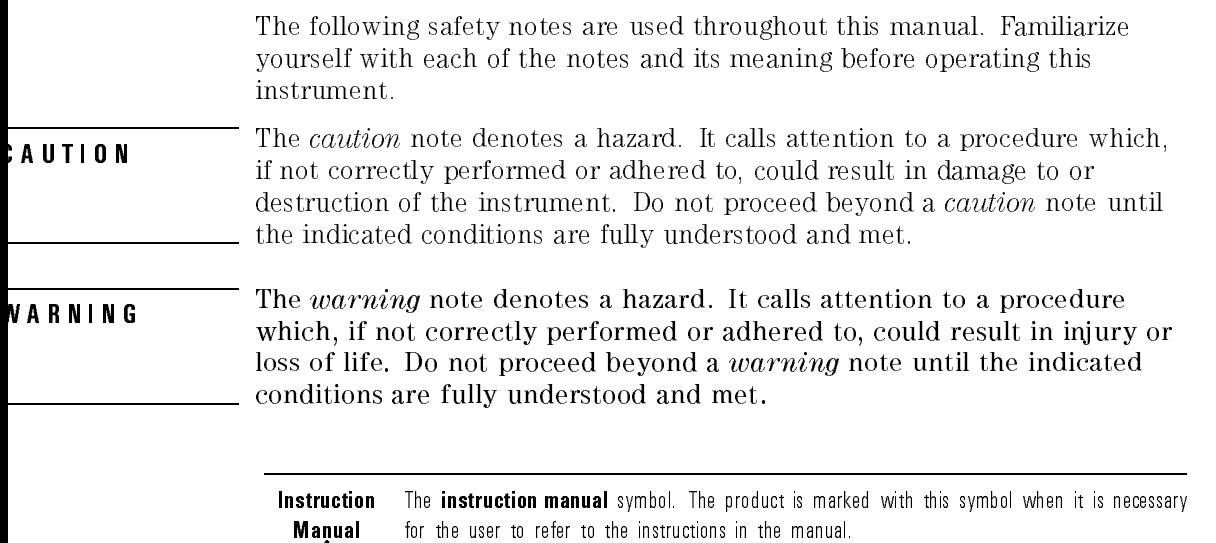

# General Safety Considerations

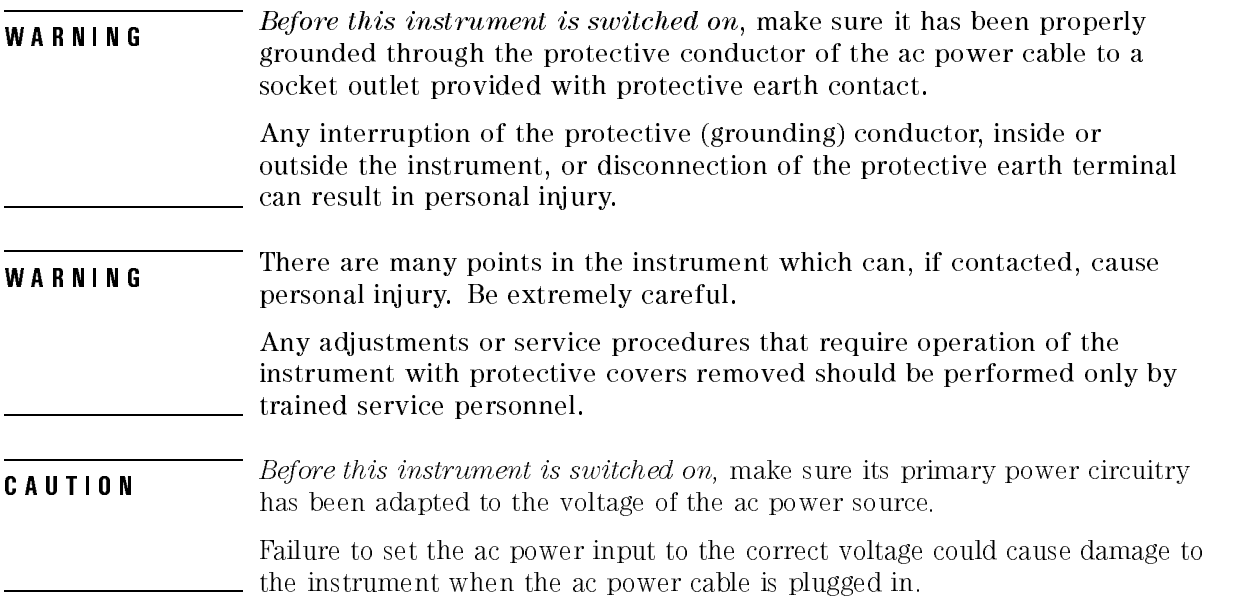

# How to Use This Guide

#### This guide uses the following conventions.

- Front-Panel Key This represents a key physically located on the instrument.
- Softkey This indicates a "softkey," a key whose label is determined by the instrument's firmware.
- Screen Text This indicates text displayed on the instrument's screen.

# **Contents**

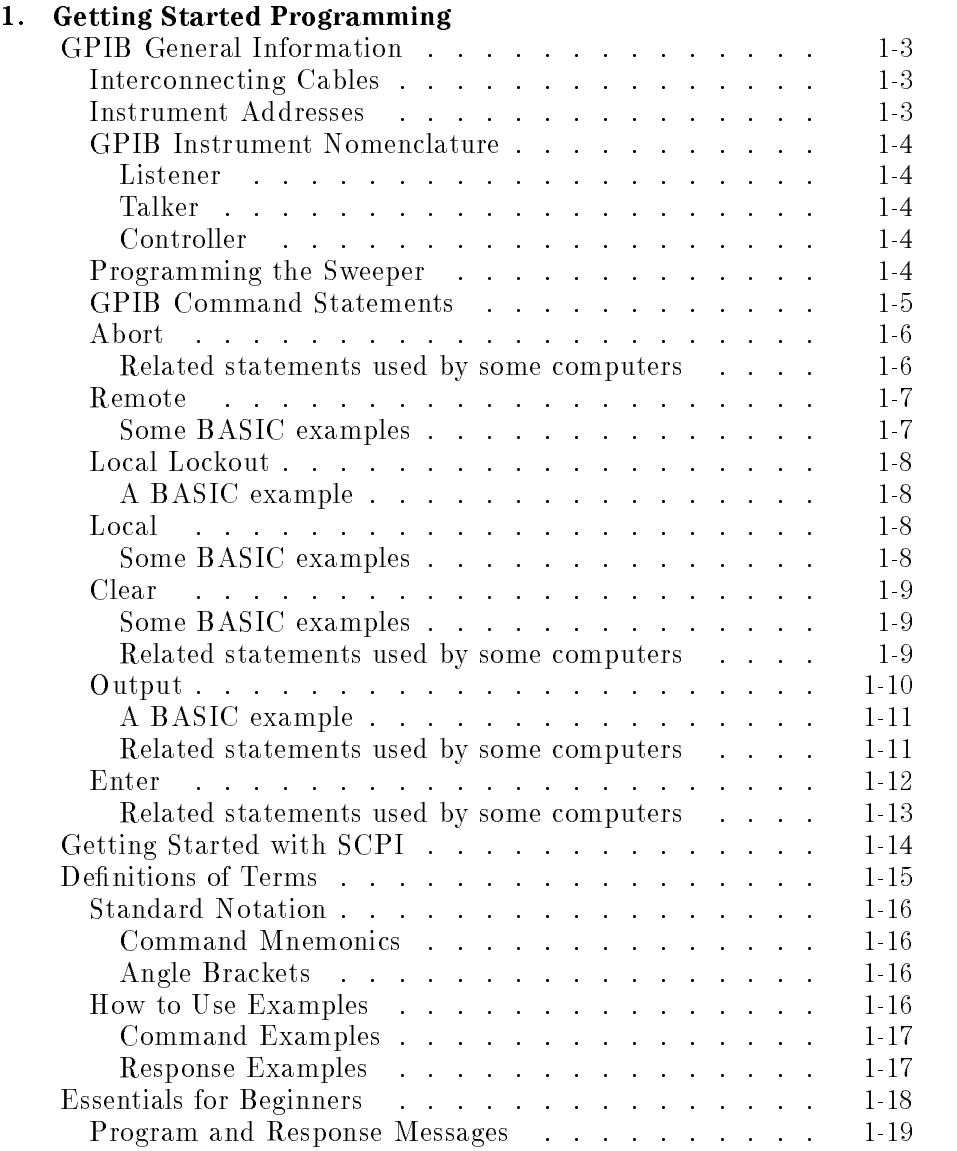

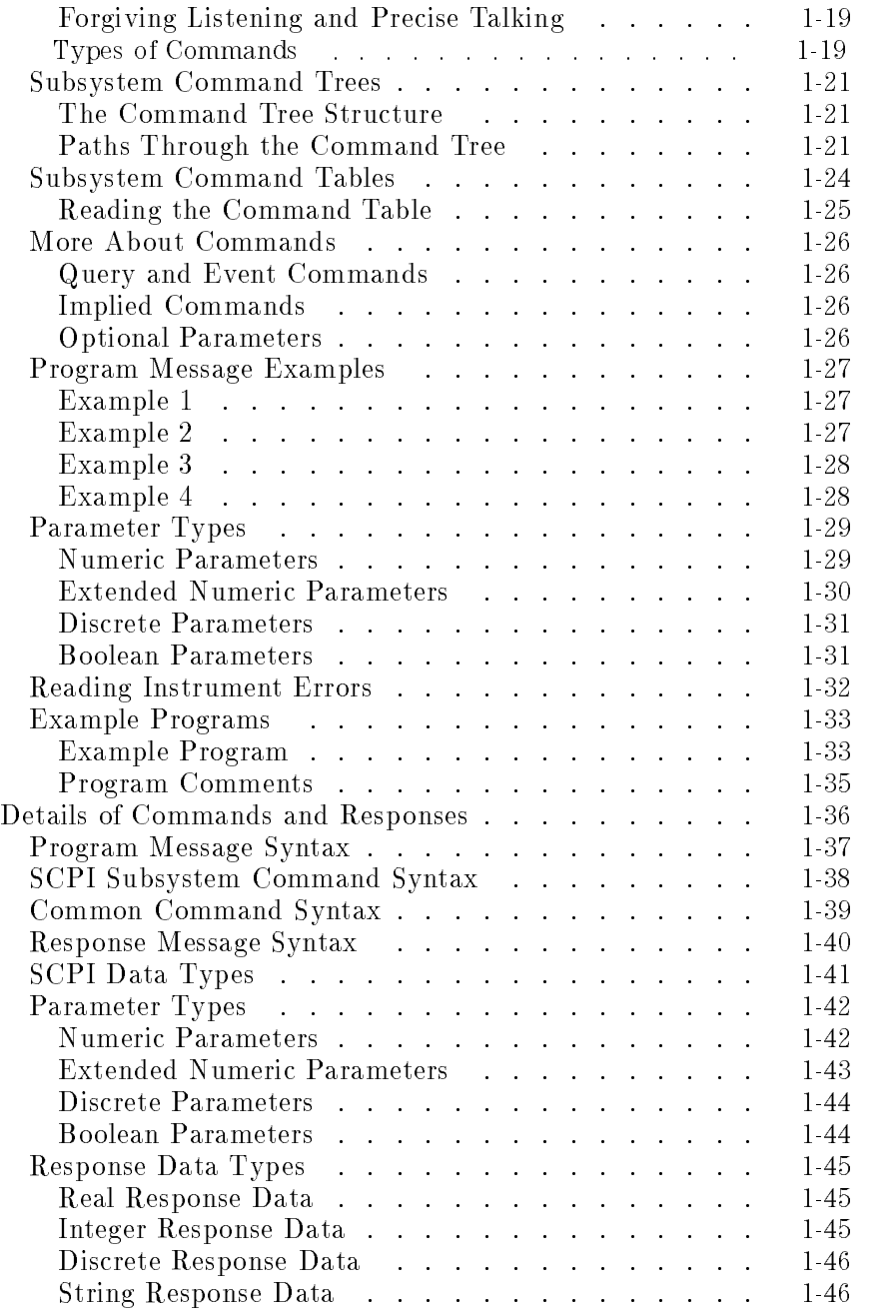

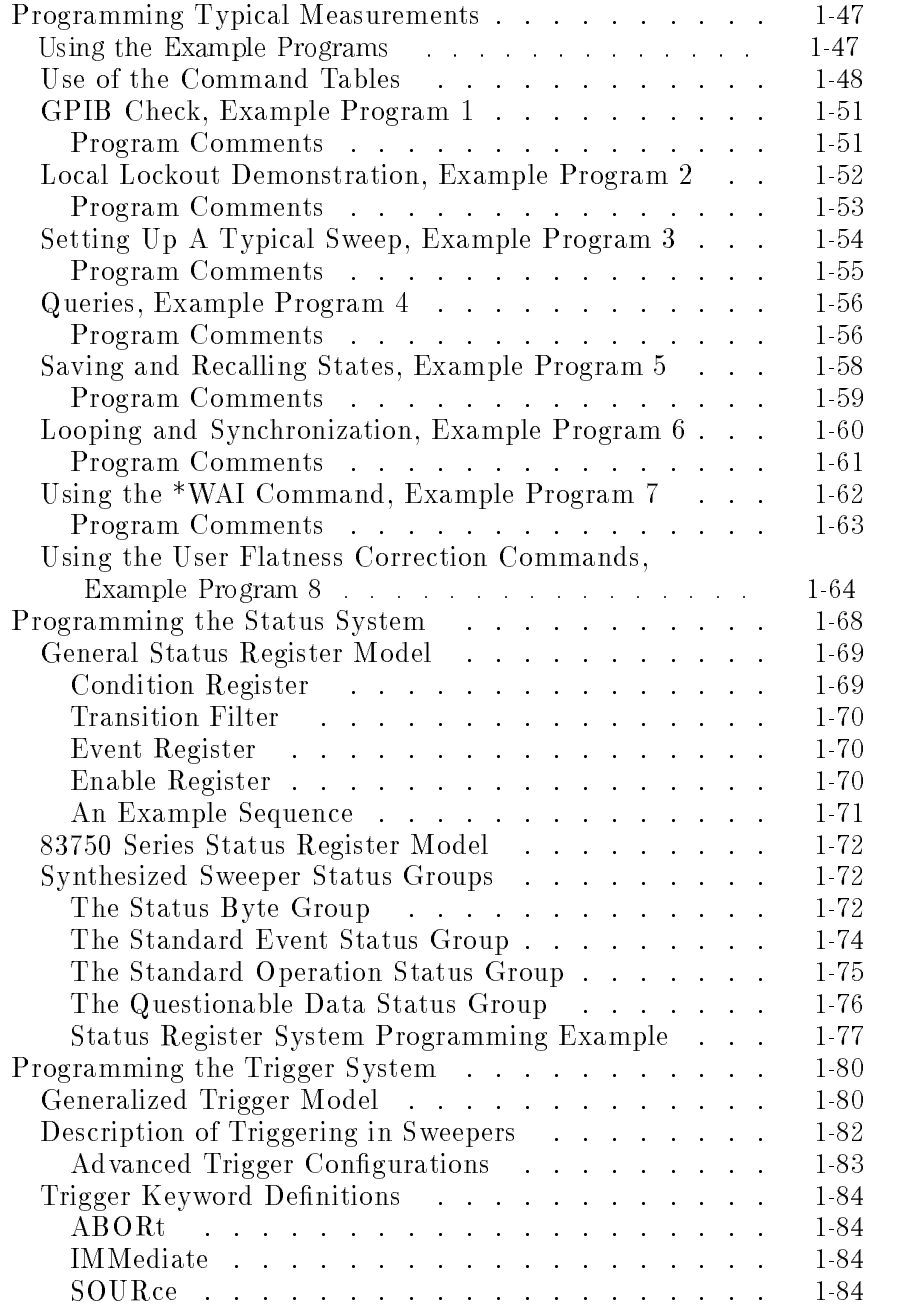

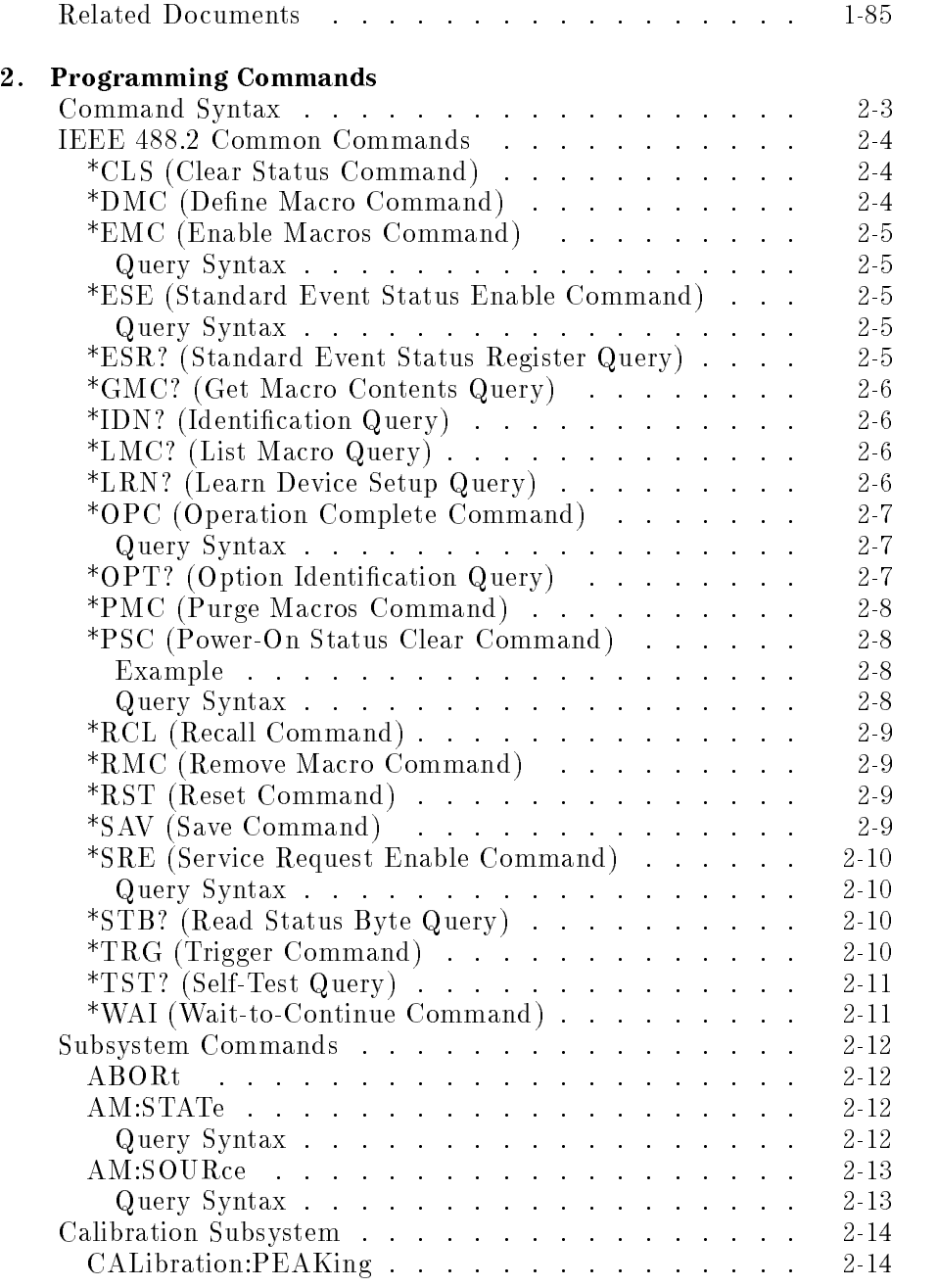

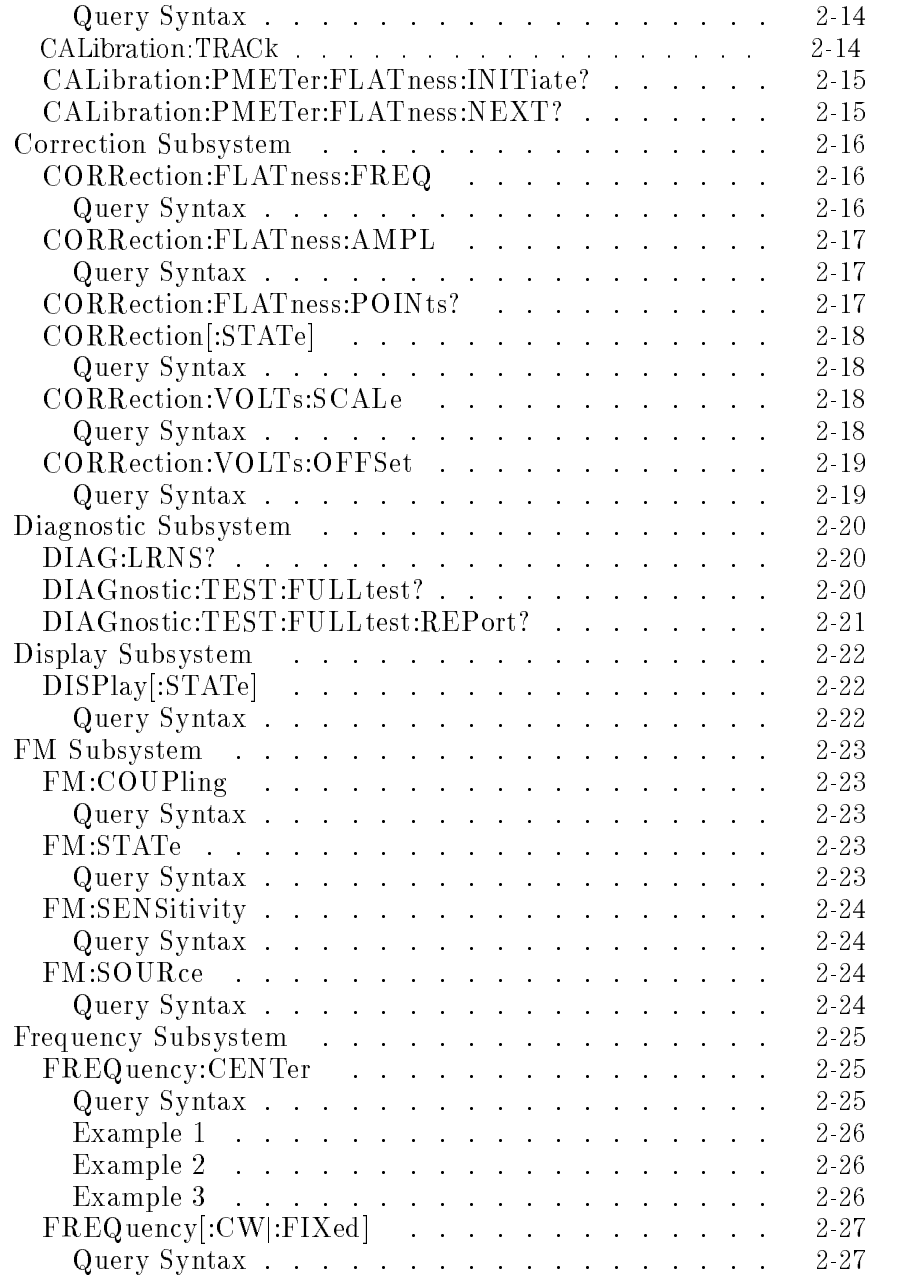

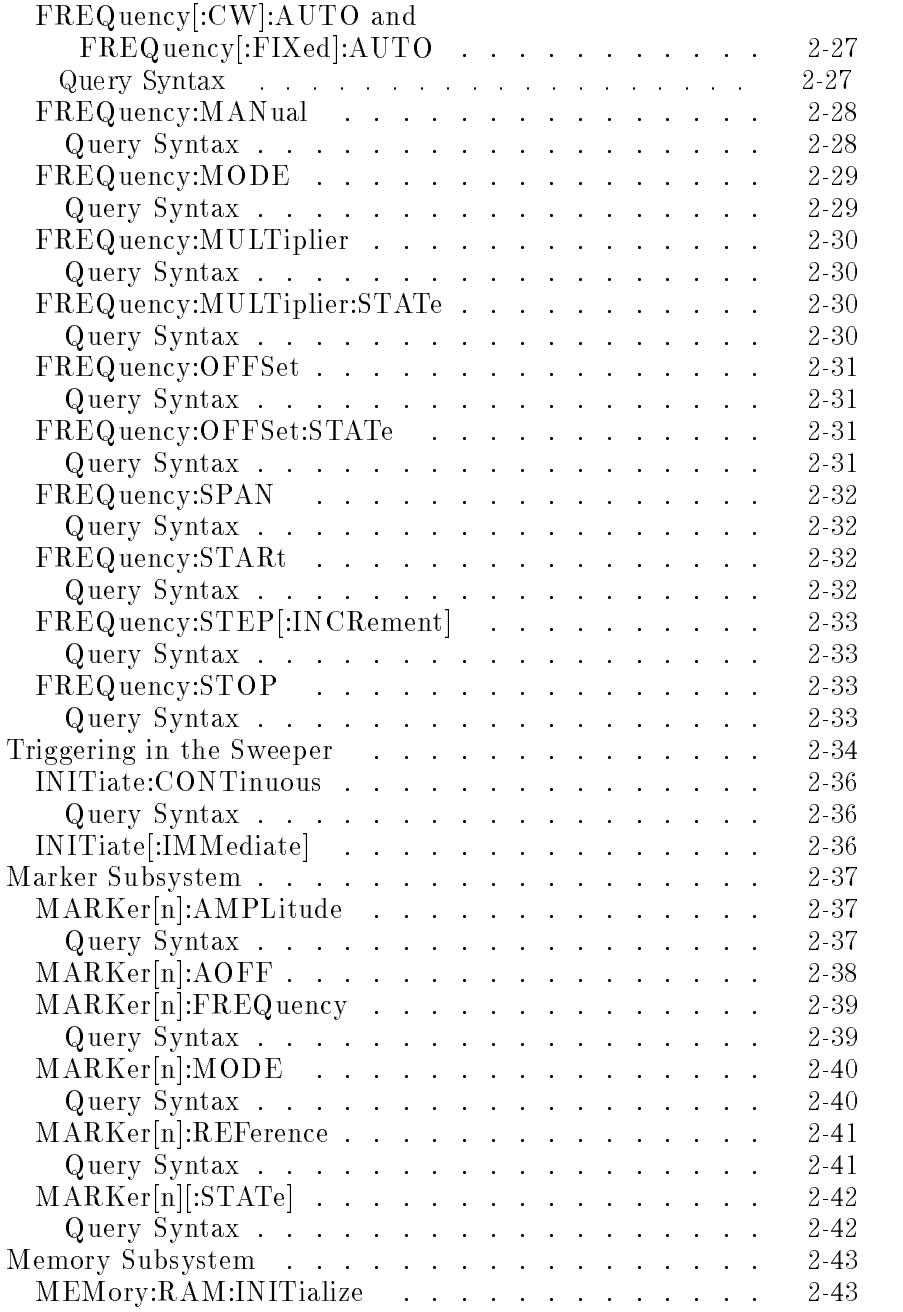

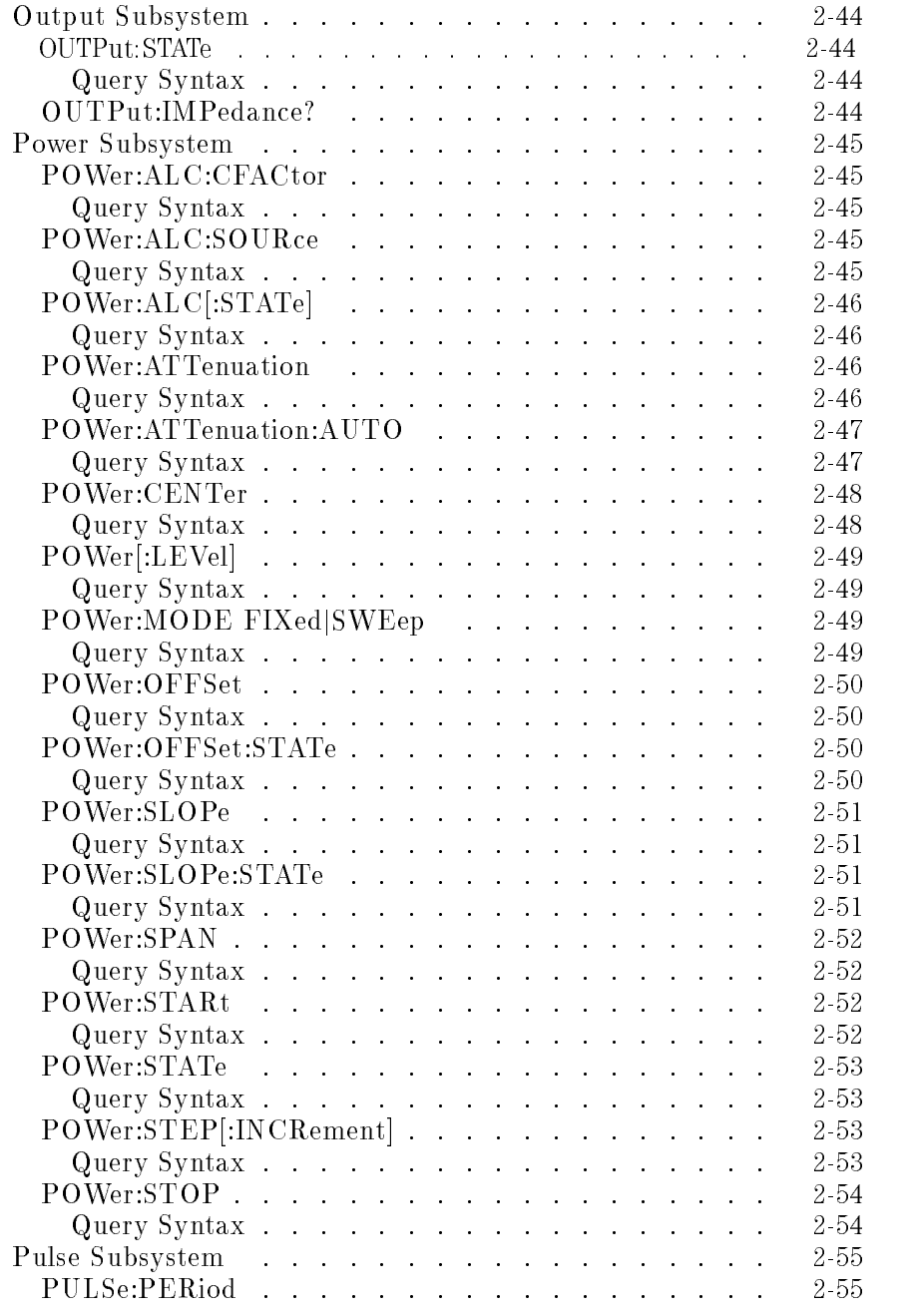

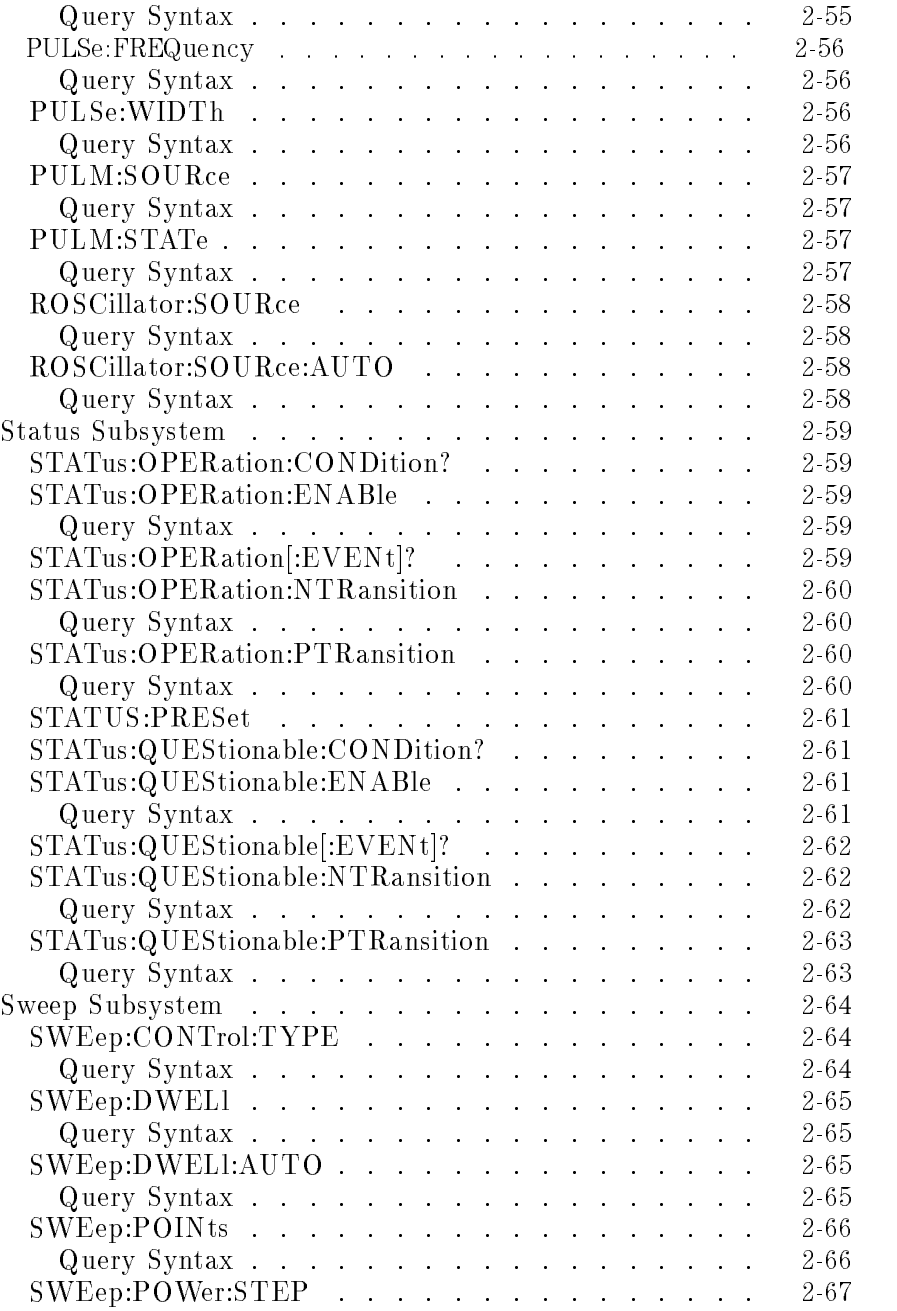

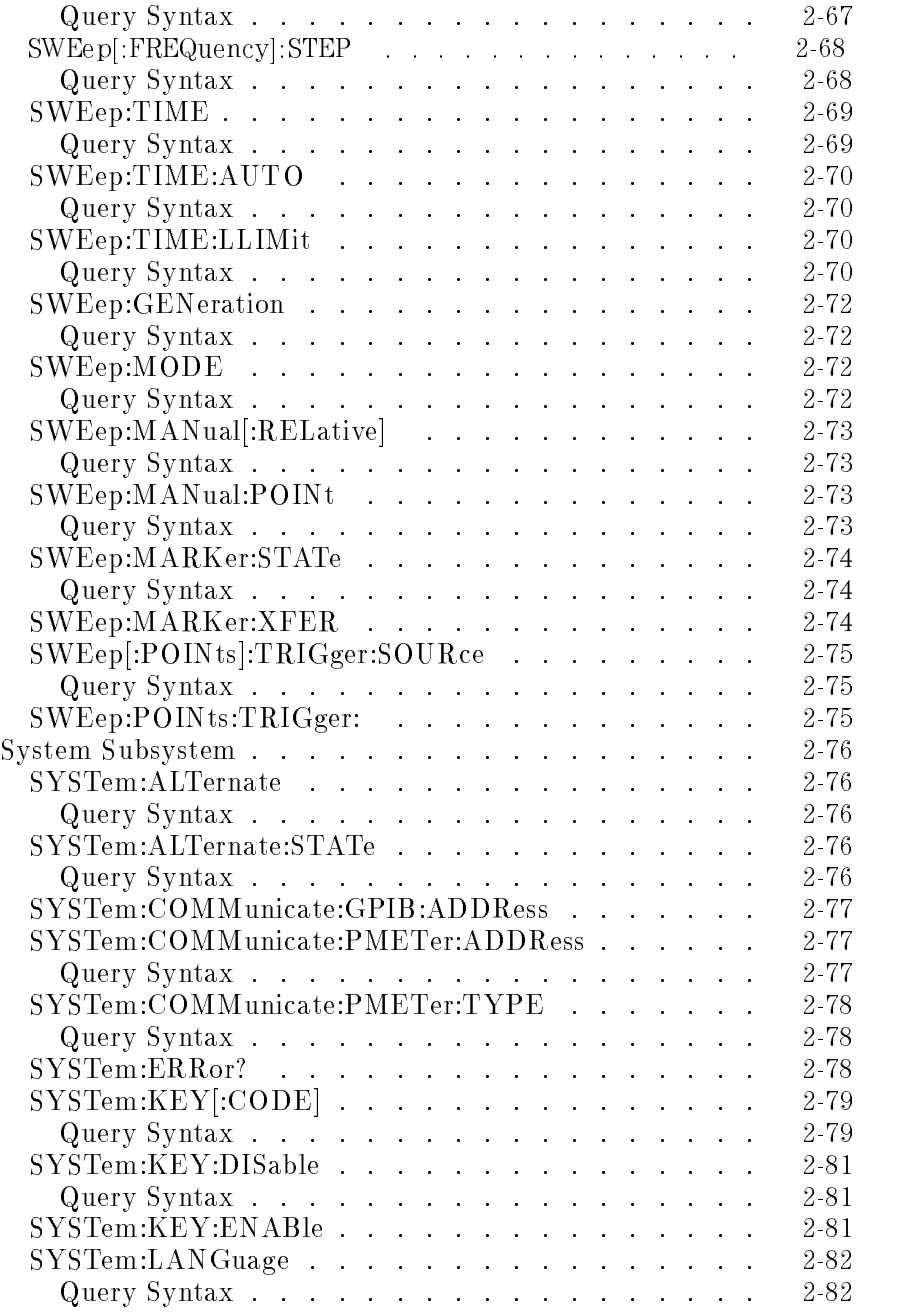

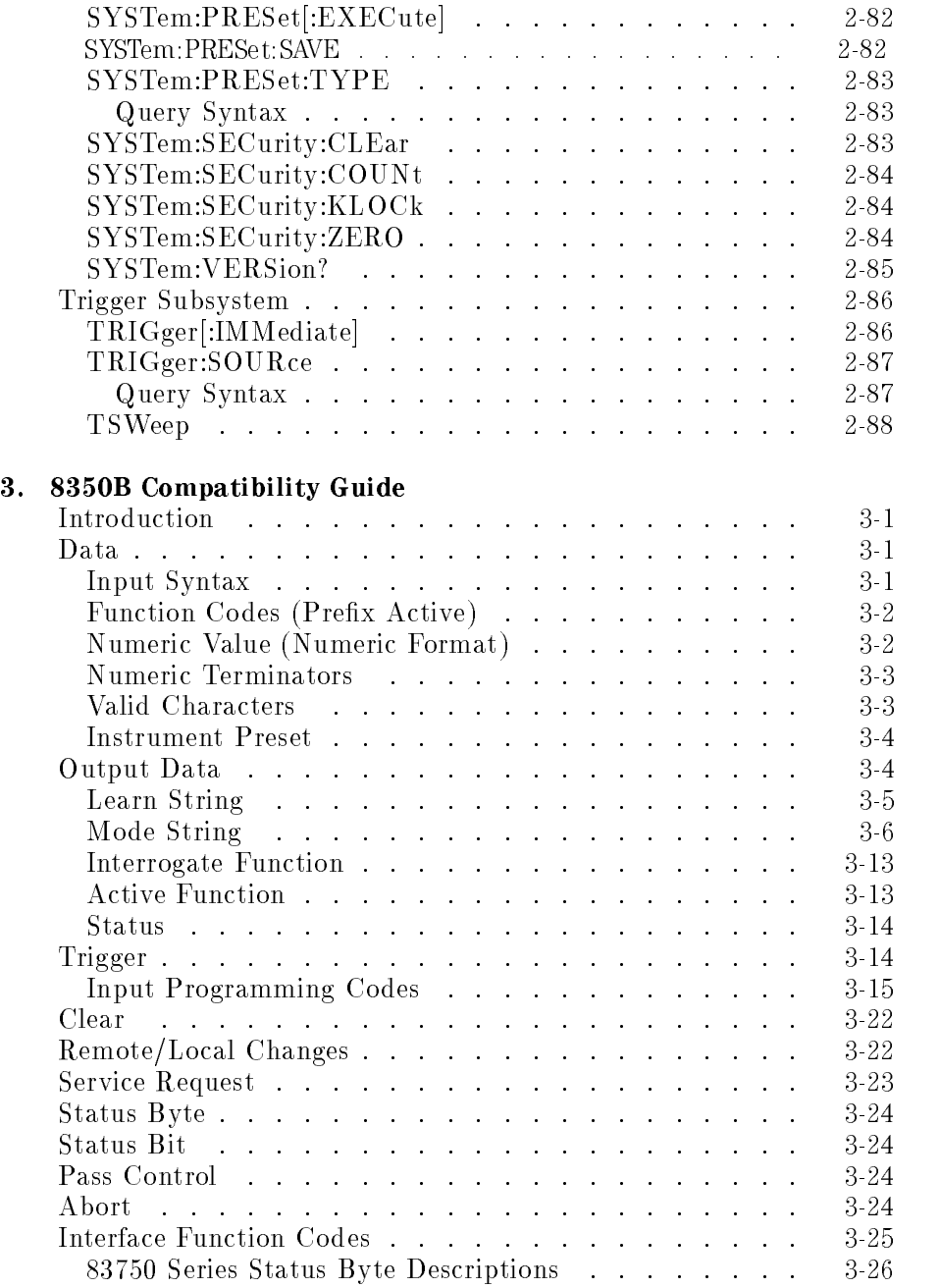

### 4. Error Messages

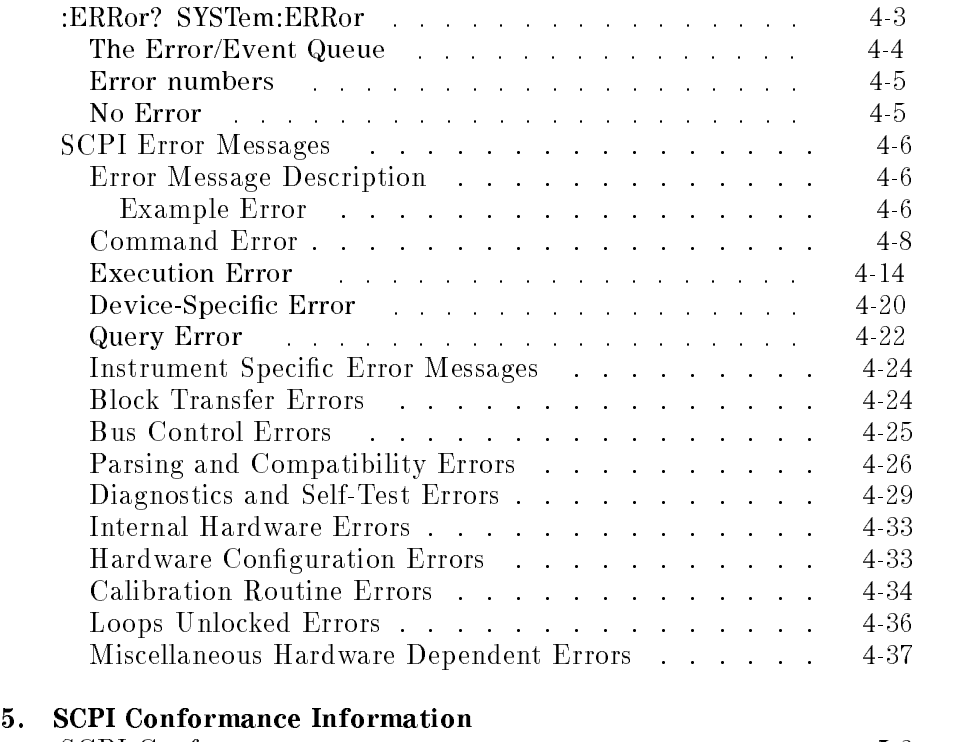

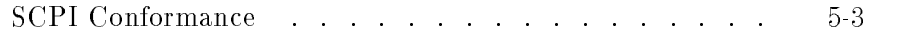

Index

# Figures

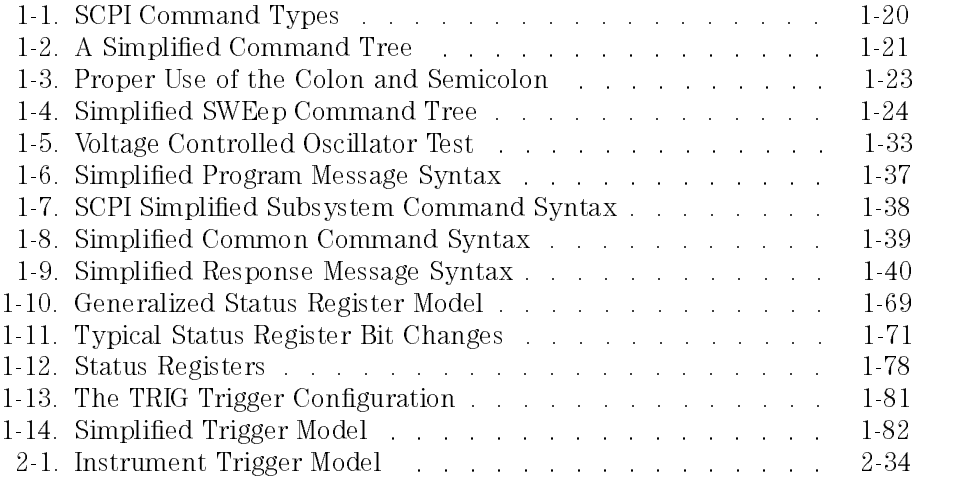

# Tables

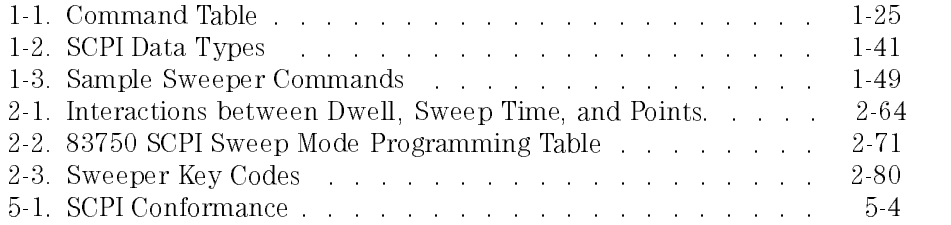

Getting Started Programming

<sup>1</sup>

# Getting Started Programming

GPIB, the Generic Interface Bus, is the instrument-to-instrument communication system between the sweeper and up to 14 other instruments. Any instrument having GPIB capability can be interfaced to the sweeper, including non-Agilent instruments that have "GPIB," "IEEE-488," "ANSI  $MC1.1$ ," or "IEC-625" capability (these are common generic terms for GPIB; all are electrically equivalent although IEC-625 uses a unique connector). This portion of the manual specically describes interfacing the sweeper to a computer.

The first part of this section provides general GPIB information. Later, the Standard Commands for Programmable Instruments language (SCPI) is introduced, and example programs are given.

# GPIB General Information

## Interconnecting Cables

The Installation Guide shows the sweeper rear-panel GPIB connector and suitable cables, and describes the procedures and limitations for interconnecting instruments. Cable length restrictions, also described in the Installation Guide, must be observed to prevent transmission line propagation delays that might disrupt GPIB timing cycles.

## Instrument Addresses

Each instrument in an GPIB network must have a unique address, an integer ranging in value from 0 to 30. The default address for the sweeper is 19, but this can be changed using the  $[SHIFT]$   $[LOGAL]$  keys or rear panel switch.

# GPIB Instrument Nomenclature

An GPIB instrument is categorized as a "listener," "talker," or "controller," depending on its current function in the network.

#### Listener A listener is a device capable of receiving data or commands from other instruments. Any number of instruments in the GPIB network can be listeners simultaneously.

#### Talker A talker is a device capable of transmitting data or commands to other instruments. To avoid confusion, an GPIB system allows only one device at a time to be an active talker.

#### Controller A controller is an instrument, typically a computer, capable of managing the various GPIB activities. Only one device at a time can be an active controller.

## Programming the Sweeper

The sweeper can be controlled entirely by a computer (although the line POWER switch must be operated manually). Several functions are possible only by computer (remote) control. Computer programming procedures for the sweeper involve selecting an GPIB command statement, then adding the specific sweeper (SCPI, Analyzer) programming codes to that statement to achieve the desired operating conditions. The programming codes can be categorized into two groups: Those that mimic front panel keystrokes; and those that are unique, and have no front panel equivalent.

In the programming explanations that follow, specific examples are included that are written in a generic dialect of the BASIC language. BASIC was selected because the majority of GPIB computers have BASIC language capability. However, other languages can also be used.

# GPIB Command Statements

Command statements form the nucleus of GPIB programming; they are understood by all instruments in the network and, when combined with the programming language codes, they provide all management and data communication instructions for the system.

An explanation of the eight fundamental command statements follows. However, some computers use a slightly different terminology, or support an extended or enhanced version of these commands. Consider the following explanations as a starting point, but for detailed information consult the BASIC language reference manual, the I/O programming guide, and the GPIB manual for the particular computer used.

Syntax drawings accompany each statement: All items enclosed by a circle or oval are computer specic terms that must be entered exactly as described; items enclosed in a rectangular box are names of parameters used in the statement; and the arrows indicate a path that generates a valid combination of statement elements.

## Abort

Abort abruptly terminates all listener/talker activity on the interface bus, and prepares all instruments to receive a new command from the controller. Typically, this is an initialization command used to place the bus in a known starting condition. The syntax is:

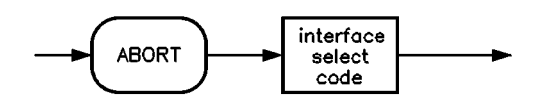

where the interface select code is the computer's GPIB I/O port, which is typically port 7. Some BASIC examples:

<sup>10</sup> ABORT 7

<sup>100</sup> IF V>20 THEN ABORT 7

- ABORTIO (used by HP-80 series computers)
	- HALT
	- RESET
- Related statements used by some computers

## Remote

Remote causes an instrument to change from local control to remote control. In remote control, the front panel keys are disabled (except for the [LOCAL] key and the POWER switch), and the REMOTE annunciator is lighted. The syntax is:

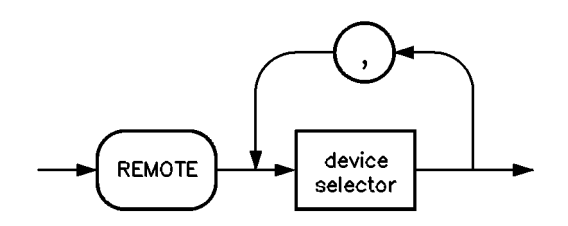

where the device selector is the address of the instrument appended to the GPIB port number. Typically, the GPIB port number is 7, and the default address for the sweeper is 19, so the device selector is 719.

### Some BASIC examples 10 REMOTE 7 which prepares all GPIB instruments for remote operation (although nothing appears to happen to the instruments until they are addressed to talk), or

#### <sup>10</sup> REMOTE 719

which affects the GPIB instrument located at address 19, or

<sup>10</sup> REMOTE 719, 721, 726, 715

which effects four instruments that have addresses  $19, 21, 26,$  and  $15.$ 

## Local Lockout

Local Lockout can be used in conjunction with REMOTE to disable the front panel (LOCAL) key. With the (LOCAL) key disabled, only the controller (or a hard reset by the POWER switch) can restore local control. The syntax is:

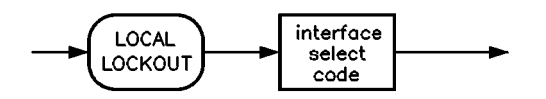

BASIC example **10** REMOTE 719

<sup>20</sup> LOCAL LOCKOUT 7

### Local

Local is the complement to REMOTE, causing an instrument to return to local control with a fully enabled front panel. The syntax is:

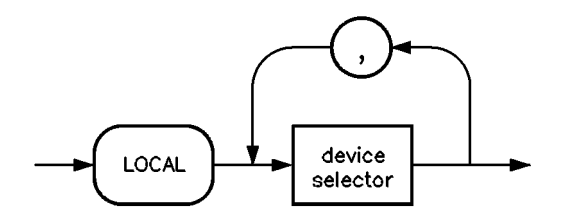

ome BASIC examples 10 LOCAL 7

which effects all instruments in the network, or

<sup>10</sup> LOCAL 719

for an addressed instrument (address 19).

## Clear

Clear causes all GPIB instruments, or addressed instruments, to assume a "cleared" condition, with the definition of "cleared" being unique for each device. For the sweeper:

- 1. All pending output-parameter operations are halted.
- 2. The parser (the software that interprets the programming codes) is reset, and now expects to receive the first character of a programming code.

The syntax is:

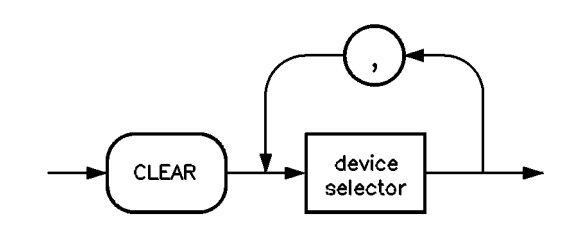

Some BASIC examples 10 CLEAR 7

to clear all GPIB instruments, or

<sup>10</sup> CLEAR 719

to clear an addressed instrument.

Related statements used by some computers

- $\bullet$  RESET
- $\bullet$  CONTROL
- SEND

The preceding statements are primarily management commands that do not incorporate programming codes. The following two statements do incorporate programming codes, and are used for data communication.

## Output

Output is used to send function commands and data commands from the controller to the addressed instrument. The syntax is:

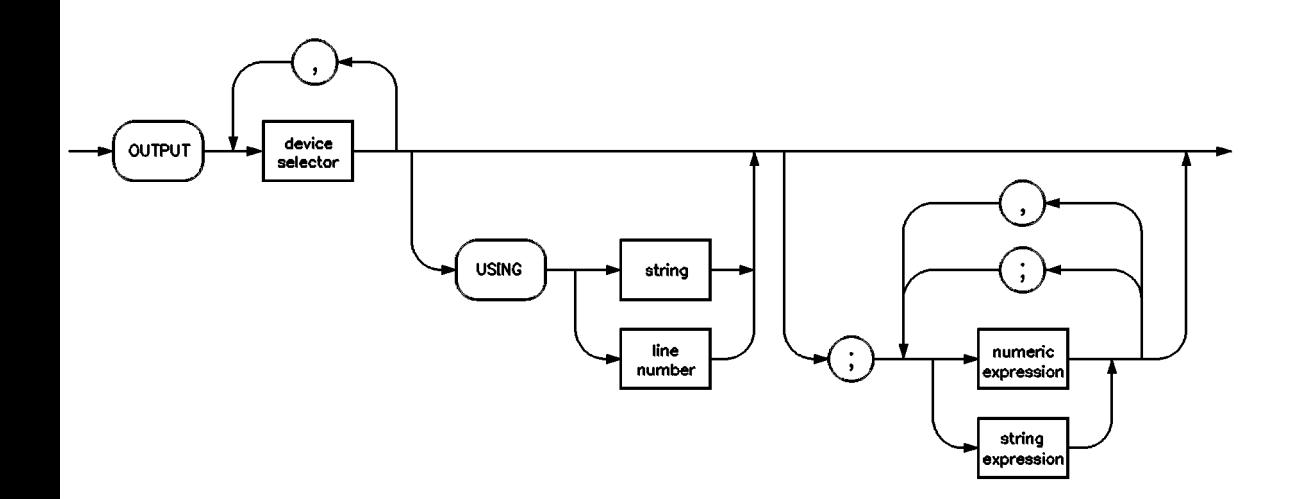

where USING is a secondary command that formats the output in a particular way, such as a binary or ASCII representation of numbers. The USING command is followed by "image items" that precisely define the format of the output; these image items can be a string of code characters, or a reference to a statement line in the computer program. Image items are explained in the programming codes where they are needed. Notice that this syntax is virtually identical to the syntax for the ENTER statement that follows.

#### A BASIC example <sup>100</sup> OUTPUT 719; "programming codes"

The many programming codes for the sweeper are listed in the "SCPI Command Summary" in chapter 2.

Related statements used CONTROL

- by some computers
- $\bullet$  CONVERT  $\bullet~$  IMAGE
- 
- IOBUFFER TRANSFER

# Enter

Enter is the complement of OUTPUT, and is used to transfer data from the addressed instrument to the controller. The syntax is:

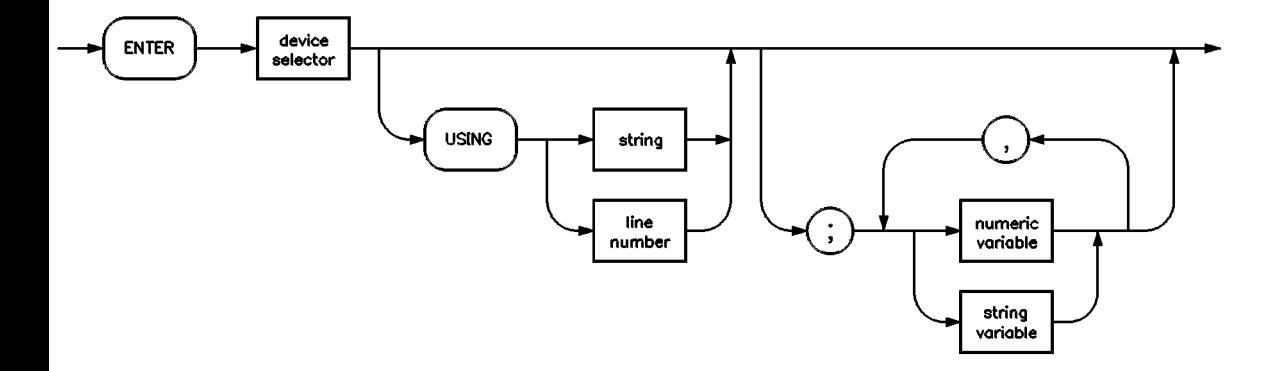

ENTER is always used in conjunction with OUTPUT, such as:

```
100 OUTPUT 719; " ... programming codes ... "
```

```
110 ENTER 719; " ... response data ... "
```
ENTER statements are commonly formatted, which requires the secondary command USING and the appropriate image items. The most-used image items involve end-of-line (end or identify) suppression, binary inputs, and literal inputs.

#### Example

#### <sup>100</sup> ENTER 719 USING "#, B"; A, B, C

suppresses the EOI sequence  $(\#)$ , and indicates that variables A, B, and C are to be filled with binary  $(B)$  data. As another example,

```
100 ENTER 719 USING "#, 123A"; A$
```
suppresses EOI, and indicates that string variable A\$ is to be filled with 123 bytes of literal data (123A).

Be careful when using byte-counting image speciers. If the requested number of bytes does not match the actual number available, data might be lost, or the program might enter an endless wait state.

The suppression of the EOI sequence is frequently necessary to prevent a premature termination of the data input. When not specied, the typical EOI termination occurs when an ASCII LF (line feed) is received. However, the LF bit pattern could coincidentally occur randomly in a long string of binary data, where it might cause a false termination. Also, the bit patterns for the ASCII CR (carriage return), comma, or semicolon might cause a false termination. Suppression of the EOI causes the computer to accept all bit patterns as data, not commands, and relies on the GPIB EOI (end or identify) line for correct end-of-data termination.

Related statements used by some computers

- $\bullet$  CONVERT
	- $\bullet$  MAGE
	- $\bullet$  IOBUFFER
	- ON TIMEOUT
	- SET TIMEOUT
	- TRANSFER

This completes the GPIB Command Statements subsection. The following material explains the SCPI programming codes, and shows how they are used with the OUTPUT and ENTER GPIB command statements.

# Getting Started with SCPI

This section of chapter 1 describes the use of the Standard Commands for Programmable Instruments language (SCPI). This section explains how to use SCPI commands in general. The instrument command summary in Chapter 5 lists the specific commands available in the instrument. This section presents only the basics of SCPI. If you want to explore the topic in greater depth, see the paragraph titled, "Related Documents."

#### Definitions of Terms Denitions of Terms

You need a general understanding of the terms listed below before you

- controller A controller is any computer used to communicate with a SCPI instrument. A controller can be a personal computer, a minicomputer, or a plug-in card in a card cage. Some intelligent instruments can also function as controllers.
- instrument An instrument is any device that implements SCPI. Most instruments are electronic measurement or stimulus devices, but this is not a requirement. Similarly, most instruments use an GPIB interface for communication. The same concepts apply regardless of the instrument function or the type of interface used.
- program message A program message is a combination of one or more properly formatted SCPI commands. Program messages always go from a controller to an instrument. Program messages tell the instrument how to make measurements and output signals.
- response message A response message is a collection of data in specic SCPI formats. Response messages always go from an instrument to a controller or listening instrument. Response messages tell the controller about the internal state of the instrument and about measured values.
- command A command is an instruction in SCPI. You combine commands to form messages that control instruments. In general, a command consists of mnemonics (keywords), parameters, and punctuation.
- query **A** query is a special type of command. Queries instruct the instrument to make response data available to the controller. Query mnemonics always end with a question mark.

## Standard Notation

This section uses several forms of notation that have specic meaning.

Command Mnemonics Many commands have both a long and a short form, and you must use either one or the other (SCPI does not accept a combination of the two). Consider the FREQuency command,for example. The short form is FREQ and the long form is FREQUENCY (this notation style is a shorthand to document both the long and short form of commands). SCPI is not case sensitive, so fREquEnCy is just as valid as FREQUENCY, but FREQ and FREQUENCY are the only valid forms of the FREQuency command.

Angle Brackets Angle brackets indicate that the word or words enclosed represent something other than themselves. For example, **<new line>** represents the ASCII character with the decimal value 10. Similarly,  $\langle \rangle$ END> means that EOI is asserted on the GPIB interface. Words in angle brackets have much more rigidly defined meaning than words used in ordinary text. For example, this section uses the word "message" to talk about messages generally. But the bracketed words <program message> indicate a precisely defined element of SCPI. If you need them, you can find the exact definitions of words such as <program message> in a syntax diagram.

## How to Use Examples

It is important to understand that programming with SCPI actually requires knowledge of two languages. You must know the programming language of your controller (BASIC, C, Pascal) as well as the language of your instrument (SCPI). The semantic requirements of your controller's language determine how the SCPI commands and responses are handled in your application.
Command Examples Command examples look like this:

#### :FREQuency:CW?

This example tells you to put the string :FREQuency:CW? in the output statement appropriate to your application programming language. If you encounter problems, study the details of how the output statement handles message terminators such as  $\langle$ new line>. If you are using simple OUTPUT statements in HTBasic, this is taken care of for you. In HTBasic, you type:

#### OUTPUT Source;":FREQuency:CW?"

Command examples do not show message terminators because they are used at the end of every program message. "Details of Commands and Responses," discusses message terminators in more detail.

Response Examples Response examples look like this:

#### 1.23

These are the characters you would read from an instrument after sending a query command. To actually pull them from the instrument into the controller, use the input statement appropriate to your application programming language. If you have problems, study the details of how the input statement operates. In particular, investigate how the input statement handles punctuation characters such as comma and semicolon, and how it handles **show line>** and EOI. To enter the previous response in HTBasic, you type:

#### ENTER Source;CW\_frequency

Response examples do not show response message terminators because they are always <new line> <^END>. These terminators are typically automatically handled by the input statement. The paragraph titled "Details" of Commands and Responses" discusses message terminators in more detail.

# Essentials for Beginners

This subsection discusses elementary concepts critical to first-time users of SCPI. Read and understand this subsection before going on to another. This subsection includes the following topics:

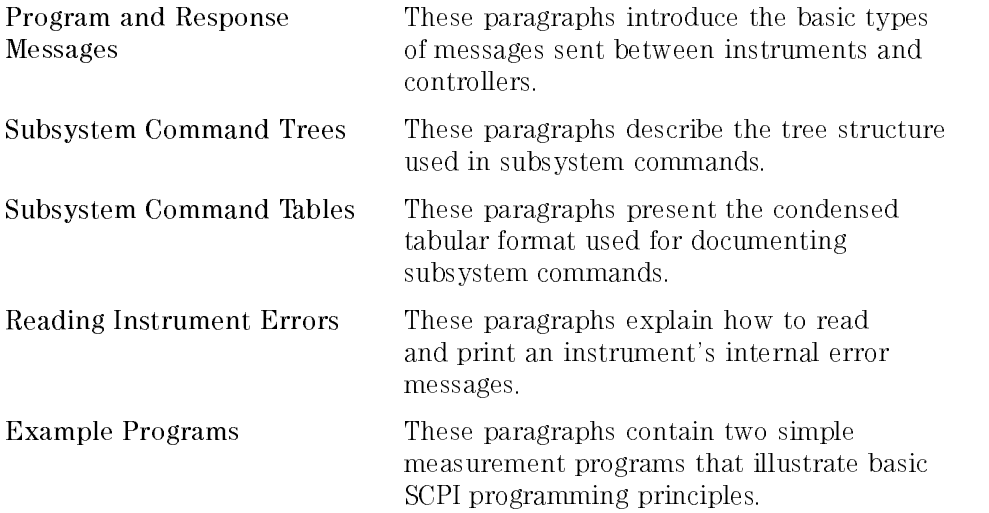

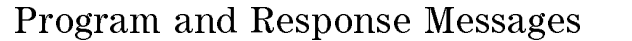

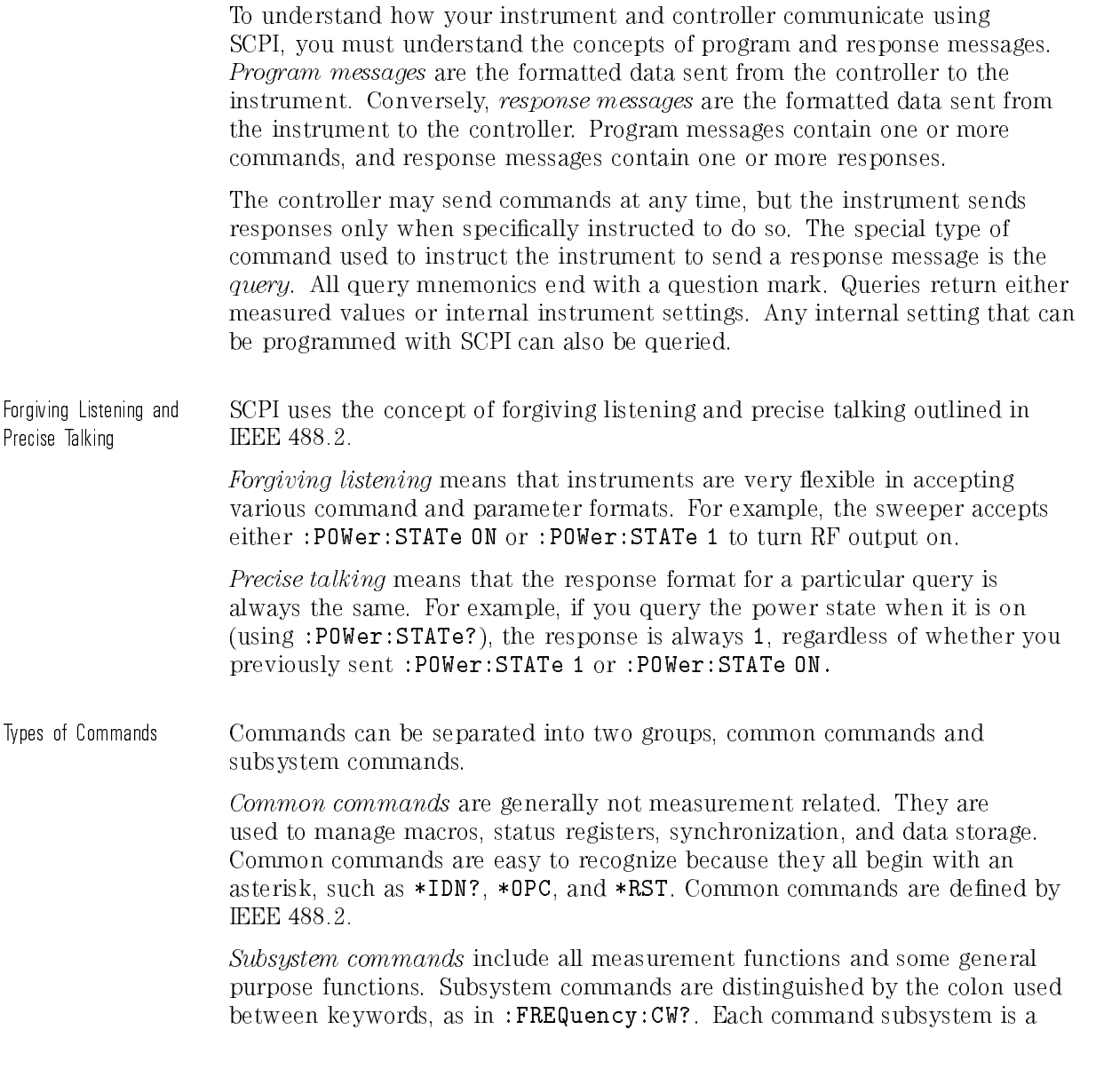

Getting Started Programming Essentials for Beginners

set of commands that roughly corresponds to a functional block inside the instrument. For example, the POWer subsystem contains commands for power generation, while the STATus subsystem contains commands for accessing status registers.

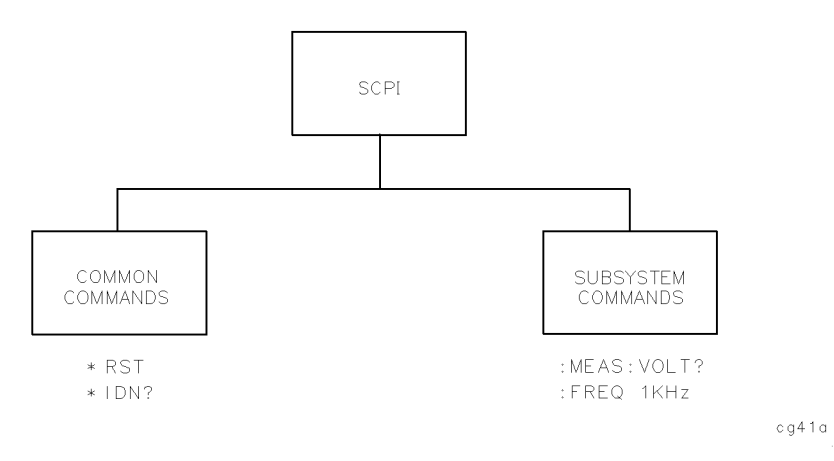

Figure 1-1. SCPI Command Types

The remaining paragraphs in this subsection discuss subsystem commands in more detail. Remember, some commands are implemented in one instrument and not in another, depending on its measurement function.

#### Subsystem Command Trees

The Command Tree Structure Most programming tasks involve subsystem commands. SCPI uses a hierarchical structure for subsystem commands similar to the file systems on most computers. In SCPI, this command structure is called a *command tree*.

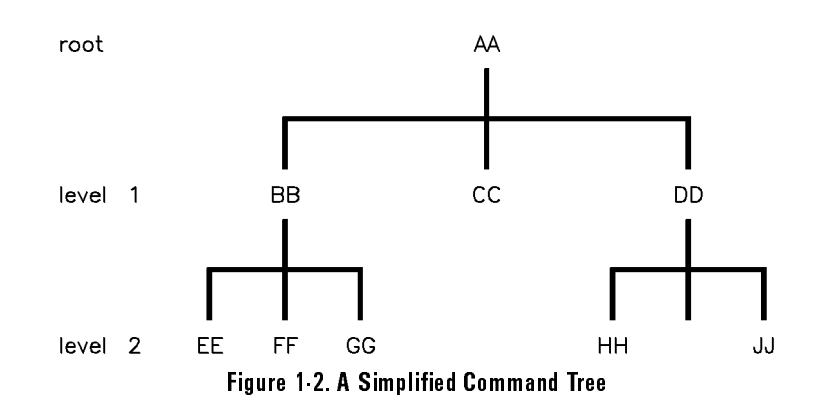

In the command tree shown in Figure 1-2, the command closest to the top is the root command, or simply the root. Notice that you must follow a particular path to reach lower level subcommands. For example, if you wish to access the GG command, you must follow the path AA to BB to GG.

Paths Through the Command Tree To access commands in different paths in the command tree, you must understand how an instrument interprets commands. A special part of the instrument firmware, a *parser*, decodes each message sent to the instrument. The parser breaks up the message into component commands using a set of rules to determine the command tree path used. The parser keeps track of the *current path*, the level in the command tree where it expects to find the next command you send. This is important because the same keyword may appear in different paths. The particular path you use determines how the keyword is interpreted. The following rules are used by the parser:

• Power On and Reset

After power is cycled or after \*RST, the current path is set to the root.

• Message Terminators

A message terminator, such as  $a$   $\langle$  new line  $\rangle$  character, sets the current path to the root. Many programming languages have output statements that send message terminators automatically. The paragraph titled, "Details" of Commands and Responses," discusses message terminators in more detail.

 $\bullet$  Colon <u>cover</u> comments and contact the set of the set of the set of the set of the set of the set of the set of the set of the set of the set of the set of the set of the set of the set of the set of the set of the set of the se

> When it is between two command mnemonics, a colon moves the current path down one level in the command tree. For example, the colon in MEAS: VOLT specifies that VOLT is one level below MEAS. When the colon is the first character of a command, it specifies that the next command mnemonic is a root level command. For example, the colon in :INIT species that INIT is a root level command.

 $\bullet$  Semicolon

A semicolon separates two commands in the same message without changing the current path.

• *Whitespace* 

Whitespace characters, such as <tab> and <space>, are generally ignored. There are two important exceptions. Whitespace inside a keyword, such as :FREQ uency, is not allowed. You must use white space to separate parameters from commands. For example, the <space> between LEVel and 6.2 in the command :POWer:LEVel 6.2 is mandatory. Whitespace does not affect the current path.

 $\bullet$  Commas

If a command requires more than one parameter, you must separate adjacent parameters using a comma. Commas do not affect the current path.

• Common Commands

Common commands, such as \*RST, are not part of any subsystem. An instrument interprets them in the same way, regardless of the current path setting.

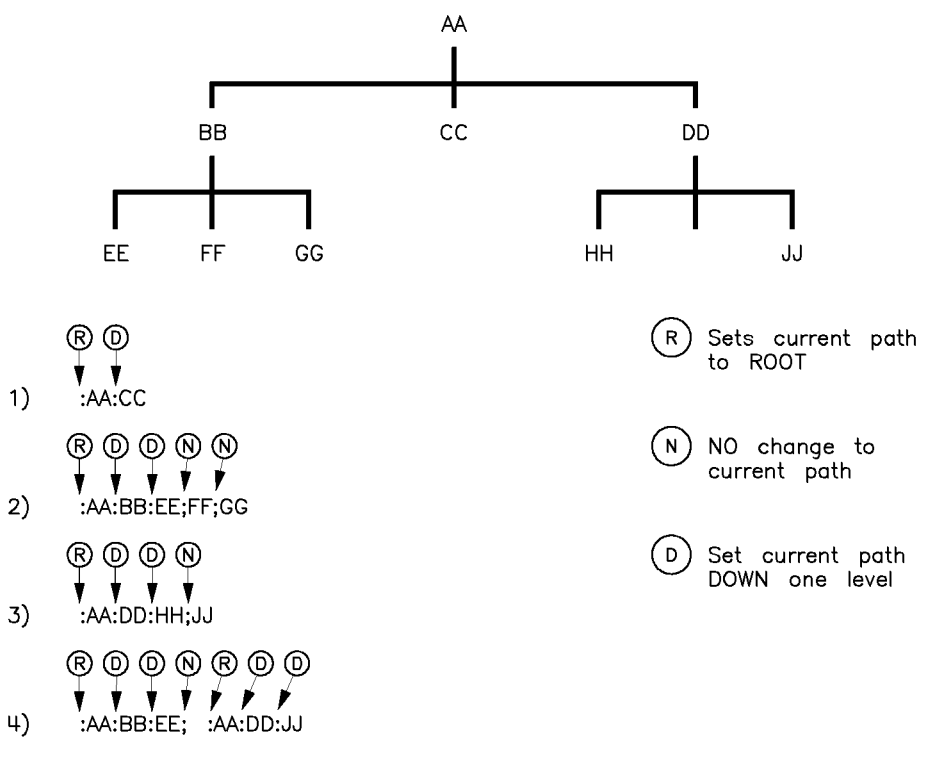

Figure 1-3. Proper Use of the Colon and Semicolon

Figure 1-3 shows examples of how to use the colon and semicolon to navigate efficiently through the command tree. Notice how proper use of the semicolon can save typing.

Sending this message:

:AA:BB:EE; FF; GG

Is the same as sending these three messages:

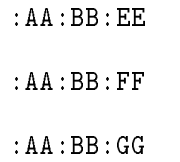

## Subsystem Command Tables

These paragraphs introduce a more complete, compact way of documenting subsystems using a tabular format. The command table contains more information than just the command hierarchy shown in a graphical tree. In particular, these tables list command parameters for each command and response data formats for queries. To begin this exploration of command tables, consider a simplied SWEep subsystem for the sweeper in both the graphical and tabular formats.

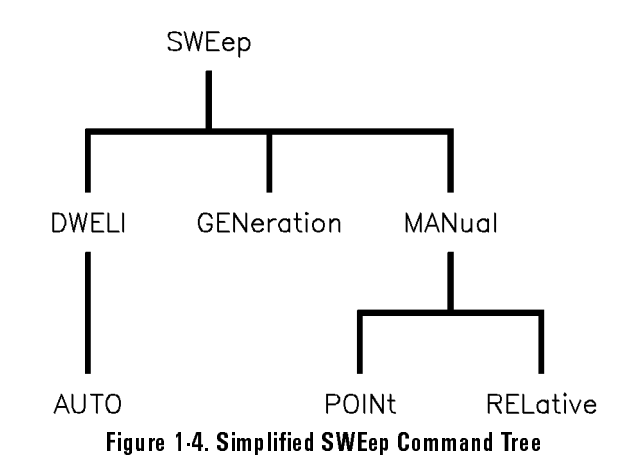

| <b>Command</b> | <b>Parameters</b> | <b>Parameter</b><br>Type |
|----------------|-------------------|--------------------------|
| SWEep          |                   |                          |
| :DWELI         |                   |                          |
| : AUTO         | state             | Boolean   ONCE           |
| GENeration     |                   |                          |
| MANual         |                   |                          |
| :POINt         |                   |                          |
| [:RELative]    |                   |                          |

Table 1-1. Command Table

Reading the Command Table

Note the three columns in the command table labeled Command, Parameters, and Parameter Type. Commands closest to the root level are at the top of the table. Commands in square brackets are implied commands, which are discussed in later paragraphs. If a command requires one or more parameters in addition to the keyword, the parameter names are listed adjacent to the command. Parameters in square brackets are optional parameters, which are discussed in later paragraphs. If the parameter is not in square brackets, it is required and you must send a valid setting for it with the matching command. The parameter type is listed adjacent to each named parameter.

## More About Commands

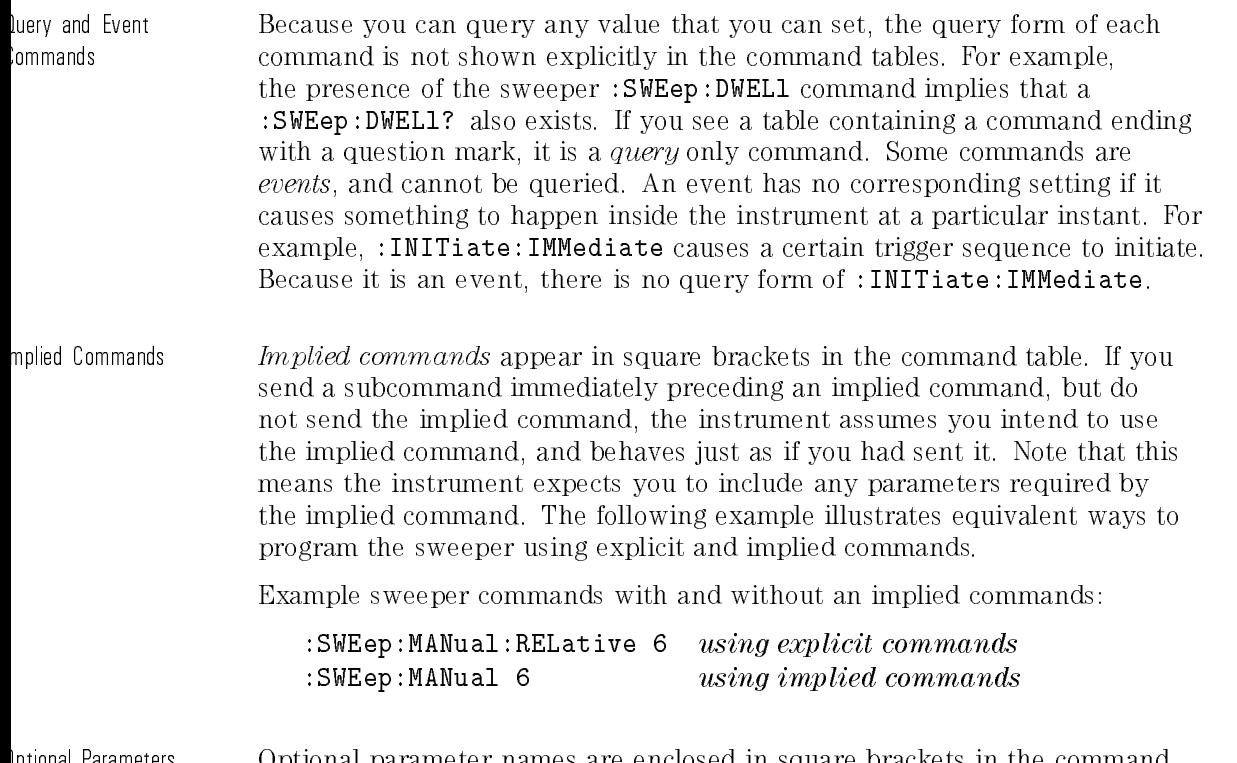

Optional Parameters Optional parameter names are enclosed in square brackets in the command table. If you do not send a value for an optional parameter, the instrument chooses a default value. The instrument's command dictionary documents the values used for optional parameters.

## Program Message Examples

The following parts of the sweeper SCPI command set will be used to demonstrate how to create complete SCPI program messages:

> :FREQuency  $[:CW]$ :MULTiplier :STATE :POWER [:LEVEL]

Example 1 "FREQuency:CW 5 GHZ; MULTiplier 2" The command is correct and will not cause errors. It is equivalent to sending: "FREQuency:CW 5 GHZ; :FREQuency:MULTiplier 2".

Example 2 THEREQuency 5 GHZ; MULTiplier 2"

This command results in a command error. The command makes use of the default [:CW] node. When using a default node, there is no change to the current path position. Since there is no command "MULT" at the root, an error results. A correct way to send this is:

"FREQ 5 GHZ; FREQ:MULT 2"

or as in example 1.

#### Example 3 "FREQuency:MULTiplier 2; MULTiplier:STATE ON; FREQuency:CW 5  $GHZ"$

This command results in a command error. The FREQ:CW portion of the command is missing a leading colon. The path level is dropped at each colon until it is in the FREQ:MULT subsystem. So when the FREQ:CW command is sent, it causes confusion because no such node occurs in the FREQ:MULT subsystem. By adding a leading colon, the current path is reset to the root. The corrected command is:

"FREQuency:MULTiplier 2; MULTiplier:STATE ON; :FREQuency:CW 5 GHZ".

#### Example 4 THERER 5 GHZ; POWER 4 DBM"

Notice that in this example the keyword short form is used. The command is correct. It utilizes the default nodes of [:CW] and [:LEVEL]. Since default nodes do not affect the current path, it is not necessary to use a leading colon before POWER.

## Parameter Types

As you saw in the example command table for SWEep, there are several types of parameters. The parameter type indicates what kind of values are valid instrument settings. The most commonly used parameter types are numeric, extended numeric, discrete, and Boolean. These common types are discussed briefly in the following paragraphs. The paragraph titled "Details of Commands and Responses" explains all parameter types in greater depth.

Numeric Parameters Numeric parameters are used in both subsystem commands and common commands. Numeric parameters accept all commonly used decimal representations of numbers including optional signs, decimal points, and scientic notation. If an instrument accepts only specic numeric values, such as integers, it automatically rounds numeric parameters to fit its needs.

Examples of numeric parameters:

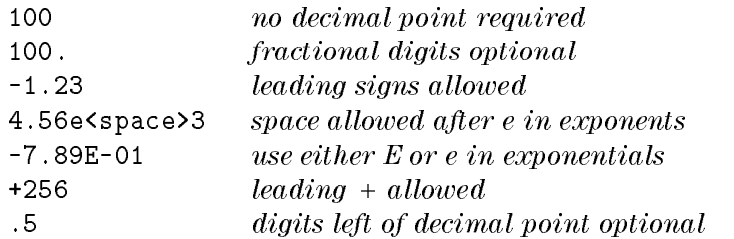

Examples of numeric parameters in commands:

100 OUTPUT @Source;":FREQuency:STARt 1.0E+09" 110 OUTPUT @Source;":POWer LEVel -5"

Extended Numeric arameters

Most measurement related subsystems use extended numeric parameters to specify physical quantities. Extended numeric parameters accept all numeric parameter values and other special values as well. All extended numeric parameters accept MAXimum and MINimum as values. Other special values, such as UP and DOWN may be available as documented in the instrument's command summary. Some instruments also let you to send engineering units as suffixes to extended numeric parameters. The SCPI Command Summary lists the suffixes available, if any. Note that extended numeric parameters are not used for common commands or STATus subsystem commands.

#### Examples of extended numeric parameters:

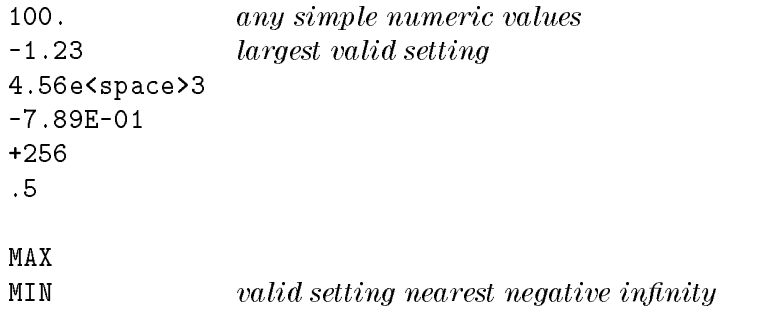

Examples of extended numeric parameters in commands:

```
100 OUTPUT @Source;":FREQuency:STOP MAX"
```
Discrete Parameters Use discrete parameters to program settings that have a finite number of values. Discrete parameters use mnemonics to represent each valid setting. They have a long and a short form, like command mnemonics. You can use mixed upper and lower case letters for discrete parameters.

Examples of discrete parameters:

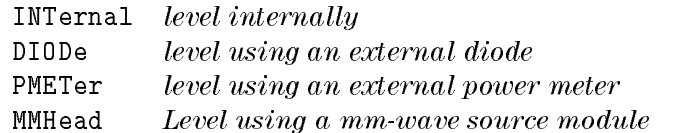

Examples of discrete parameters in commands:

100 OUTPUT @Source;":POWer:ALC:SOURce INT" 110 OUTPUT @Source;":POWer:ALC:SOURce mmh"

Although discrete parameters values look like command keywords, do not confuse the two. In particular, be sure to use colons and spaces properly. Use a colon to separate command mnemonics from each other. Use a space to separate parameters from command mnemonics.

Boolean Parameters Boolean parameters represent a single binary condition that is either true or false. There are only four possible values for a Boolean parameter.

Examples of Boolean parameters:

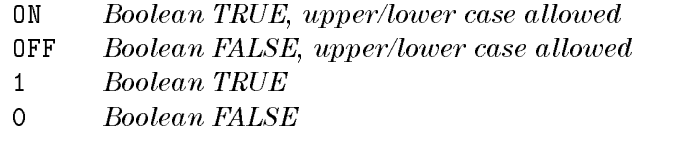

Examples of Boolean parameters in commands:

100 OUTPUT @Source;":FM:STATe On" 110 OUTPUT @Source;":AM:STATe 1"

## Reading Instrument Errors

When debugging a program, you may want to know if an instrument error has occurred. Some instruments can display error messages on their front panels. If your instrument cannot do this, you can put the following code segment in your program to read and display error messages.

```
10 !
 20 ! The rest of your
 30 ! variable declarations
40 !
 50 DIM Err_msg$[75]
 60 INTEGER Err_num
70 !
80 ! Part of your program
90 ! that generates errors
100 !
110 !
200 REPEAT
210 OUTPUT @Box;":SYST:ERR?"
220 ! Query instrument error
230 ENTER @Box;Err_num,Err_msg$
240 ! Read error #, message
250 PRINT Err_num,Err_msg$
260 ! Print error message
270 UNTIL Err_num = 0
280 ! Repeat until no errors
290 !
300 ! The rest of your program
310 !
```
## Example Programs

The following is an example program using SCPI compatible instruments. The example is written in HTBasic.

This example is a stimulus and response application. It uses a source and counter to test a voltage controlled oscillator.

This example demonstrates how several SCPI instruments work together to perform a stimulus/response measurement. This program measures the linearity of a voltage controlled oscillator (VCO). A VCO is a device that outputs a frequency proportional to an input signal level. Figure 1-5 shows how the hardware is configured.

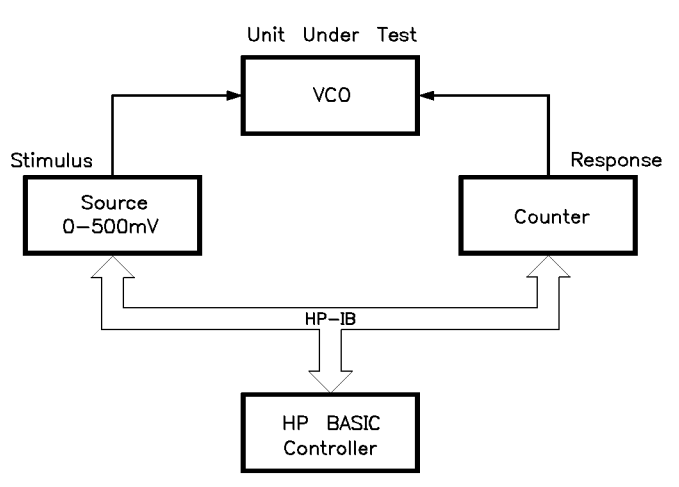

Figure 1-5. Voltage Controlled Oscillator Test

Example Program

<sup>30</sup> INTEGER First,Last,Testpoint,Dummy <sup>40</sup> DIM Id\$[70] <sup>50</sup> ASSIGN @Stimulus TO 717 <sup>60</sup> ASSIGN @Response TO 718 <sup>70</sup> !  $\mathbf{I}$ 80 First=0

```
90 Last=100
100 !
110 CLEAR @Stimulus
120 CLEAR @Response
130 !
140 OUTPUT @Stimulus;"*RST"
150 OUTPUT @Response;"*RST"
160 !
170 PRINT "Voltage Controlled Oscillator Test"
180 PRINT
190 !
200 PRINT "Source Used ..."
210 OUTPUT @Stimulus;"*IDN?"
220 ENTER @Stimulus;Id$
230 PRINT Id$
250 !
260 PRINT "Counter Used ..."
270 OUTPUT @Response;"*IDN?"
280 ENTER @Response;Id$
290 PRINT Id$
300 PRINT
310 !
320 OUTPUT @Stimulus;":OUTPUT ON"
330 !
340
     340 PRINT
350 PRINT "INPUT [mv]","OUTPUT [kHz]"
360 PRINT "----------","------------"
380 !
390 FOR Testpoint=First TO Last
400 OUTPUT @Stimulus;":SOURCE:VOLT ";VAL$(Testpoint/1000);";*OPC?"
410 ENTER @Stimulus;Dummy
420 OUTPUT @Response;":MEAS:FREQ?"
430 ENTER @Response;Reading
440 PRINT Testpoint,Reading/1000
450 NEXT Testpoint
460 !
470 OUTPUT @Source;":OUTPUT OFF"
480
     END
```
Program Comments Lines 20 to 70: Declare variables and I/O paths for instruments. I/O paths let you use a name for an instrument in OUTPUT and ENTER statements, instead of a numeric address.

- 80 to 100: Assign values to the input test limits in mV.
- 110 to 130: Clear the instrument GPIB interfaces.
- 140 to 160: Reset each instrument to a known measurement state.
- 170 to 190: Print the test report title.
- 200 to 310: Query measurement instruments' identifications for test traceability.
- 320 to 330: Connect the source output signal to the output terminals.
- 340 to 380: Print results table header.
- 390 to 460: This is the main measurement loop. Line 400 contains two commands. :SOURce:VOLT sets the output level of the source. \*OPC? is used to signal that the preceding command has nished executing. To make an accurate measurement, the source output must be allowed to settle. When the output has settled, \*OPC? places a 1 in the source Output Queue. The program waits at line 410 until the 1 returned by \*OPC? is

Note that following each OUTPUT containing a query is an ENTER to retrieve the queried value. If you do not use paired OUTPUTs and ENTERs, you can overwrite data in the instrument Output Queue and generate instrument errors.

470 to 480: Disconnect output terminals of the instruments from the unit under test, and end the program. All HTBasic programs must have END as the last statement of the main program.

# Details of Commands and Responses

This subsection describes the syntax of SCPI commands and responses. It provides many examples of the data types used for command parameters and response data. The following topics are explained:

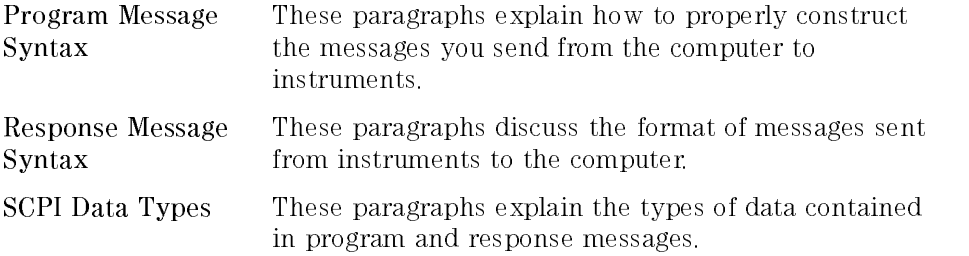

#### Program Message Syntax

These program messages contain commands combined with appropriate punctuation and program message terminators.

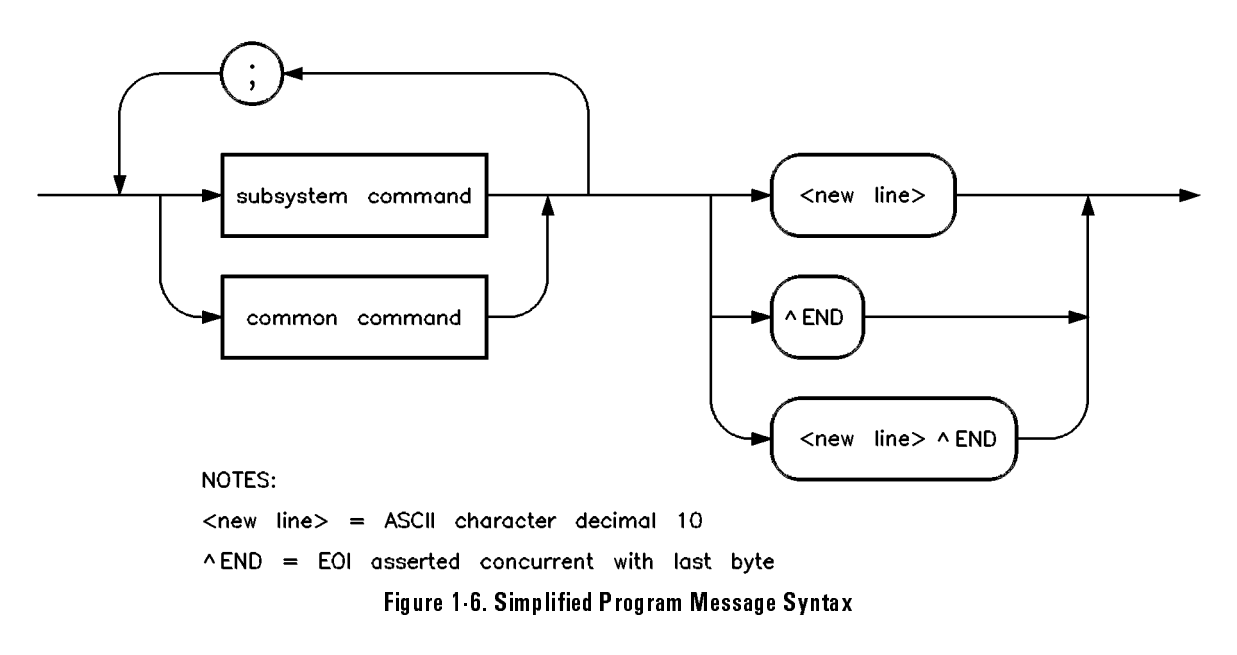

As Figure 1-6 shows, you can send common commands and subsystem commands in the same message. If you send more than one command in the same message, you must separate them with a semicolon. You must always end a program message with one of the three program message terminators shown in Figure 1-6. Use <new line>, <^END>, or <new line> <^END> as the program message terminator. The word  $\langle \text{FMD} \rangle$  means that EOI is asserted on the GPIB interface at the same time the preceding data byte is sent. Most programming languages send these terminators automatically. For example, if you use the HTBasic OUTPUT statement,  $\langle$ new line> is automatically sent after your last data byte. If you are using a PC, you can usually congure the system to send whatever terminator you specify.

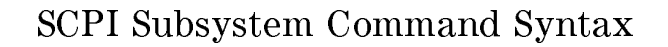

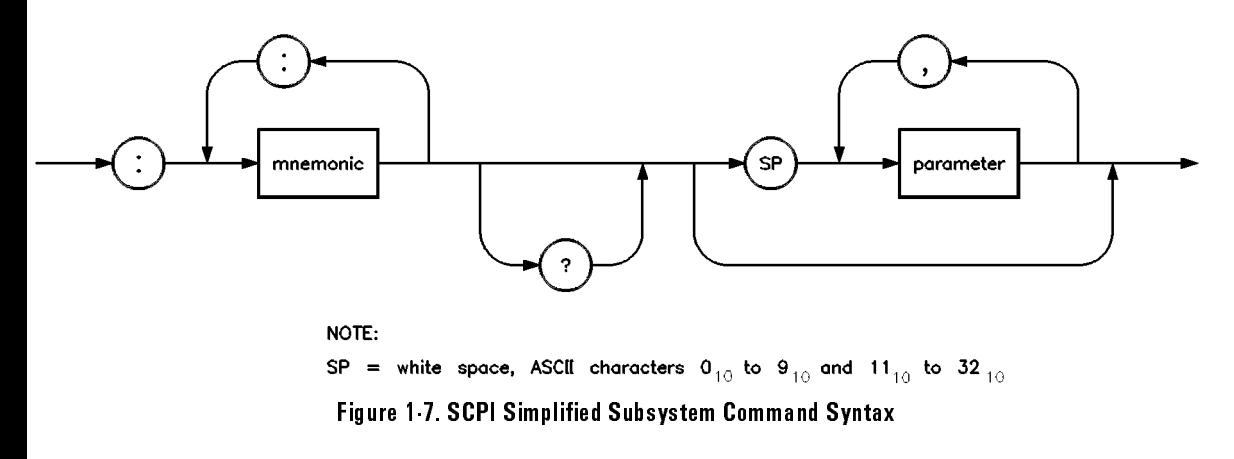

As Figure 1-7 shows, there must be a **<space>** between the last command mnemonic and the first parameter in a subsystem command. This is one of the few places in SCPI where **<space>** is required. Note that if you send more than one parameter with a single command, you must separate adjacent parameters with a comma. Parameter types are explained later in this subsection.

## Common Command Syntax

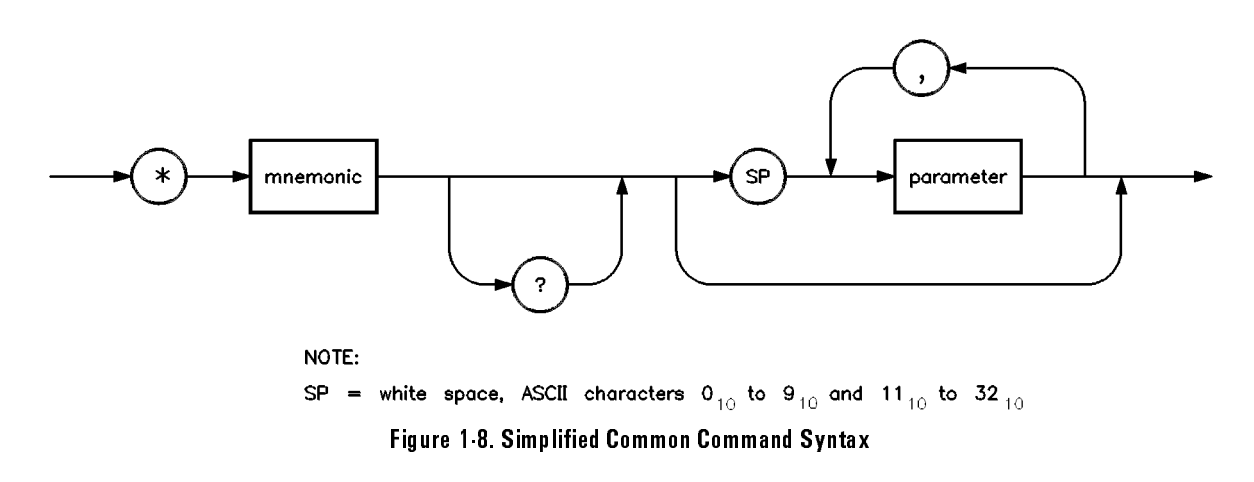

As with subsystem commands, use a **<space>** to separate a command mnemonic from subsequent parameters. Separate adjacent parameters with a comma. Parameter types are explained later in this subsection.

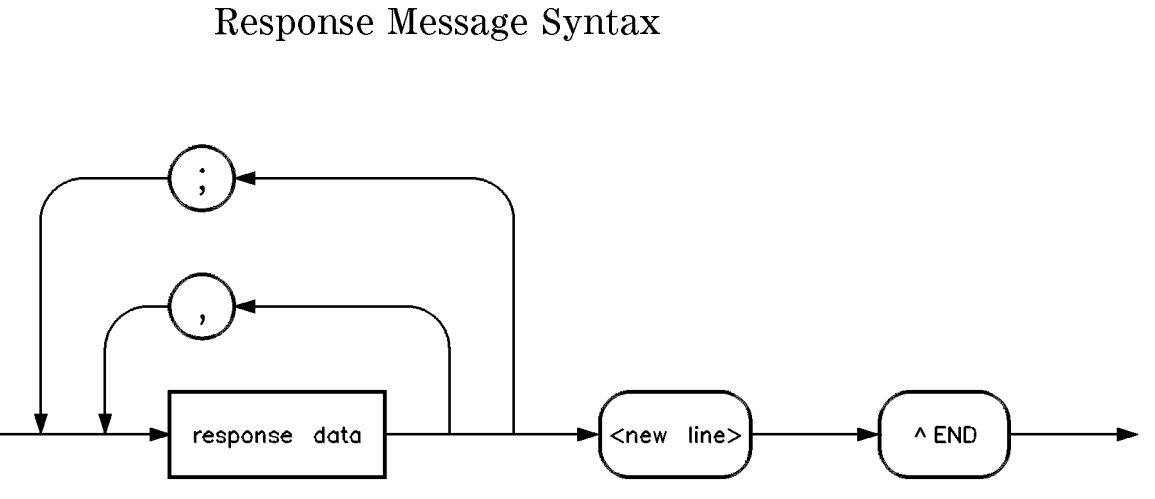

Figure 1-9. Simplied Response Message Syntax

Response messages can contain both commas and semicolons as separators. When a single query command returns multiple values, a comma separates each data item. When multiple queries are sent in the same message, the groups of data items corresponding to each query are separated by a semicolon. For example, the fictitious query: QUERY1?: QUERY2? might return a response message of:

```
<data1>,<data1>;<data2>,<data2>
```
Response data types are explained later in this subsection. Note that <new line><^END> is always sent as a response message terminator.

## SCPI Data Types

These paragraphs explain the data types available for parameters and response data. They list the types available and present examples for each type. SCPI defines different data formats for use in program messages and response messages. It does this to accommodate the principle of forgiving listening and precise talking. Recall that forgiving listening means instruments are flexible, accepting commands and parameters in various formats. Precise talking means an instrument always responds to a particular query in a predefined, rigid format. Parameter data types are designed to be flexible in the spirit of forgiving listening. Conversely, response data types are defined to meet the requirements of precise talking.

| <b>Parameter Types</b>  | <b>Response Data Types</b> |  |
|-------------------------|----------------------------|--|
| Numeric                 | Real or Integer            |  |
| <b>Extended Numeric</b> | In teger                   |  |
| Discrete                | Discrete                   |  |
| Boolean                 | Numeric Boolean            |  |
| S trin g                | String                     |  |
| Block                   | Definite Length Block      |  |
|                         | Indefinite Length Block    |  |
| Non-decimal Numeric     | Hexadecimal                |  |
|                         | Octal                      |  |
|                         | Binary                     |  |

Table 1-2. SCPI Data Types

Notice that each parameter type has one or more corresponding response data types. For example, a setting that you program using a numeric parameter returns either real or integer response data when queried. Whether real or integer response data is returned depends on the instrument used. However, precise talking requires that the response data type be clearly defined for a particular instrument and query. The instrument command

dictionary generally contains information about data types for individual commands. The following paragraphs explain each parameter and response data type in more detail.

#### Parameter Types

Numeric Parameters Numeric parameters are used in both subsystem commands and common commands. Numeric parameters accept all commonly used decimal representations of numbers including optional signs, decimal points, and scientic notation.

> If an instrument setting programmed with a numeric parameter can only assume a finite number of values, the instrument automatically rounds the parameter. For example, if an instrument has a programmable output impedance of 50 or 75 ohms, and you specied 76.1 for output impedance, the value is rounded to 75. If the instrument setting can only assume integer values, it automatically rounds the value to an integer. For example, sending \*ESE 10.123 is the same as sending \*ESE 10.

#### Examples of numeric parameters:

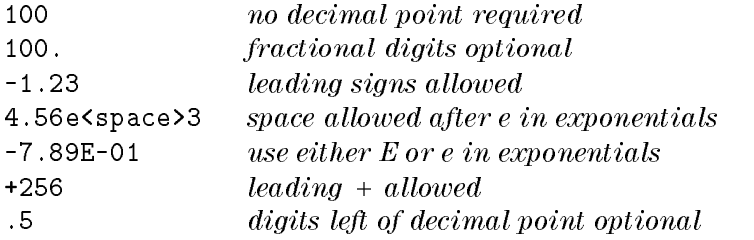

Extended Numeric Most measurement related subsystems use extended numeric parameters to specify physical quantities. *Extended numeric* parameters accept all numeric Parameters parameter values and other special values as well. All extended numeric parameters accept MAXimum and MINimum as values. Other special values, such as UP and DOWN may be available as documented in the instrument's command dictionary. Note that MINimum and MAXimum can be used to set or query values. The query forms are useful for determining the range of values allowed for a given parameter.

> In some instruments, extended numeric parameters accept engineering unit suffixes as part of the parameter value. Refer to the command summary to see if this capability exists.

Note that extended numeric parameters are not used for common commands or STATus subsystem commands.

Examples of extended numeric parameters:

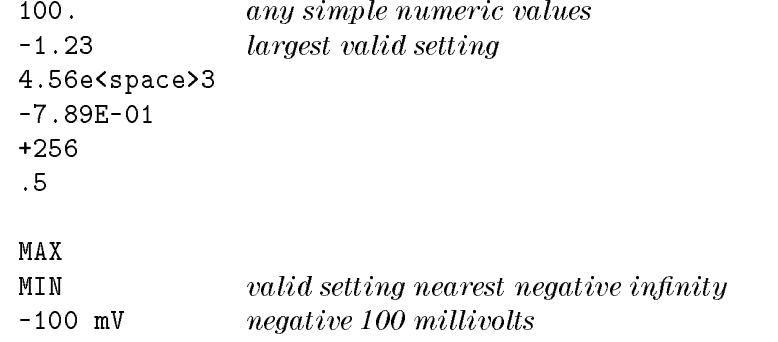

Getting Started Programming Details of Commands and Responses

Explorete Parameters Use *discrete parameters* to program settings that have a finite number of values. Discrete parameters use mnemonics to represent each valid setting. They have a long and a short form, just like command mnemonics. You can used mixed upper and lower case letters for discrete parameters.

Examples of discrete parameters used with the ROSCillator subsystem:

INTernal internal frequency standard EXTernal external frequency standard NONE no frequency standard, free run mode

Although discrete parameters values look like command keywords, do not confuse the two. In particular, be sure to use colons and spaces properly. Use a colon to separate command mnemonics from each other. Use a space to separate parameters from command mnemonics.

Boolean Parameters Boolean parameters represent a single binary condition that is either true or false. There are only four possible values for a Boolean parameter.

Examples of Boolean parameters:

- ON Boolean TRUE, upper/lower case allowed
- OFF Boolean FALSE, upper/lower case allowed
- <sup>1</sup> Boolean TRUE
- <sup>0</sup> Boolean FALSE

## Response Data Types

Real Response Data A large portion of all measurement data are formatted as real response data. Real response data are decimal numbers in either fixed decimal notation or scientic notation. In general, you do not need to worry about the rules for formatting real data, or whether fixed decimal or scientific notation is used. Most high level programming languages that support instrument I/O handle either type transparently.

Examples of real response data:

1.23E+0  $-1.0E+2$ +1.0E+2 0.5E+0 1.23 -100.0 +100.0 0.5

Integer Response Data Integer response data are decimal representations of integer values including optional signs. Most status register related queries return integer response data.

Examples of integer response data:

- <sup>0</sup> signs are optional
- +100 leading + sign allowed
- -100 leading sign allowed
	- <sup>256</sup> never any decimal point

Getting Started Programming Details of Commands and Responses

discrete Response Data  $Discrete$  response data are similar to discrete parameters. The main difference is that discrete response data return only the short form of a particular mnemonic, in all upper case letters.

Examples of discrete response data:

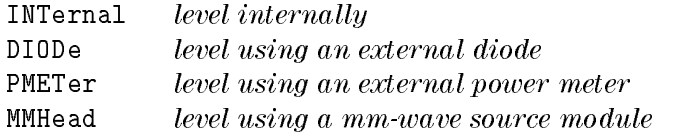

tring Response Data String response data are similar to string parameters. The main difference is that string response data use only double quotes as delimiters, rather than single quotes. Embedded double quotes may be present in string response data. Embedded quotes appear as two adjacent double quotes with no characters between them.

Examples of string response data:

"This IS valid" "SO IS THIS "" " "I said, ""Hello!"""

# Programming Typical Measurements

This subsection illustrates how the general SCPI concepts presented in previous subsections apply to programming real measurements. To introduce you to programming with SCPI, we must list the commands for the sweeper. We will begin with a simplied example.

#### Using the Example Programs

The example programs are interactive. They require active participation by the operator. If you desire to get an understanding of the principles without following all of the instructions, read the \Program Comments" paragraphs to follow the programmed activity.

The GPIB select code is assumed to be preset to 7. All example programs in this section expect the sweeper's GPIB address to be decimal 19.

To find the present GPIB address use the front panel.

Press (SHIFT) (LOCAL).

The active entry area indicates the present decimal address. If the number displayed is not 19, press  $[1]$   $[9]$   $[ENTER]$  to reset it to 19.

Now check that the interface language is set to SCPI. Press (SHIFT) (RECALL) 1 5 ENTER. The selected interface language is then shown, use the up and down keys to change the language.

## Use of the Command Tables

In Table 1-3, notice that a new column titled \Allowed Values" has been added to the command table. This column lists the specific values or range of values allowed for each parameter. A vertical bar (|) separates values in a list from which you must choose one value. The commands listed in the table are only part of all the available SCPI commands of the sweeper. For a complete listing of the programming codes see Chapter 2.

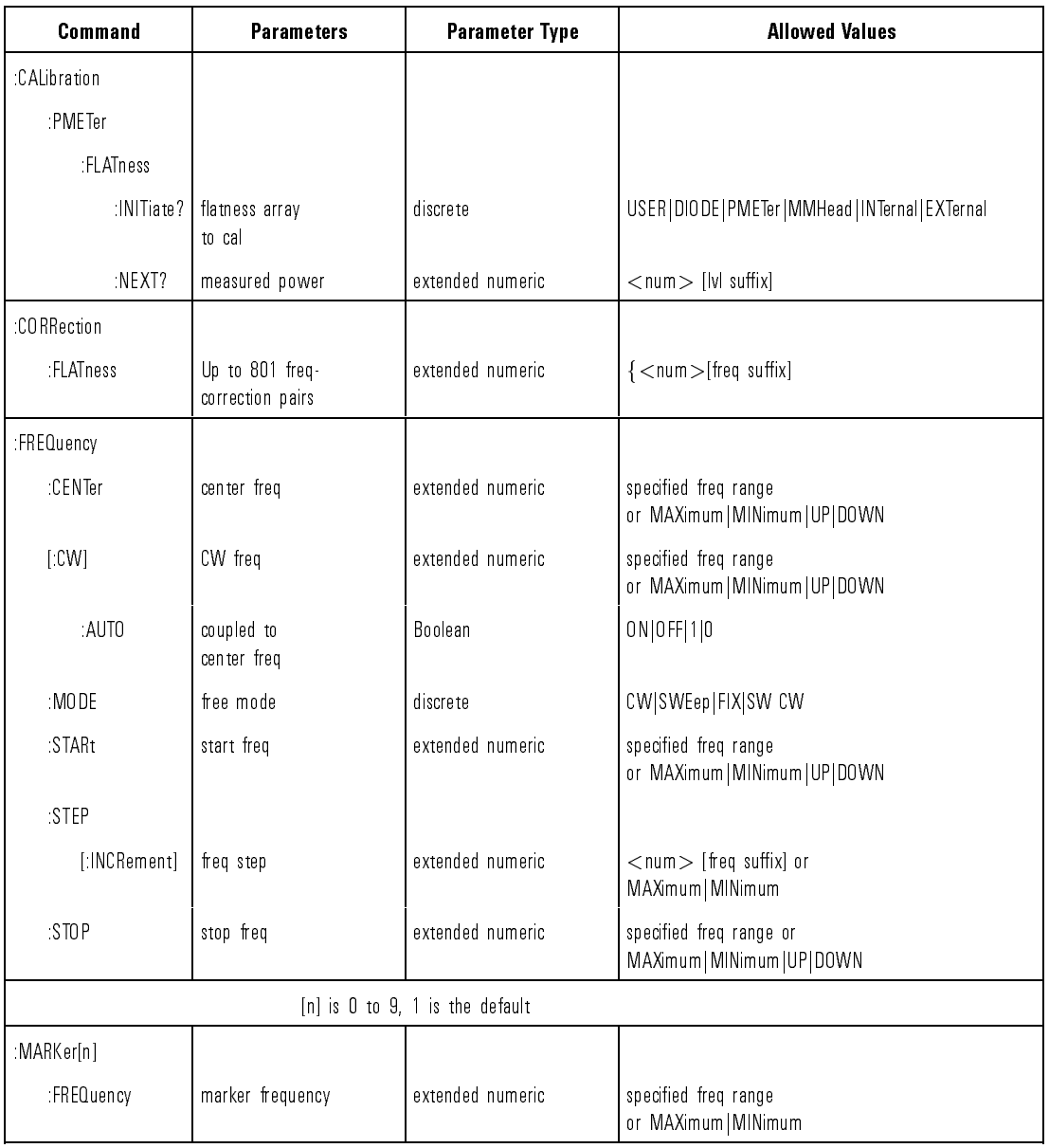

#### Table 1-3. Sample Sweeper Commands

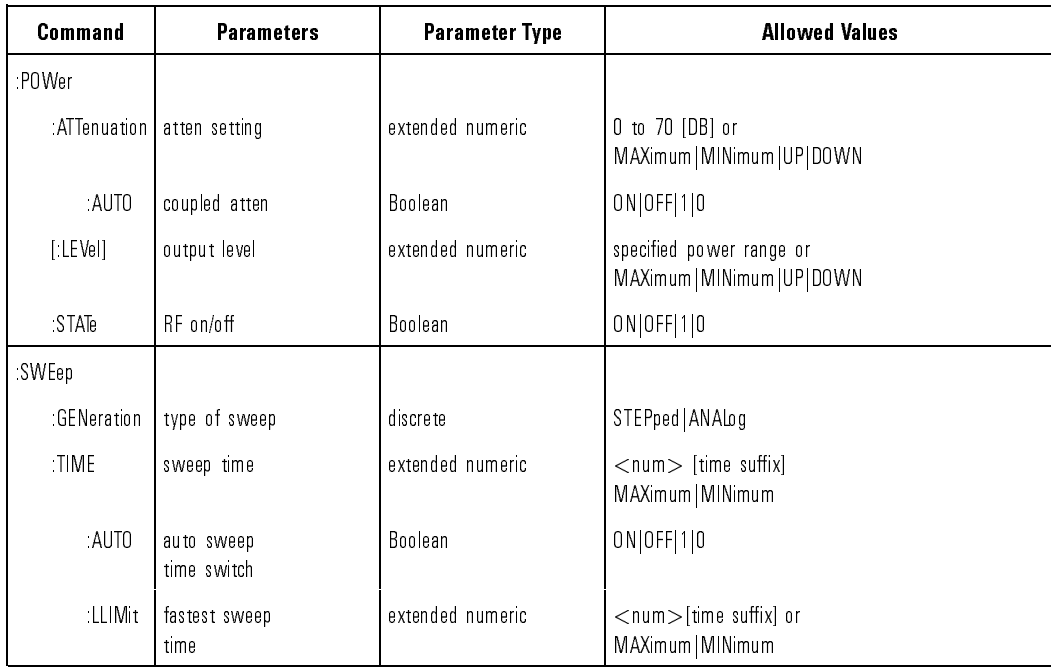

#### Table 1-3. Sample Sweeper Commands (continued)

## GPIB Check, Example Program 1

This first program is to verify that the GPIB connections and interface are functional. Connect a controller to the sweeper via an GPIB cable. Clear and reset the controller and type in the following program:

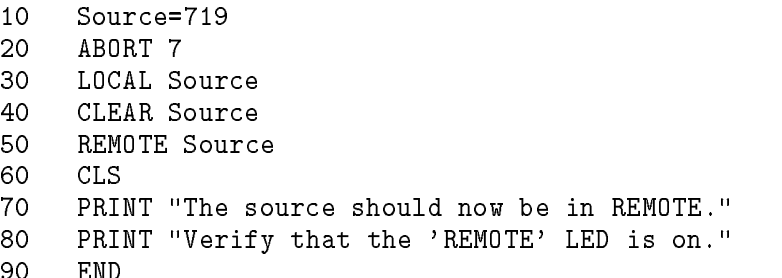

Run the program and verify that the REMOTE LED is lit on the sweeper. If it is not, verify that the sweeper address is set to 19 and that the interface cable is properly connected.

If the controller display indicates an error message, it is possible that the program was entered in incorrectly. If the controller accepts the REMOTE statement but the sweeper REMOTE LED does not turn on, perform the operational checks as outlined in the respective Operating and Service Manuals to nd the defective device.

- Program Comments 10: Setup a variable to contain the GPIB address of the source.
	- 20: Abort any bus activity and return the GPIB interfaces to their reset states.
	- 30: Place the source into LOCAL to cancel any Local Lockouts that may have been setup.
	- 40: Reset the source's parser and clear any pending output from the source. Prepare the source to receive new commands.
	- 50: Place the source into REMOTE.

90 END 200 END 200 END 200 END 200 END 200 END 200 END 200 END 200 END 200 END 200 END 200 END 200 END 200 END

- 60: Clear the display of the computer.
- 70: Print a message to the computer's display.

## Local Lockout Demonstration, Example Program 2

When the sweeper is in REMOTE mode, all the front panel keys are disabled except the LOCAL key. But, when the LOCAL LOCKOUT command is set on the bus, even the LOCAL key is disabled. The LOCAL command, executed from the controller, is then the only way to return all (or selected) instruments to front panel control.

Continue example program 1. Delete line 90 END and type in the following commands:

```
90 PRINT "Verify that all keys are ignored,
             except the 'LOCAL' key."
100 PRINT "Verify that 'LOCAL' causes the
            REMOTE LED to go OFF."
110 PRINT " ..... press CONTINUE"
120 PAUSE
130 REMOTE Source
140 LOCAL LOCKOUT 7
150 PRINT
160 PRINT "Source should now be in LOCAL LOCKOUT mode."
170 PRINT "Verify that all keys (including 'LOCAL')
            have no effect."
180 PRINT " ..... press CONTINUE"
190 PAUSE
200 LOCAL Source
210 PRINT
220 PRINT "Source should now be in LOCAL mode."
230 PRINT "Verify that the sweeper's keyboard
             is functional."
240 END
```
To verify and investigate the different remote modes do the following:

- 1. Reset the controller.
- 2. On the sweeper: Press (PRESET).
- 3. Clear the controller display and run the program.
- 4. Verify that the REMOTE LED on the sweeper is lit.
- 5. From the front panel, attempt to change the start frequency and verify that this is impossible.
- 6. Verify that all keys except LOCAL are disabled.
- 7. Now press the  $[LOGAL]$  key and verify that the sweeper REMOTE LED is off and that you can modify any of the sweep functions.
- 8. Execute a "continue" on the controller. With the controller displaying "LOCAL LOCKOUT mode", verify that the sweeper REMOTE LED is again lit.
- 9. Attempt to change the start frequency and press PRESET. Verify that this is impossible.
- 10. Now press the sweeper  $[Local]$  key and verify that still no action is taken.
- 11. Execute a "continue" on the controller. With the controller displaying "LOCAL mode", verify that the sweeper REMOTE LED is off. Also verify that all sweep functions now can be modied via the front panel controls.

#### HINT

Note that the sweeper  $\sqrt{\text{LOCAL}}$  key produces the same result as programming LOCAL 719 or LOCAL 7. Be careful because the LOCAL 7 command places all instruments on the GPIB in the local state as opposed to just the sweeper.

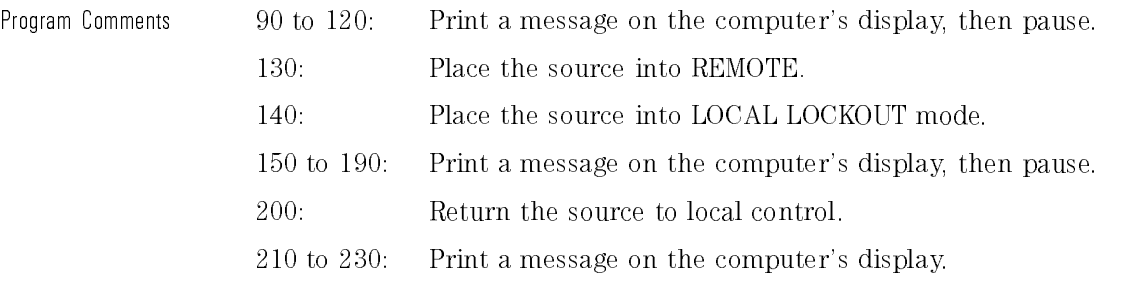

### Setting Up A Typical Sweep, Example Program 3

In swept operation, the sweeper is programmed for the proper sweep frequency range, sweep time, power level, and marker frequencies for a test measurement. This program sets up the sweeper for a general purpose situation. The instrument is the same as in program 1. Clear and reset the controller and type in the following program:

```
10 Source=719
20 ABORT 7
30 LOCAL 7
40 CLEAR Source
50 REMOTE Source
60 OUTPUT Source;"*RST"
70 OUTPUT Source;"FREQuency:MODE SWEep"
80 OUTPUT Source;"FREQuency:STARt 4 GHZ"
90 OUTPUT Source;"FREQ:STOP 7 GHz"
100 OUTPUT Source;"POWer:LEVel -5 DBM"
110 OUTPUT Source;"SWEep:TIME 500MS"
120 OUTPUT Source;":MARKer1:STATe ON;FREQuency 4.5GHZ"
130 OUTPUT Source;"MARKer2:STATe ON;FREQuency 6111E6"
140 OUTPUT Source;"*OPC?"
150 ENTER Source;X
160 OUTPUT Source;"POWer:STATe ON"
170 OUTPUT Source;"INITiate:CONTinuous ON"
180 CLS
190 PRINT "Source setup complete."
200 PRINT "Verify that the source is sweeping from"
210 PRINT "4 GHz to 7 GHz at a power of -5 dBm,"
220 PRINT "with a sweeptime of 0.5 seconds."
230 END
```
Run the program.

Program Comments 10: Assign the source's GPIB address to a variable.

- 20 to 50: Abort any GPIB activity and initialize the GPIB interface.
	- 60: Set the source to its initial state for programming. The \*RST state is not the same as the PRESET state. For complete details of the instrument state at \*RST, see "SCPI Command Summary," in Chapter 2.
	- 70: Select the frequency mode to be SWEEP instead of the default sweep mode of "CW" that was selected with \*RST.
	- 80: Set the source start frequency to 4 GHz.
	- 90: Set the source stop frequency to 7 GHz. Note the optional usage of the short-form mnemonic, "FREQ".
	- 100: Set the source's power level to  $-5$  dBm.
	- 110: Set the sweeptime to 500 ms. Notice that upper/lower case in commands does not matter. Also spaces before the suffix  $(\mathrm{``MS''})$  are not required in SCPI.
	- $120$  and  $130$ : Set markers 1 and 2 to a fixed value. Notice that the value for marker 2 does not end with a frequency suffix. Hertz is a default terminator and is understood.
	- 140: Wait until the source has completed setting up the commands that have been sent so far before turning on the output.
	- 150: The ENTER statement causes the program to wait here until the source responds to the previous \*OPC? with a '1'.
	- 160: The source has now completed processing the commands. The RF frequency, power, and markers are at their programmed values. Turn on the RF output of the source.
	- 170: Select a continuously initiated sweep instead of the default mode of non-continuous that was selected with \*RST.
	- 180: Clear the computer's display.
	- 190 to 220: Print a message on the computer's display.

## Queries, Example Program 4

The following example demonstrates the use of query commands and response data formats. Clear and reset the controller and type in the following program:

```
10 Source=719
20 ABORT 7
30 LOCAL 7
40 CLEAR Source
50 REMOTE Source
60 CLS
70 OUTPUT Source;"*RST"
80 OUTPUT Source; "POWER: LEVEL -5 dBm; STATE ON"
90 OUTPUT Source;"FREQ:CW?"
100 ENTER Source;F
110 PRINT "Present source CW frequency is : ";F/1.E+6;"MHz"
120 OUTPUT Source;"POWER:STATE?"
130 ENTER Source;W
140 PRINT "Present power ON/OFF state is : ";W
150 OUTPUT Source;"FREQ:MODE?"
160 DIM A$[10]
170 ENTER Source;A$
180 PRINT "Source's frequency mode is : "&A$
190 OUTPUT Source;"FREQ:CW? MIN"
200 ENTER Source;A
210 PRINT "Minimum source CW frequency is : ";A/1.E+6;"MHz"
220 OUTPUT Source;"FREQ:START?;STOP?"
230 ENTER Source;X,Y
240 PRINT "Swept frequency limits :"
250 PRINT " Start ";X/1.E+6;"MHz"
260 PRINT " Stop ";Y/1.E+6;"MHz"
270
    END
```
Run the program.

### Program Comments 10: Assign the source's GPIB address to a variable. 20 to 50: Abort any GPIB activity and initialize the GPIB interface.

- 60: Clear the computer's display.
- 70: Set the source to its initial state for programming.
- 80: Setup the source power level using a compound message.
- 90: Query the value of the source's CW frequency.
- 100: Enter the query response into the variable 'F'. The response always is returned in fundamental units, Hz in the case of frequency.
- 110: Print the CW Frequency in MHz on the computer display.
- 120: Query the value of a boolean function, POWER:STATE.
- 130: Enter the query response into a variable 'W'. Boolean responses are always '1' for ON and '0' for OFF.
- 140: Print the value of the POWER:STATE on the computer display.
- 150: Query the value of a discrete function (FREQ:MODE).
- 160: Dimension a string variable to contain the response.
- 170: Enter the response into A\$. The response will be a string that represents the function's present value.
- 180: Print the value of A\$ on the computer display.
- 190: Example usage of a MIN query. This will request the minimum value that the FREQ:CW function can be programmed to. This has no effect on the current value.
- 200: Enter the numeric response into the variable A.
- 210: Print the value of A on the computer display.
- 220: This is compound query. Up to 8 parameters can be queried from the sweeper at one time using this method. In this example, the start and stop frequencies are interrogated.
- 230: The responses are read back into the variables X and Y. The order of the responses is the same as the order of the queries. X will contain the START frequency and Y will contain the STOP.
- 240 to 260: Print the START/STOP frequencies on the display.

### Saving and Recalling States, Example Program 5

When a typical sweep, like example program 3, is set up, the complete front panel state may be saved for later use in non-volatile memories called registers 1 through 9. This can be done remotely as a part of a program. Clear and reset the controller and type in the following program:

```
10 Source=719
20 ABORT 7
30 LOCAL 7
40 CLEAR Source
50 REMOTE Source
60 CLS
70 OUTPUT Source;"*RST;FREQ:MODE SWE;STAR 4GHZ
                     ;STOP 5GHZ;:INIT:CONT ON"
80 OUTPUT Source;"*SAV 1"
90
    CLS
100 PRINT "A sweeping state has been saved in REGISTER 1."
110 OUTPUT Source;"*RST;FREQ:CW 1.23456GHZ;:POW:LEV -1DBM"
120 OUTPUT Source;"*SAV 2"
130 PRINT "A CW state has been saved in REGISTER 2."
140 PRINT "..... Press Continue"
150 PAUSE
160 OUTPUT Source;"*RCL 1"
170 PRINT "Register 1 recalled. Verify source is sweeping."
180 PRINT "Press Continue."
190 PAUSE
200 OUTPUT Source;"*RCL 2"
210 PRINT "Register 2 recalled."
220 PRINT "Verify source is in CW mode."
230 END
```
Run the program.

- Program Comments 10: Assign the source's GPIB address to a variable.
	- 20 to 50: Abort any GPIB activity and initialize the GPIB interface.
	- 60: Clear the computer's display.
	- 70: Setup the source for a sweeping state. Note the combination of several commands into a single message. This single line is equivalent to the following lines :

OUTPUT Source;"\*RST" OUTPUT Source;"FREQ:MODE SWEep" OUTPUT Source;"FREQ:STARt 4 GHZ" OUTPUT Source;"FREQ:STOP 5 GHZ" OUTPUT Source;"INIT:CONT ON"

- 80: Save this state into storage register 1.
- 90: Clear the computer display.
- 100: Print a message on the computer display.
- 110: Setup the source for a CW state. Note the combination of several commands into a single message. This single line is equivalent to the following lines :

OUTPUT Source;"\*RST" OUTPUT Source;"FREQ:CW 1.23456 GHZ" OUTPUT Source;"POWer:LEVel -1 DBM"

- 120: Save this state into storage register 2.
- 130 to 150: Print a message on the computer display and pause.
- 160: Recall the instrument state from register 1. It should contain the sweeping state.
- 170 to 190: Print a message on the computer display and pause.
- 200: Recall the instrument state from register 2. It should contain the CW state.
- 210 and 220: Print messages on the computer display.

# Looping and Synchronization, Example Program 6

Clear and reset the controller and type in the following program:

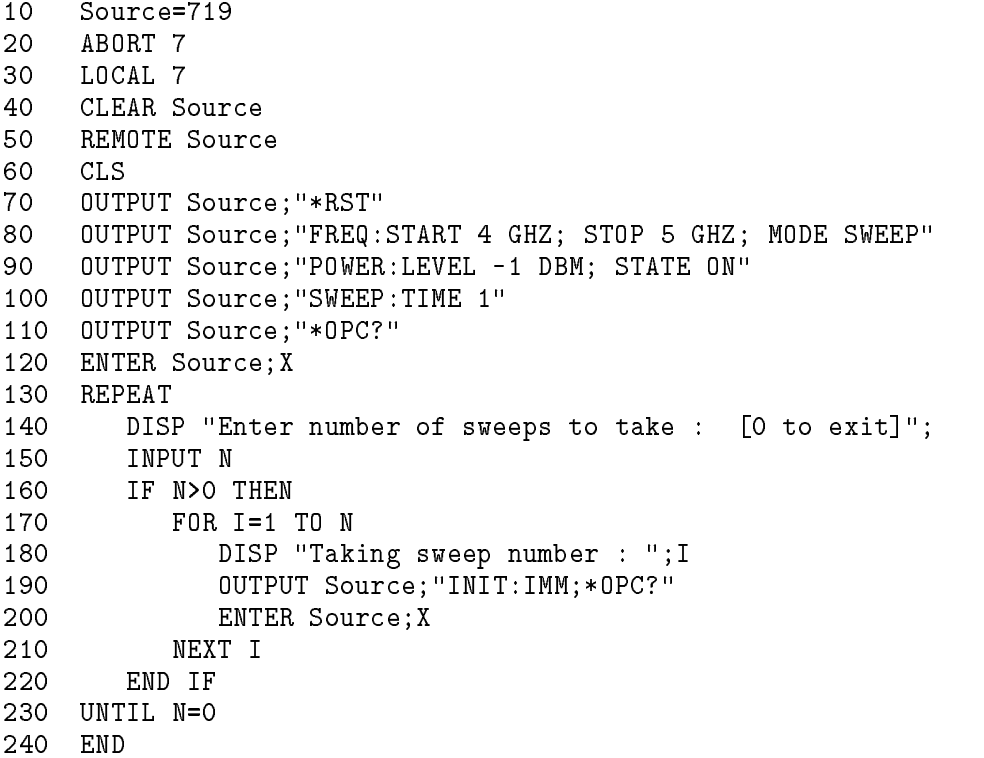

Run the program.

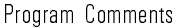

20 to 50: Abort any GPIB activity and initialize the GPIB interface.

10: Assign the source's GPIB address to a variable.

- 60: Clear the computer's display.
- 70: Set the source to its initial state for programming.
- 80: Setup the frequency parameters using a compound message.
- 90: Setup the source's power level and state using a compound message.
- 100: Setup the source's sweep time to 1 second.
- 110: Send the \*OPC? command to the source to ensure that the previous commands are completed and the source is ready to begin controlled sweeps.
- 120: Enter the response to the \*OPC? into the variable X. The response should be a '1'.
- 130: Start of the loop.
- 140 and 150: Prompt the operator for the number of sweeps to take. The number of sweeps to take is stored in the variable N. Enter 0 to quit the program.
- 160: Don't take any sweeps if N is less than or equal to 0.
- 170: Start a FOR/NEXT loop to take N sweeps.
- 180: Display the number of this sweep on the computer display.
- 190: Initiate a single sweep on the source and then wait until the pending operation is complete. Return a '1' when the sweep completes.
- 200: Enter the response to the \*OPC? into the variable X. The program execution will halt on this ENTER statement until the sweep is finished.
- 210: Repeat the INIT:IMM sequence N times.
- 220: End of the IF statement to skip sweeps if N is less than or equal to 0.
- 230: Exit the program if the value of N is 0.

## Using the \*WAI Command, Example Program 7

The following example illustrates the use of the \*WAI command to cause the sweeper to perform a synchronous sweep.

```
10 Source=719
20 ABORT 7
30 LOCAL 7
40 CLEAR Source
50 REMOTE Source
60 CLS
70 OUTPUT Source;"*RST"
80 OUTPUT Source;"FREQ:STAR 4GHZ; STOP 5GHZ; MODE SWE"
90 OUTPUT Source;"SWE:TIME 2"
100 OUTPUT Source;"*OPC?"
110 ENTER Source;X
120 FOR I=1 TO 4
130 OUTPUT Source;"INIT"
140 OUTPUT Source;"*WAI"
150 OUTPUT Source;"POW:STAT ON"
160 OUTPUT Source;"INIT"
170 OUTPUT Source;"*WAI"
180 OUTPUT Source;"POW:STAT OFF"
190 NEXT I
200 PRINT "Finished sending commands to source."
210 PRINT "Note that execution is continuing for four cycles."
220 END
```
Run the program.

Program Comments 10: Assign the source's GPIB address to a variable.

- 20 to 50: Abort any GPIB activity and initialize the GPIB interface.
	- 60: Clear the computer's display.
	- 70: Set the source to its initial state for programming.
	- 80: Set the source up for a sweep, from 4 GHz to 5 GHz.
	- 90: Set the sweep time to 2 second. In SCPI, suffixes are optional if you program in fundamental units (for sweep time, that would be seconds).
	- 100: Send an \*OPC? to the source.
	- 110: Enter the query response to the \*OPC? into a variable  $X$ ". The program execution will halt here until the source has finished processing all the commands up to this point. Once complete, the source will respond to the \*OPC? with a \1".
	- 120: Begin a FOR/NEXT loop that is repeated four times.
	- 130: Initiate a sweep on the source.
	- 140: Send a \*WAI command to the source. This command causes the source to stop executing new commands until all prior commands and operations have completed execution. In this case, there is a sweep in progress, so no further commands will be executed until the sweep finishes.
	- 150: Turn the RF output of the source ON.
	- 160: Initiate a sweep on the source.
	- 170: Send another \*WAI to the source. Although the \*WAI command causes EXECUTION of commands to be held off, it has no effect on the transfer of commands over the GPIB. The commands continue to be accepted by the source and are buffered until they can be executed.
	- 180: Toggle the RF STATE to OFF.
	- 190: Repeat the sample exercise.
	- 200 and 210: Print messages on the computer display.

# Using the User Flatness Correction Commands, Example Program 8

The following program interrogates the sweeper and an 437B power meter for frequency and power information respectively. The sweeper is programmed to sweep from 2 to 20 GHz, with frequency-correction pairs every 100 MHz and 0 dBm leveled output power. For this example, we assume that the path losses do not exceed 10 dB and that the 437B power meter already has its power sensor's calibration factors stored in sensor data table 0. If another power meter is used, the power sensor's calibration factors will have to be stored in a look-up table. Modify the program to suit your particular measurement requirements. Up to 801 points may be entered in the user flatness correction table with this program. SCPI commands are used to set up the source parameters and enter correction frequencies and data into the correction table.

```
10 !ASSIGN THE ADDRESS TO THE SOURCE AND POWER METER
20 DIM A$[5000],B$[5000]
30 ASSIGN @Source TO 719
40 ASSIGN @Meter TO 713
50 INTEGER Error_flag
60 ABORT 7
70
     \mathbf{I}80 !SET UP SOURCE
90 OUTPUT @Source;"*RST"
100 OUTPUT @Source;"FREQ:MODE SWE;STAR 2 GHZ;STOP 20 GHZ"
110 OUTPUT @Source;"SWEEP:TIME 200 MS"
120 OUTPUT @Source;"POW:LEV 5 DBM;:INIT:CONT ON"
130 OUTPUT @Source;"*OPC?"
140 ENTER @Source;Done
150 !
     Ţ.
160 !SET UP POWER METER
170 OUTPUT @Meter;"PR"
180 OUTPUT @Meter;"FA"
190 OUTPUT @Meter;"TR0"
200 !
     Ţ.
210 !ZERO POWER METER
220 OUTPUT @Source;"POW:STAT OFF"
```

```
230 Zero_meter(@Meter,@Source,Error_flag)
240 IF Error_flag THEN
250 BEEP
260 CLEAR SCREEN
270 PRINT "ERROR:METER DID NOT COMPLETE ZEROING OPERATION!"
280
     ELSE
290
    \mathbf{I}300 !SET UP CORRECTION FREQUENCIES IN USER FLATNESS CORRECTION TABLE
310 !OUTPUT @Source;"CORR:FLAT ";
320
       Start_freq=2
330
       Stop_freq=20
340 Increment=1
350 N=(((Stop_freq-Start_freq)/Increment)+1)
360 Freq=Start_freq
370 FOR I=1 TO N
380 A$=A$&VAL$(Freq)&"GHZ,0db,"
390 Freq=Freq+Increment
400 NEXT I
410 B=LEN(A$)
420 B=B-1
430 B$=A$[1,B]
440 OUTPUT @Source;"CORR:FLAT ";B$
450 ! OUTPUT @Source;"POW:STAT ON"
460
    \mathbf{I}470 !ENTER DATA IN USER CORRECTION TABLE
480 OUTPUT @Source;"CAL:PMET:FLAT:INIT? USER"
490 ENTER @Source;Freq
500 WHILE Freq>0
510 Power=FNRead_meter(@Meter,Freq)
520 OUTPUT @Source;"CAL:PMET:FLAT:NEXT? ";VAL$(Power);"DBM"
530 ENTER @Source;Freq
540 END WHILE
550 END IF
560 END
570 !
580 SUB Zero_meter(@Meter,@Source,INTEGER Error_flag)
590 OUTPUT @Source;"Pow:stat off"
600 OUTPUT @Meter;"CS"
610 OUTPUT @Meter;"ZE"
620
       Max_attempts=30
630 Attempts=0
```
Getting Started Programming Programming Typical Measurements

```
640 Zeroing=1590
650 Finished=0
660 WHILE Zeroing AND NOT Finished
670 Attempts=Attempts+1
680 Meter_stat=SPOLL(@Meter)
690 IF Attrmpts>Max_attempts THEN Zeroing=0
700 IF BIT(Meter_stat,1) THEN Finished=1
710 WAIT 1
720 END WHILE
730 OUTPUT @Source;"Pow:stat on"
740 IF NOT Zeroing THEN
750 Error_flag=1
760 ELSE
770 Error_flag=0
780 END IF
800 !
810 DEF FNRead_meter(@Meter,Freq)
820 OUTPUT @Meter;"SE0EN"
830 Freq$=VAL$(Freq)
840 OUTPUT @Meter;"FR"&Freq$&"GZ"i
850 OUTPUT @Meter;"TR2"
860 ENTER @Meter;Power$
870
      PO=VAL(Power$)
880
      Flips=0
890
      Slope=0
900 REPEAT
910 OUTPUT @Meter;"TR2"
920 ENTER @Meter;Power$
930 P1=VAL(Power$)
940 Slope2=SGN(P0-P1)
950 IF Slope2Slope THEN
960 Flips=Flips+1
970 Slope2=Slope
990 IF Slope2=0 THEN Flips=Flips+.2
1000 END IF
```
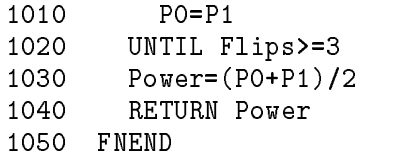

# Programming the Status System

This section discusses the structure of the status system used in SCPI instruments, and explains how to program status registers. An important feature of SCPI instruments is that they all implement status registers the same way. The status system is explained in the following paragraphs:

General Status These paragraphs explain the way that status registers are Register Model structured in SCPI instruments. It also contains an example of how bits in the various registers change with different input conditions.

83750 Series Status Register the 83750 Series synthesized sweepers. Model These paragraphs describe how the status system works in

## General Status Register Model

The generalized status register model shown in Figure 1-10 is the building block of the SCPI status system. This model consists of a condition register, a transition filter, an event register and an enable register. A set of these registers is called a status group.

When a status group is implemented in an instrument, it always contains all of the component registers. However, there is not always a corresponding command to read or write to every register.

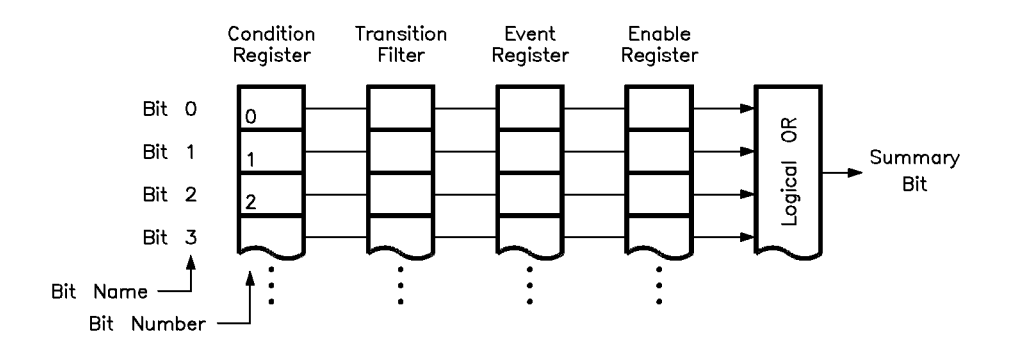

Figure 1-10. Generalized Status Register Model

Condition Register The *condition register* continuously monitors the hardware and firmware status of the instrument. There is no latching or buffering for this register, it is updated in real time. Condition registers are read-only.

There may or may not be a command to read a particular condition register.

Getting Started Programming Programming the Status System

- Fransition Filter The transition filter specifies which types of bit state changes in the condition register will set corresponding bits in the event register. Transition filter bits may be set for positive transitions (PTR), negative transitions (NTR), or both. Positive means a condition bit changes from 0 to 1. Negative means a condition bit changes from 1 to 0. Transition lters are read-write. Transition filters are unaffected by  $*CLS$  (clear status) or queries. They are set to instrument dependent values at power on and after \*RST.
- erm is the event register latches transition events from the condition register, as specified by the transition filter. Bits in the event register are latched, and once set they remain set until cleared by a query or a \*CLS (clear status). There is no buffering, so while an event bit is set, subsequent events corresponding to that bit are ignored. Event registers are read-only.
- nable Register The enable register specifies the bits in the event register that can generate a summary bit. The instrument logically ANDs corresponding bits in the event and enable registers, and ORs all the resulting bits to obtain a summary bit. Summary bits are in turn recorded in the Status Byte. Enable registers are read-write. Querying an enable register does not affect it. There is always a command to read and write to the enable register of a particular status group.

An Example Sequence Figure 1-11 illustrates the response of a single bit position in a typical status group for various settings. The changing state of the condition in question is shown at the bottom of the figure. A small binary table shows the state of the chosen bit in each status register at the selected times T1 to T5.

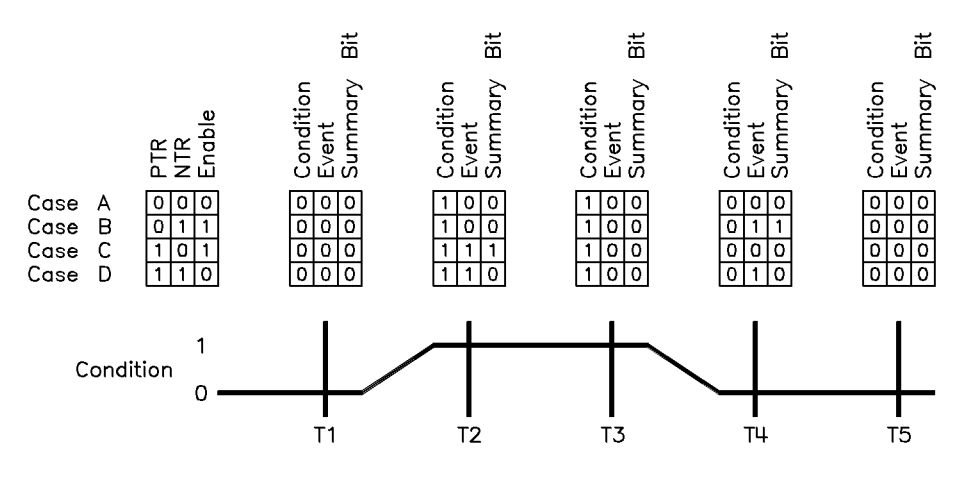

Figure 1-11. Typical Status Register Bit Changes

# 83750 Series Status Register Model

The state of certain instrument hardware and firmware events and conditions in the instrument may be determined by programming the status register system. The status register system is arranged in a hierarchical order. Refer to Figure 1-12. Three lower status groups provide information to the status byte group. The status byte group is used to determine the general nature of an event and the lower status groups are used to determine the specic nature of the event. A "status group" is a set of related registers whose contents are programmed in order to produce status summary bits.

Corresponding bits in the Condition Register are ltered by the Negative and Positive Transition Registers and stored in the Event Register. The contents of the Event Register are logically ANDed with the contents of the Enable Register and the result is logically ORed to produce a status summary bit.

### Synthesized Sweeper Status Groups

The synthesized sweeper status register system consists of the Status Byte group and three other status groups that provide input to the Status Byte group. The hierarchy of the 83750 status register system is shown in Figure 1-12. The following paragraphs explain the information that is provided by each status group.

he Status Byte Group IEEE 488.1 originally defined the Status Byte and provide the Serial Poll to allow controllers to read it. However, other than the RQS bit (bit 6), it did not define how the bits are set or cleared, and also left the definition of the bits up to the device designer.

IEEE 488.2 (to which the Synthesize Sweeper conforms) further dened the Status Byte bit positions, specifically bits 4 and 5. In addition, it defines more commands that allow the user to access the Status Byte and associated data structures. It's important to note that the Serial Poll DOES NOT clear the Status Byte, even though it does clear the RQS bit (bit 6). The byte is cleared by clearing the related status structures. Further, IEEE 488.2 provides the \*CLS command (clear status) which clears all the Event Registers. This causes the bits in the Status Byte to be cleared.

The Status Byte group is used to determine the general nature of an instrument event or condition. The Status Byte group consists of the Service Request Enable register and the Status Byte. The bits in the Status Byte provide you with the following information:

#### Bit Description

0 to 2 These bits are always set to 0.

- <sup>3</sup> 1 in this bit position indicates that the Questionable Data summary bit has been set. The Questionable Event register can then be read to determine the specic condition that caused this bit to be set.
- <sup>4</sup> 1 in this bit position indicates that the synthesized sweeper has data ready in its output queue. Note that there are no lower status groups that provide input to this bit.
- <sup>5</sup> 1 in this bit position indicates that the Standard Event summary bit has been set. The Standard Event Status register can then be read to determine the specic event that caused this bit to be set.
- $6\overline{6}$ 1 in this bit position indicates that the instrument has at least one reason to require service. This bit is also called the Master Summary Status Bit (MSS). The individual bits in the Status Byte are individually ANDed with their corresponding Service Request Enable Register, then each individual bit value is ORed and input to this bit. See Figure 1-10.
- <sup>7</sup> 1 in this bit position indicates that the Standard Operation summary bit has been set. The Operation Event register can then be read to determine the specic condition that caused this bit to be set.

The Standard Event Status group is the Status group of the species to determine the specific events are allowed ìroup set bit 5 in the Status Byte. The Standard Event Status group consists of the Standard Event Status register (an Event register) and the Standard Event Status Enable register. The bits in the Standard Event Status register provide you with the following information:

#### Bit Description

- $\Omega$ 1 in this bit position indicates that all pending synthesized sweeper operations were completed following execution of the \\*OPC"
- <sup>1</sup> This bit is always set to 0. (The 83750 does not request control.)
- 2 1 in this bit position indicates that a query error has occurred. Query errors have SCPI error numbers from  $-499$  to  $-400$ .
- <sup>3</sup> 1 in this bit position indicates that a device dependent error has occurred. Device dependent errors have SCPI error numbers from  $-399$  to  $-300$  and 1 to 32767.
- <sup>4</sup> 1 in this bit position indicates that an execution error has occurred. Execution errors have SCPI error numbers from  $-299$  to  $-200$ .
- <sup>5</sup> 1 in this bit position indicates that a command error has occurred. Command errors have SCPI error numbers from  $-199$  to  $-100$ .
- <sup>6</sup> 1 in this bit position indicates that at least one front panel key (except the LINE switch) has been pressed. This is true even if the synthesized sweeper is in Local Lockout (LLO) mode.
- <sup>7</sup> 1 in this bit position indicates that the synthesized sweeper has been turned off and then on.

The Standard Operation Status Group The Standard Operation status group is used to determine the specific condition that set bit 7 in the Status Byte. The Standard Operation status group consists of the Operation Condition register, Operation Negative Transition register, Operation Positive Transition register, Operation Event register, and Operation Event Enable register. The bits in the Operation Event register provide you with the following information:

- Bit Description  $\Omega$ 1 in this bit position indicates that a calibration is being performed (auto tracking, power meter cal, YIG oscillator cal). <sup>1</sup> 1 in this bit position indicates that the synthesized sweeper hardware is settling (for example, the power level is changing). <sup>2</sup> This bit is always set to 0. <sup>3</sup> 1 in this bit position indicates that the synthesized sweeper is sweeping (in the process of completing a sweep). 4 to 7 These bits are always set to 0. <sup>8</sup> 1 in this bit position indicates that the synthesized sweeper self-test data is ready. <sup>9</sup> 1 in this bit position indicates that the synthesized sweeper's display has changed. <sup>10</sup> 1 in this bit position indicates that the synthesized sweeper self-test is in progress.
- 11 to 15 These bits are always set to 0.

The Questionable Data tatus Group The Questionable Data status group is used to determine the specific condition that set bit 3 in the Status Byte. The Questionable Data status group consists of the Questionable Condition register, Questionable Negative Transition register, Questionable Positive Transition register, Questionable Event register, and Questionable Event Enable register. The bits in the Questionable Event register provide you with the following information:

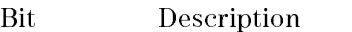

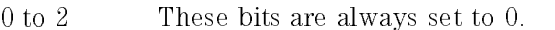

- <sup>3</sup> 1 in this bit position indicates that the automatic leveling control (ALC) is unable to maintain a leveled RF power output (i.e., the RF is unleveled).
- <sup>4</sup> 1 in this bit position indicates that the internal frequency reference oven is cold.
- <sup>5</sup> 1 in this bit position indicates that one of the synthesized sweeper phaselock loops is unlocked (Fractional N, Reference, or YO Loop).
- 6 to 7 These bits are always set to 0.
- <sup>8</sup> 1 in this bit position indicates that there has been an error in calibration (auto tracking, power meter cal, or YIG oscillator cal).
- <sup>9</sup> This bit is set to 1 whenever the self-test has failed.
- <sup>10</sup> This bit is set to 1 whenever there is a hardware fault detected.
- 11 to 15 These bits are always set to 0.

Status Register System Programming Example In the following example, the Status Register System is programmed to set bit 6 of the status byte (the SRQ bit) high after the synthesized sweeper hardware has settled. Bit 6 is monitored and, once it is set high, the

controller prints "HARDWARE IS SETTLED" on its screen.

```
10 OUTPUT 719;"STAT:OPER:PTR 0"
20 OUTPUT 719;"STAT:OPER:NTR 2"
30 OUTPUT 719;"STAT:OPER:ENAB 2"
40 OUTPUT 719;"*SRE 128"
50 PRINT "SRQ IS SET UP"
60 OUTPUT 719;"*CLS"
70 A=SPOLL(719)
80 OUTPUT 719;"FREQ 2.123GHz;POW -1.23dBm"
90 Wait4srq: A=SPOLL(719)
100 IF A=0 THEN GOTO Wait4srq
110 PRINT "HARDWARE IS SETTLED"
120 END
```
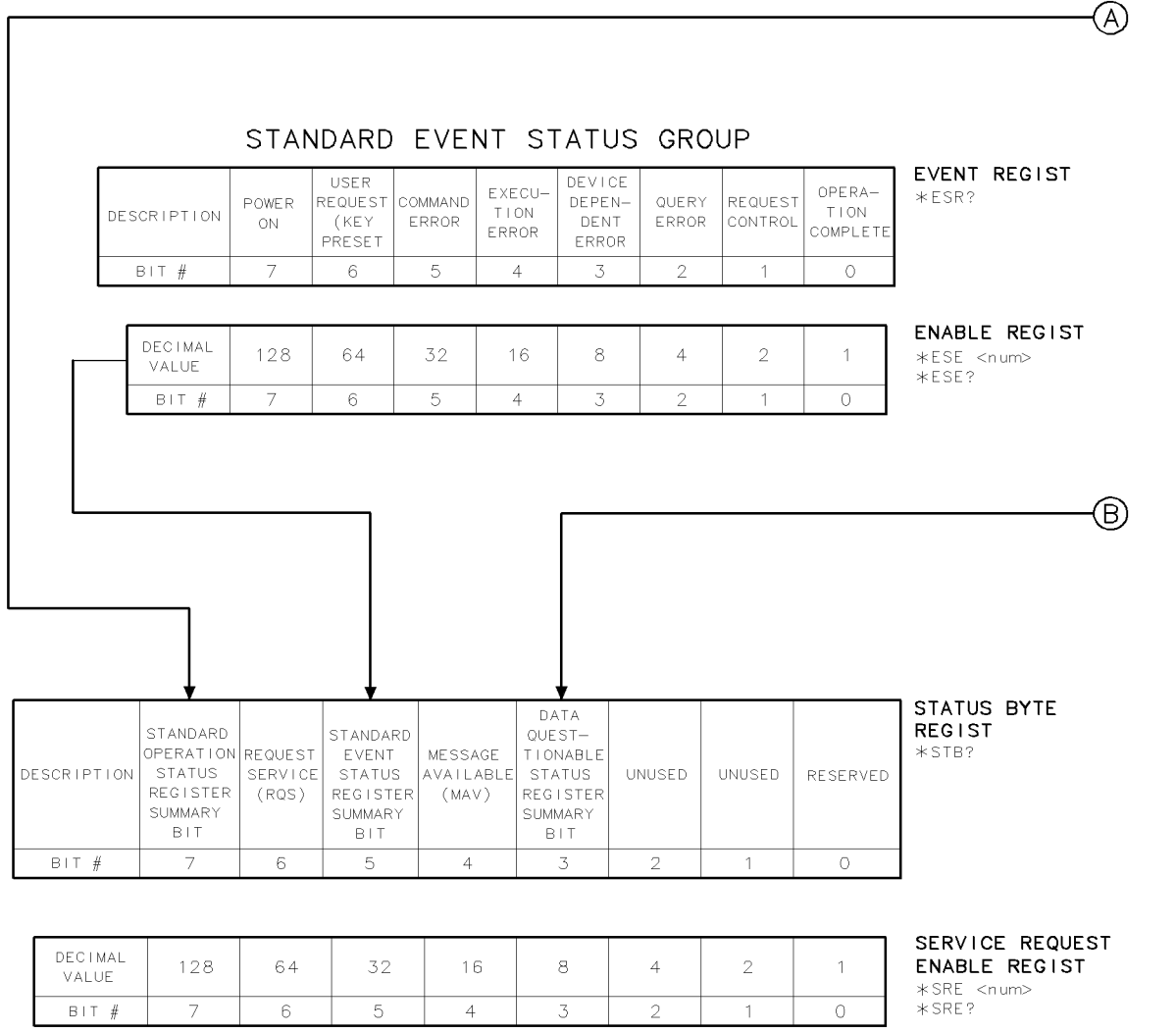

 $c$ g42a

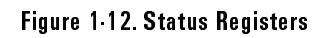

#### STANDARD OPERATION STATUS GROUP

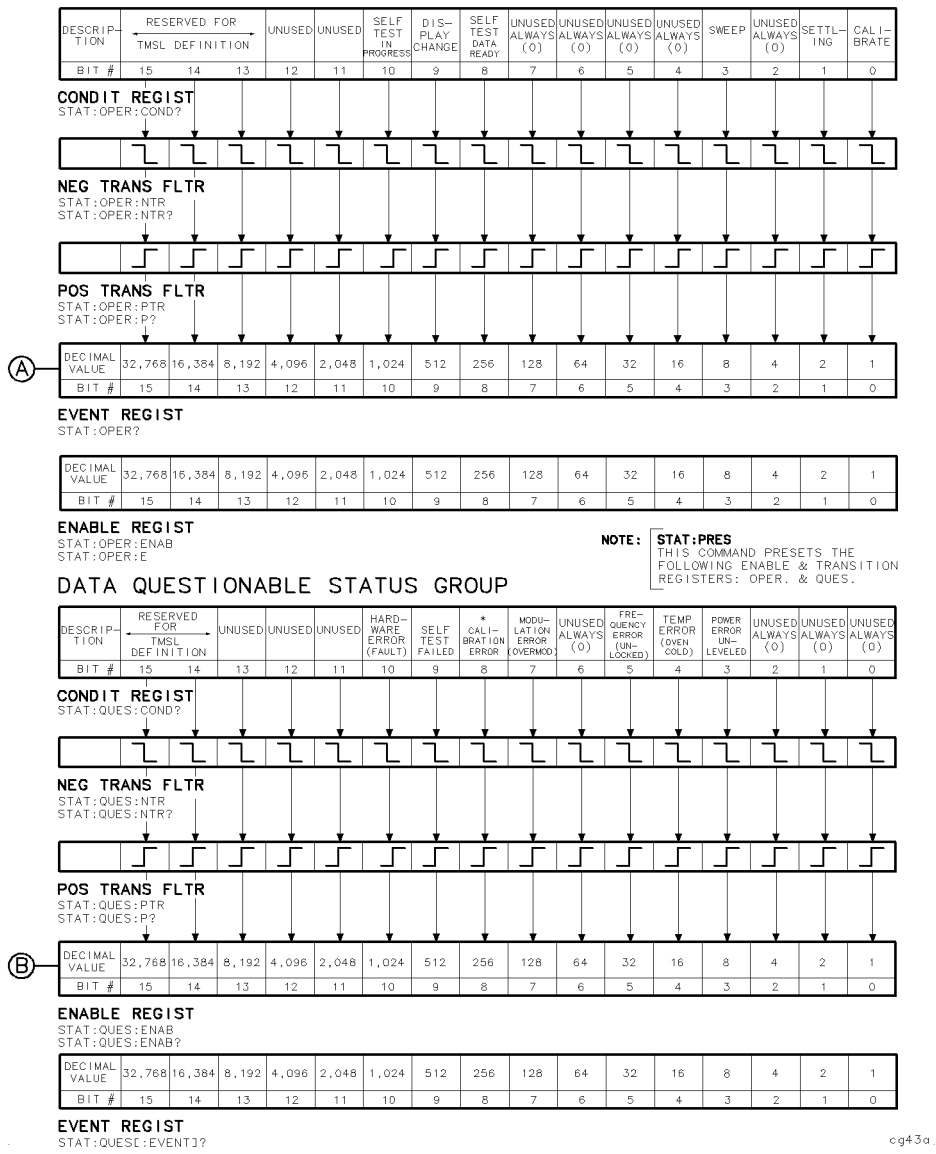

# Programming the Trigger System

This section discusses a trigger model used in SCPI instruments. Trigger system topics are explained in the following paragraphs:

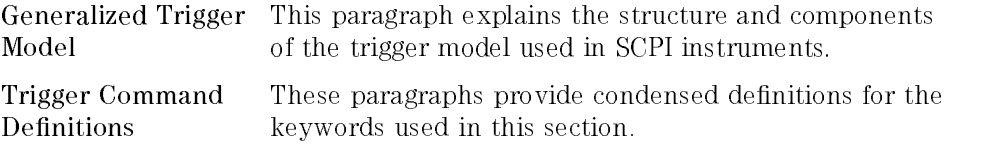

### Generalized Trigger Model

An instrument trigger system synchronizes instrument actions with specied events. An instrument action may be making a measurement or sourcing an output signal. The events used to synchronize these actions include software trigger commands, changing signal levels, and pulses on BNC connectors. The trigger system also lets you specify the number of times to repeat certain actions, and delays between actions. Figure 1-13 is an example of a SCPI trigger model.

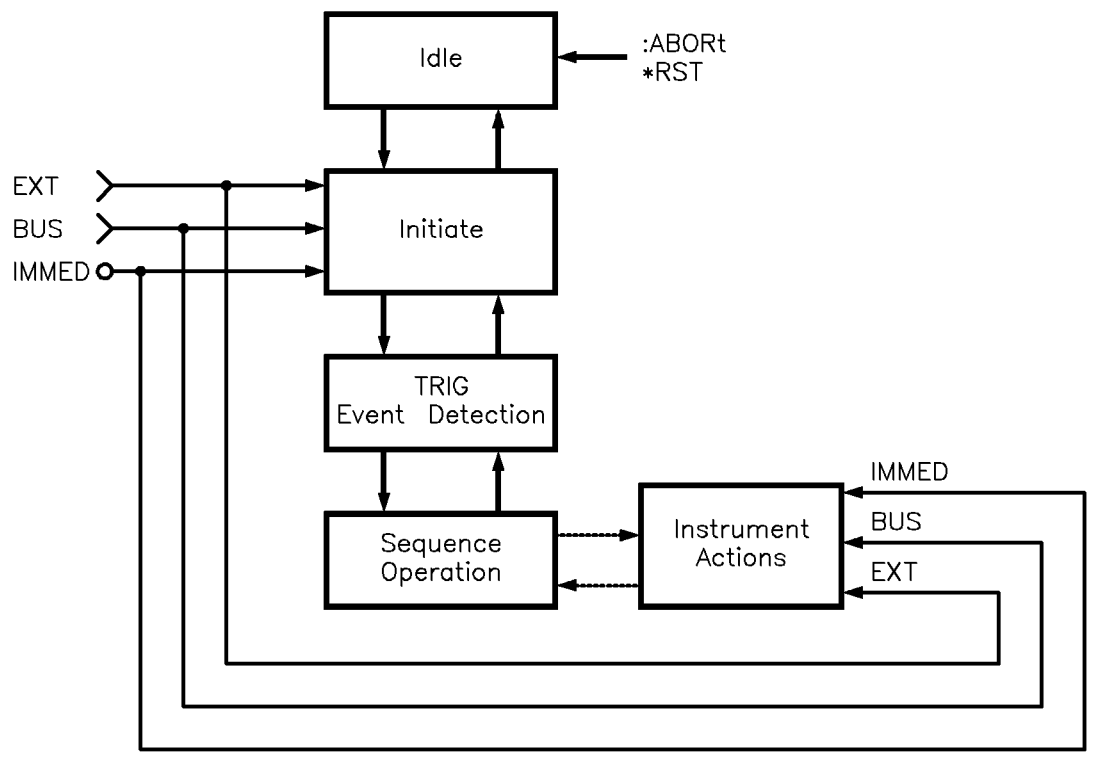

Figure 1-13. The TRIG Trigger Configuration

# Description of Triggering in Sweepers

The sweepers follow the SCPI model of triggering. It is a layered model with the structure shown in Figure 1-14.

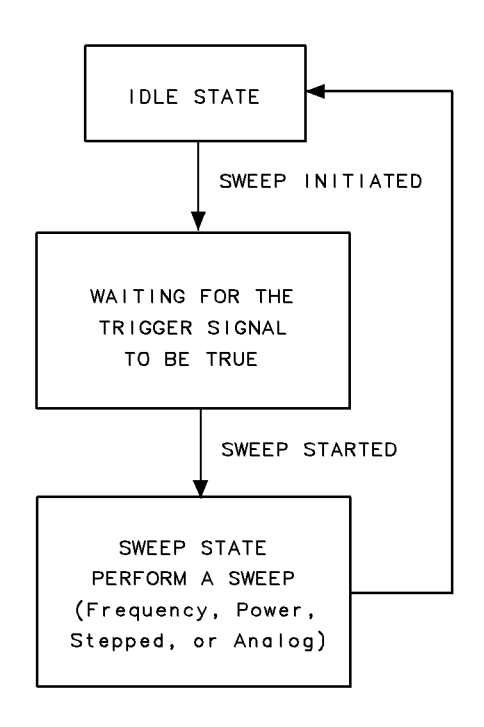

Trigmod

Figure 1-14. Simplied Trigger Model

The process of sweeping involves all three of these states. The IDLE state is where the sweep begins. The IDLE state is left when the sweep is initiated. This can happen on a continuous basis (INIT:CONT ON) or on a demand basis (INIT:CONT OFF). The functions of continuous and single sweeps are handled by this command. When the INIT:CONT ON command is given, the sweep is continuously re-initiated. When in the OFF state, the sweep is initiated with the INIT:IMMediate command.

Once initiated, the wait for trigger state is entered. Here, the trigger signal selected by the TRIG:SOURce command is examined until a TRUE condition is detected. These trigger signals are :

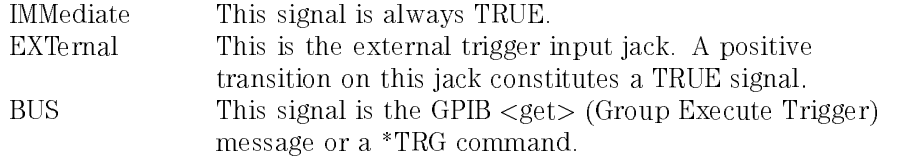

When a TRUE signal is found, the sweep is actually started. The act of producing the sweep in some cases involves the use of trigger signals. For example, the stepped sweeps have modes that allow triggering for point-to-point advancement through the sweep. These trigger signals are selected by individual TRIG:SOURce commands in the appropriate subsystems (for example, SWEep:TRIGger:SOURce). The definition of these signals in the sweeper cause the sweep to jump to the next point when the signal becomes TRUE, therefore the first point in the stepped sweep is produced immediately upon starting the sweep. Receiving a trigger signal at the last point causes the IDLE state to be re-entered. Analog sweeps do not use the trigger signals during the sweep (although the trigger signals are needed to start the sweep as described). The ABORt command resets any sweep in progress and immediately returns the instrument to the IDLE state. The \*WAI, \*OPC and \*OPC? commands indicate a complete operation at the end of the sweep upon re-entry into the IDLE state.

Advanced Trigger Configurations Because the SCPI layered trigger model is expandable, many more complex trigger congurations are possible.

Getting Started Programming Programming the Trigger System

# Trigger Keyword Definitions

The following paragraphs contain condensed definitions of the keywords used in the command tables. Many of the commands in trigger related subsystems are *event commands*. Remember that event commands cannot be queried. Similarly, event commands have no related \*RST actions or settings. Event commands cause a particular action to take place inside the sweeper.

- $ABORt$  The ABORt command forces the trigger system to the idle state. Any measurement or output sequence in process is aborted as quickly as possible. ABORt does not alter the settings programmed by other commands, unlike  $*RST$ .  $ABORt$  is a root level event command and cannot be queried.
- MMediate The IMMediate command provides a one-time override of the normal downward path in an event-detection state. The instrument must be in the specified event detection state when IMMediate is received, or an error is generated and the command has no effect. For example, the instrument must be in the TRIG state for:TRIGger:IMMediate to work properly. If the instrument is in the idle state, the command has no effect, and an error would be generated. IMMediate is an event command and cannot be queried.
- :OU Roe The SOURce command selects the trigger source for an event-detection state. Only one source can be specied at a time, and all others are ignored. Sending \*RST sets SOURce to IMMediate. The most commonly used sources are:
	- BUS The event detector is satised by either Group Execute Trigger ( $\langle$ GET $\rangle$ ) or a \*TRG command.  $\langle$ GET $\rangle$  is a low level GPIB message that can be sent using the TRIGGER command in HTBasic.
	- EXTernal An external signal connector is selected as the source.
	- IMMediate Qualied events are generated automatically. There is no waiting for a qualied event.

#### **Related Documents** Related Documents

IEEE Standard 488.1-1987, IEEE Standard Digital Interface for Programmable Instrumentation. The International Institute of Electrical and Electronics Engineers, New York, NY, 1987.

This standard defines the technical details required to design and build an GPIB interface (IEEE 488.1). This standard contains electrical specifications and information on protocol that is beyond the needs of most programmers. However, it can be useful to clarify formal definitions of certain terms used in related documents.

IEEE Standard 488.2-1987, IEEE Standard Codes, Formats, Protocols, and Common Commands For Use with ANSI/IEEE Std 488.1-1987. The International Institute of Electrical and Electronics Engineers, New York, NY,

This document describes the underlying message formats and data types used in SCPI. It is intended more for instrument firmware engineers than for instrument user/programmers. However, you may find it useful if you need to know the precise definition of certain message formats, data types, or common commands.

#### **NOTE**

To obtain a copy of either of these documents, write to:

The Institute of Electrical and Electronics Engineers, Inc. 345 East 47th Street New York, NY 10017 USA

BASIC 5.0/5.1 Interfacing Techniques. Vol. 2, Specic Interfaces. Agilent Technologies Inc. 1987.

This HTBasic manual contains a good non-technical description of the GPIB (IEEE 488.1) interface in chapter 12, "The GPIB Interface." Subsequent revisions of HTBasic may use a slightly different title for this manual or

chapter. This manual is the best reference on instrument I/O for HTBasic programmers.

Tutorial Description of the Agilent Technologies Inc. Interface Bus Agilent Technologies Inc., 1987

This book provides a thorough overview of GPIB basics for the GPIB system designer, programmer, or user.

#### NOTE

To obtain a copy of either of these documents, contact the Agilent Technologies representative listed in your telephone directory.

Programming Commands

# Programming Commands

This chapter contains information on all the programming commands used by the sweeper.
# Command Syntax

Following the heading for each programming command entry is a syntax statement showing the proper syntax for the command. An example syntax statement is shown below:

```
POWer-
 :LEVel MAXimum| MINimum| UP| DOWN
```
Syntax statements read from left to right. In the above example, the \:LEVel" portion of the statement immediately follows the \POWer" portion of the statement with no separating space. A separating space is legal only between the command and its argument. In the above example, the portion following the "[:LEVel]" portion of the statement is the argument. Additional conventions used in the syntax statements are defined as follows:

- *italics* are used to symbolize a program code parameter or query response.
- $\bullet$  :: = means "is defined as".
- $\bullet$  (vertical bar) indicates a choice of one element from a list. For example,  $\langle A \rangle$  |  $\langle B \rangle$  indicates  $\langle A \rangle$  or  $\langle B \rangle$  but not both.
- [ ] (square brackets) indicate that the enclosed items are optional.
- Upper-Case Lettering (FREQuency) indicates that the upper-case portion of the command is the minimum required for the command.
- Lower-Case Lettering (FREQuency) indicates that the lower-case portion of the command is optional; it  $\overline{can}$  either be included with the upper-case portion of the command or omitted.
- ? after a subsystem command indicates that the command syntax is a query.

#### **NOTE**

SCPI is not case sensitive.

# IEEE 488.2 Common Commands

Common commands are generally not measurement related, but are used to manage macros, status registers, synchronization, and data storage. All common commands begin with an asterisk. The common commands are defined by IEEE 488.2

### \*CLS (Clear Status Command)

Clear the status byte, the Data Questionable Event Register, the Standard Event Status Register, the Standard Operation Status register and any other registers that are summarized in the Status Byte.

### \*DMC (Dene Macro Command)

\*DMC "<label>","<cmds>"

Allows the programmer to assign a sequence of elements to a macro label.

### \*EMC (Enable Macros Command)

#### \*EMC 1|0

Query Syntax \*ESE?

Allows the programmer to query whether the macros are enabled. A return value of 0 indicates that the macros are disabled. A return value of 1 indicates that the macros are enabled.

### \*ESE (Standard Event Status Enable Command)

\*ESE <num>

Query Syntax \*ESE?

Sets and queries the Standard Event Status Enable Register.

### \*ESR? (Standard Event Status Register Query)

Queries the value of the Standard Event Status Register. This is a destructive read.

### \*GMC? (Get Macro Contents Query)

#### \*GMC? <label>

Returns the current definition of the macro.

### \*IDN? (Identication Query)

Outputs an identifying string to the GPIB. The response for the sweeper will be "HEWLETT-PACKARD, 83750A, 2415A00123, REV A.01.00" where the actual model number, serial number and firmware revision will be substituted in.

### \*LMC? (List Macro Query)

Returns the currently defined macro labels.

### \*LRN? (Learn Device Setup Query)

This returns a huge string of device specic characters that, when sent back to the sweeper, will restore the instrument state. Note that this implies that the command to re-digest the string is included in the query response to \*LRN? Since we use SYST: SET <huge data block> as our command to re-enter the learn string, then the \*LRN? response begins with "SYST:SET . . . . . . . . . . . . . . . ".

### \*OPC (Operation Complete Command)

Operation complete command. The sweeper will set bit 0 in the Standard Event Status Register when all pending operations have finished.

In CW mode, this is defined as RF settled. In an analog swept mode, this is defined as the beginning of a new sweep. In step sweep mode, this is also defined as the beginning of a new sweep unless in point-to-point triggering; then it is defined as RF settled at each point. Many commands do not disturb the RF output energy, and thus, when executed alone, are effectively complete immediately.

Query Syntax \*OPC?

Operation Complete query. The sweeper will return an ASCII '1' when all pending operations have finished.

### \*OPT? (Option Identication Query)

Outputs a string identifying any device options. The response for the sweeper will be  $\lceil$  1E1,1E5,.... " with a list of actual options inserted.

### \*PMC (Purge Macros Command)

Deletes all macros that have been previously defined using the \*DMC

### \*PSC (Power-On Status Clear Command)

 $*PSC$   $\{ 0 \mid 1 \}$ 

This command controls the automatic power-on clearing of the Service Request Enable Register and the Standard Event Status Enable Register. Setting the power-on-clear flag TRUE causes the registers to be cleared at power-on, thus preventing the device from requesting service. Sending a <Decimal Numeric Program Data> element that rounds to the integer value 0 makes the flag FALSE and thereby potentially allows the device to request service at power-on. Sending any value other than  $0$ , in the range  $-32767$  to 32767 sets the 
ag TRUE.

### Example \*PSC 0;\*SRE 32;\*ESE 128

This sequence allows a device to request service at power-on.

luery Syntax \*PSC?

The query reads the status of the power-on-clear flag. A value of 0 indicates that the flag is FALSE. A value of 1 indicates that the flag is TRUE.

### \*RCL (Recall Command)

### \*RCL <num>

The instrument state is recalled from the specied memory register. Range is 1 through 9.

### \*RMC (Remove Macro Command)

#### \*RMC <label>

Deletes a single macro.

### \*RST (Reset Command)

The instrument is set to a pre-defined condition. These conditions are explained under each command.

### \*SAV (Save Command)

#### \*SAV <num>

The present instrument state is stored in the specied memory register. Range is 1 through 9.

### \*SRE (Service Request Enable Command)

\*SRE <num>

luery Syntax  $*SRE?$ 

Sets and queries the value of the Service Request Enable Register.

### \*STB? (Read Status Byte Query)

Queries the status byte. This is non-destructive.

### \*TRG (Trigger Command)

Performs the same function as the Group Execute Trigger command defined by IEEE 488.1.

### \*TST? (Self-Test Query)

A full self-test is performed , without data logging or looping, and returns one of the following error codes :

- $0 =$  Passed (no tests failed and at least one test passed)
- $1 =$  Failed (one or more tests failed)
- $2 =$  Skipped (all tests are skipped or can't do doubtful)
- $3 = Can't Do (all tests are can't do highly unlikely)$
- $4$  = Not Run

### \*WAI (Wait-to-Continue Command)

This causes the device to not execute any commands until the pending commands are completed. In our instrument, this will allow synchronous sweep operation by giving TSWeep;\*WAI which will start a sweep and then wait until it completes. See \*OPC for a mode detailed description.

# Subsystem Commands

Subsystem commands include all measurement functions and some general purpose functions. Subsystem commands are distinguished by the colon used between keywords, as in POWer:SLOPe. Each subsystem is a set of commands that roughly corresponds to a functional block inside the

### ABORt

This causes the sweep in progress to abort and reset. If the INIT:CONT is ON it will immediately re-initiate a new sweep.

### AM:STATe

AM:STATe ON|OFF|1|0

luery Syntax **AM:STATe?** 

This sets and queries the status of the AM modulation.

\*RST setting is OFF.

### AM:SOURce

AM:SOURce EXTernal 

Query Syntax AM:SOURce?

This sets and queries the AM modulation source. This is always EXTernal.

Calibration Subsystem

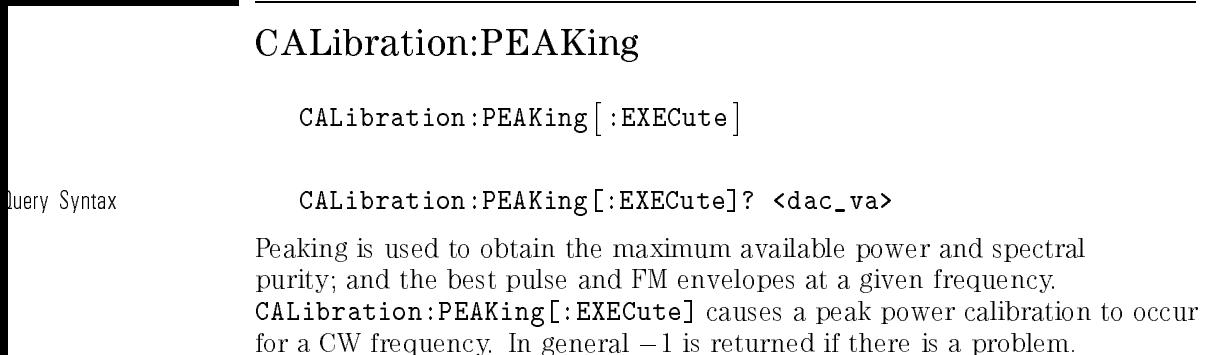

### CALibration:PMETer:FLATness:INITiate?

### CALibration:PMETer:FLATness:INITiate? USER

Initiates the user flatness calibration. This calibration requires the use of an external power measurement. Once initiated, the sweeper will setup for the first point to be measured, and will respond to the query with the frequency at which the power is to be measured.

Refer to "Using the User Flatness Correction Commands, Example Program 8" in Chapter 1 for specic examples of this command.

### CALibration: PMETer: FLATness: NEXT? <num>[lvl suffix]

The parameter is the measured power that is currently being produced by the sweeper. The user is to supply this parameter after measuring the power using his/her own power meter. The query response will be issued after the sweeper has processed the supplied parameter and has settled on the next point to be measured. The query response will be:

- $>0$  ::= the frequency [in Hz] that is now being produced.
- $0$  ::= this means that the calibration is complete.
- $\langle 0 \rangle$  :: = an error has occurred and the calibration is to be aborted.

Refer to "Using the User Flatness Correction Commands, Example Program 8" in Chapter 1 for specific examples of this command.

#### CALibration:TRACk  $C = 100$  and  $C = 0.000$  and  $C = 0.000$  and  $C = 0.000$

### CALibration:TRACk

Causes an automatic tracking calibration procedure to be performed. The instrument initiates a peaking algorithm which automatically aligns the YIG tracking lter at a series of frequencies over its entire range, to optimize RF output power. This procedure is also called Autotracking. Pressing the PRESET key will abort the autotracking procedure.

Programming Commands Calibration Subsystem

### CALibration:SECurity:CODE

### CALibration:SECurity:CODE <OldPasswd> <NewPasswd>

Changes the current password to a new one. The password must be five numerical digits and may not start with zero (0). Alphabetic and special characters are not allowed. The command is sent once; you do not verify it by sending the command a second time.

The old password is used for verification only. If the old password is incorrect, an error message will show up in the SCPI message queue and the new password will be rejected.

### CALibration:SECurity:PASSword

#### CALibration:SECurity:PASSword <passwd>

This command is used to supply the current password which then allows programmer to make changes in the password-protected areas of calibration constants and diagnostics.

# Correction Subsystem

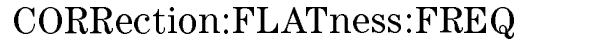

CORRection:FLATness:FREQ {<num>[freq suffix],<num>[freq suffix]...}

#### Query Syntax CORRection:FLATness:FREQ?

Sets and queries an array of up to 801 frequency-correction elements. This correction information will be used to create a correction array that will be added to the internal calibration array. The array can be of arbitrary spacing. At every instantaneous frequency linear interpolation is used to determine an amplitude correction. If a value of START or STOP frequency is specied that is outside the limits of the specied frequencies, the correction applied for those points will be 0 dB.

At cold power-up, the array has two values: 0 Hz, and 20.5 Hz.

Programming Commands Correction Subsystem

CORRection:FLATness:AMPL {<num>[DB],<num>[DB]...}

luery Syntax **CORRection:FLATness:AMPL?** 

Sets and queries an array of up to 801 amplitude correction elements. This correction information will be used to create a correction array that will be added to the internal calibration array. This array is used in conjunction with CORR:FLAT:FREQ on a one to one basis.

At cold power-up, the array has two values: 0 dB and 0 dB.

### CORRection:FLATness:POINts?

```
\mathtt{CORRection: FLATness:POINts?~~[MAXimum|MINimum]}
```
Returns the number of frequency-power pairs entered using the CORR:FLAT:AMPL and CORR:FLAT:FREQ commands. If they differ in number, the smaller is used.

At cold power-up, the value is 2.

## CORRection[:STATe]

CORRection- :STATe ON|OFF|1|0

Query Syntax CORRection- :STATe ?

Sets and queries the switch on the users ALC correction system. This switch prevents the User Correction data from being added to the internal CALibration data.

\*RST value is OFF.

### CORRection:VOLTs:SCALe

CORRection:VOLTs:SCALe

Query Syntax **CORRection: VOLTs: SCALe?** 

Sets and queries the rear panel "V/GHZ" scaling factor.

Programming Commands Correction Subsystem

### CORRection:VOLTs:OFFSet

CORRection:VOLTs:OFFSet

luery Syntax **CORRection: VOLTs: OFFSet?** 

Sets and queries the rear panel "V/GHZ" offset factor.

# Diagnostic Subsystem

### DIAG:LRNS?

This returns a small string (that is,  $\langle 1 \rangle$  kbytes) of device specific characters that, when sent back to the sweeper, will restore the instrument state with the exception of user ALC arrays. User Alc arrays will be zeroed out. Note that this implies that the command to re-digest the string is included in the query response to DIAG:LRNS? Since we use SYST:SET <huge data block> as our command to re-enter the learn string, then the DIAG:LRNS? response begins with \SYST:SET . . . . . . . . . . . . . . . ".

This query command will execute all available self-tests in diagnostic test subsystem. The instrument state is restored upon completion of self-test. This is an IEEE 488.2 requirement for \*TST which this is a synonym or an alias of. The result is one of the following four values:

- $0 =$  Passed (no tests failed and at least one test passed)
- $1 =$  Failed (one or more tests failed)
- $2 =$  Skipped (all tests are skipped or can't do doubtful)
- $3 = Can't Do (all tests are can't do highly unlikely)$
- $4$  = Not Run

Programming Commands Diagnostic Subsystem

### DIAGnostic:TEST:FULLtest:REPort?

This query command will return the status of the fulltest or failure data on the failed test most likely to have caused additional failures.

```
Status = NOTRUN|PASSED
  or
Fail Data Format =
```

```
<name> <status> <minValue> <actualData> <maxValue>
```
### NOTE

If any individual test is not run then NOTRUN will be returned regardless of other failures.

# Display Subsystem

# DISPlay[:STATe]

DISPlay- :STATe ON|OFF|1|0

Query Syntax DISPlay- :STATe ?

Sets and queries the display ON/OFF switch. Once State is set OFF, only an \*RST or SYST:PRES can set it back to ON.

\*RST value is 1.

# FM Subsystem

### FM:COUPling

FM:COUPling AC|DC

luery Syntax FM:COUPling?

Sets and queries the FM input coupling mode.

\*RST value is set to DC.

### FM:STATe

FM:STATe ON|OFF|1|0

### luery Syntax FM:STATe?

Sets and queries the FM state. This command will turn frequency modulation on or off.

\*RST value is set to OFF.

### FM:SENSitivity

FM:SENSitivity <-20|-6> <MHz/V>

Query Syntax FM: SENSitivity?

Sets and queries the FM Sensitivity. This allows only two different settings: either  $-20$  MHz/V or  $-6$  MHz/V. The unit will return in term of Hz/V which also is the SPCI default unit.

\*RST value is set to  $-20$  MHz/V.

### FM:SOURce

FM:SOURce EXTernal 

Query Syntax FM: SOURce?

Queries only the FM Source. This is always external in the sweeper, but a SPCI command is provided for better compatibility.

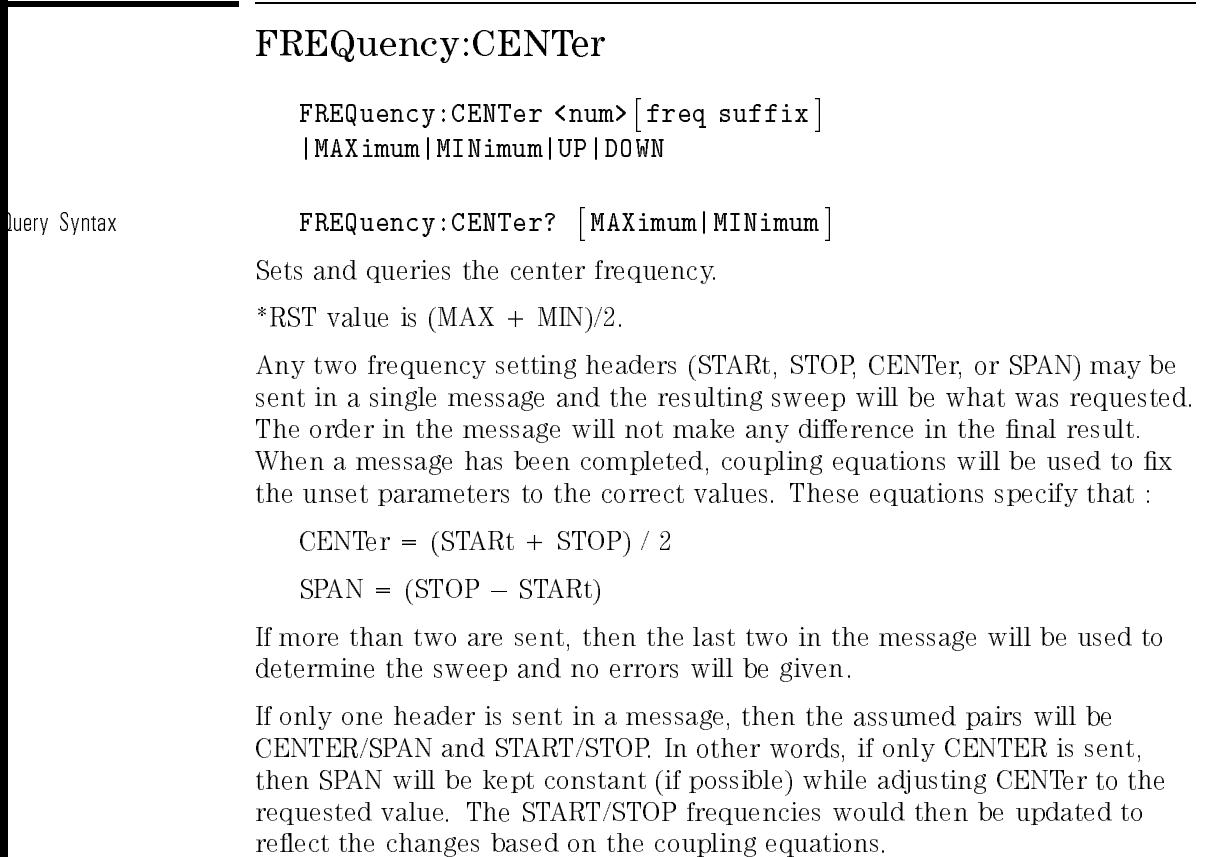

It is OK for the sweeper to use "bumping" to move unspecified frequency parameters, but if the final value of any of the frequency headers is the result of bumping, then an error should be generated since the user is NOT getting what was specied. This means that to guarantee sequence independence requires sending the frequency pairs in a single message.

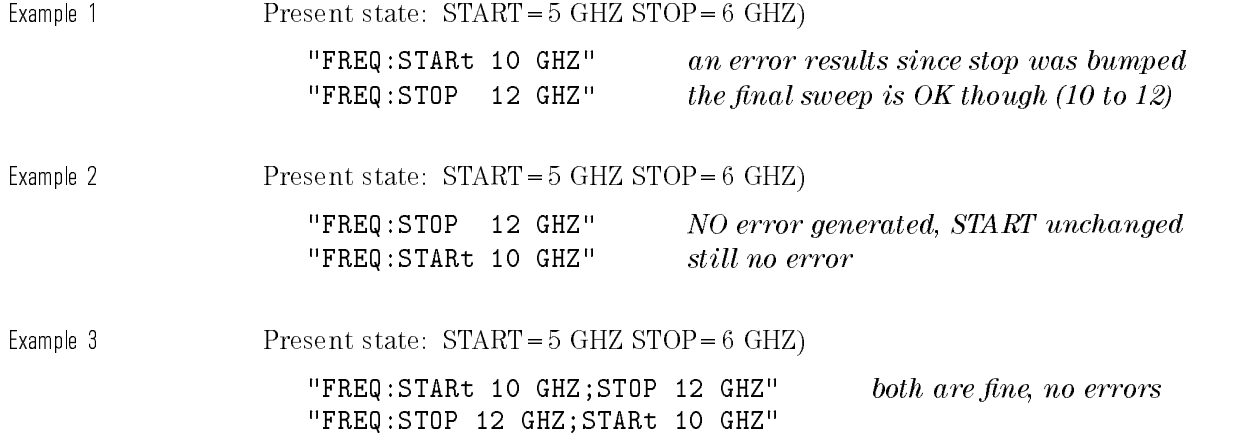

# FREQuency[:CWj:FIXed]

 ${\tt FREQuery}$  :CW|:FIXed <code><num></code> [freq <code>suffix</code> ] |MAXimum|MINimum|UP|DOWN

luery Syntax FREQuency [ :CW ]? [MAXimum|MINimum]

FREQuency- :FIXed ? - MAXimum|MINimum

Sets and queries the CW frequency. This does not change the swept/cw mode switch.

\*RST value is (MAX + MIN)/2 . See FREQ:CENTER for more information.

# FREQuency[:CW]:AUTO and FREQuency[:FIXed]:AUTO

FREQuency- :CW :AUTO ON|OFF|1|0

FREQuency- :FIXed :AUTO ON|OFF|1|0

luery Syntax FREQuency [ :CW ] :AUTO?

FREQuency[:FIXed]:AUTO?

Couples the CW frequency to the center frequency. Explicitly setting a value for FREQ:CW set FREQ:CW:AUTO to OFF.

\*RST setting is ON.

### FREQuency:MANual

```
{\tt FREQuery: MANual} <num>\lceil freq {\tt surffix} \rceil|MAXimum|MINimum|UP|DOWN
```
Query Syntax **FREQuency:MANual?** [MAXimum|MINimum]

Sets and queries the MANual frequency. This controls the output frequency in swept manual mode (FREQ:MODE SWEep and SWEEP:MODE MANUAL). The limits are START and STOP.

\*RST value is the same as FREQ:CENTER. See FREQ:CENTER for more information.

See also: SWEep:MANual[:RELative]

luery Syntax

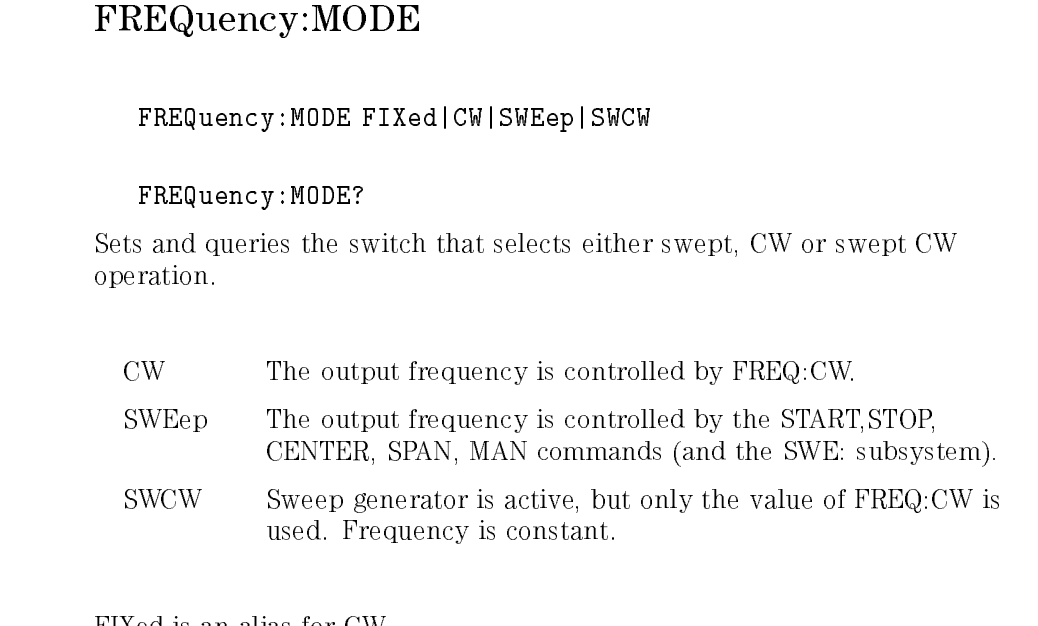

FIXed is an alias for CW. \*RST value is CW.

### FREQuency:MULTiplier

FREQuency:MULTiplier <num>|MAXimum|MINimum

Query Syntax FREQuency:MULTiplier? - MAXimum|MINimum

Sets and queries the frequency multiplier. <num> will be rounded to the nearest integer. This function changes mapping of frequency parameters on input to and output from the sweeper. Changing this does not affect the output frequency of the instrument, only the displayed parameters and query responses. The equation implied by this is :

 $ENTERED|DISPLAYED FREQ = (Hardware Freq * Multiplier) + Offset$ 

 $DISPLAYED \t FREQ = (Hardware \t Freq * Multiplier) + Offset$ 

\*RST value is 1.

### FREQuency:MULTiplier:STATe

FREQuency:MULTiplier:STATe ON|OFF|1|0

Query Syntax FREQuency: MULTiplier: STATe?

This command queries and turns the frequency multiplier off and on. \*RST setting is OFF.

Programming Commands Frequency Subsystem

### FREQuency:OFFSet

FREQuency:OFFSet <num>|MAXimum|MINimum

Query Syntax FREQuency:OFFSet? - MAXimum|MINimum

Sets and queries the frequency offset. This function changes mapping of frequency parameters on input to and output from the sweeper. Changing this does not affect the output frequency of the instrument, only the displayed parameters and query responses. The equation implied by this is :

 $ENTERED|DISPLAYED FREQ = (Hardware Freq * Multiplier) + Offset$ \*RST value is 0.

### FREQuency:OFFSet:STATe

FREQuency:OFFSet:STATe ON|OFF|1|0

Query Syntax FREQuency:OFFSet:STATe?

This command queries and turns the frequency offset off and on. \*RST setting is OFF.

### FREQuency:SPAN

FREQuency:SPAN <num>- freq suffix |MAXimum|MINimum|UP|DOWN

Query Syntax FREQuency:SPAN? - MAXimum|MINimum

Sets and queries the frequency span. See FREQ:CENTER for more information.

### FREQuency:STARt

FREQuency:STARt <num>- freq suffix |MAXimum|MINimum|UP|DOWN

Query Syntax FREQuency: STARt? [MAXimum|MINimum]

Sets and queries the START Frequency. See FREQ:CENTER for more information.

\*RST setting is MIN.

Programming Commands Frequency Subsystem

### FREQuency:STEP[:INCRement]

```
{\tt FREQuery: STEP} : INCRement | <num> | freq suffix ||MAXimum|MINimum
```
luery Syntax FREQuency:STEP [:INCRement ]?

This sets and queries the frequency step size to be used for any node in the FREQ: tree that allows UP and DOWN as parameters.

\*RST setting is automatically calculated from SPAN.

### FREQuency:STOP

FREQuency:STOP <num>|freq suffix||MAXimum|MINimum|UP|DOWN

luery Syntax FREQuency:STOP? 「MAXimumlMINimum]

Sets and queries the STOP Frequency. See FREQ:CENTER for more information.

\*RST setting is MAX.

# Triggering in the Sweeper

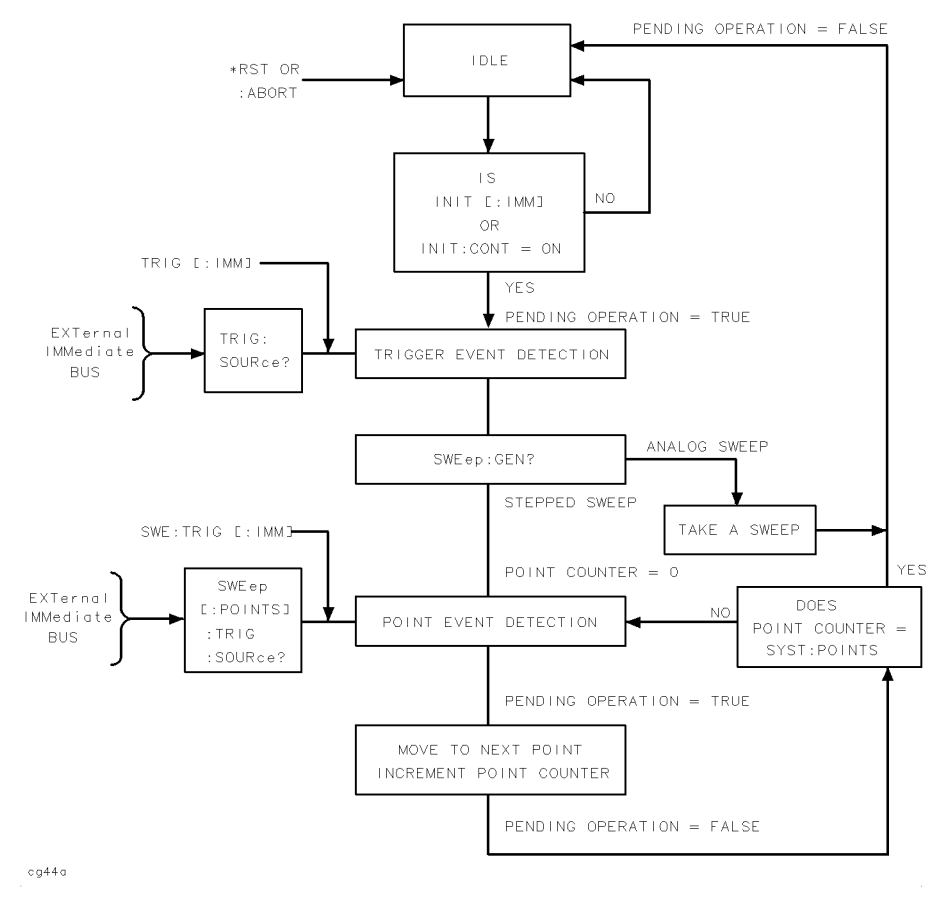

Figure 2-1. Instrument Trigger Model

The process of sweeping involves all three of these states. The IDLE state is where it all begins. The IDLE state is left when the sweep becomes initiated. This can happen on a continuous basis (INIT:CONT ON) or on demand (INIT:CONT OFF). The functions of continuous and single sweeps are handled by this command. When INIT:CONT ON, the sweep is continuously re-initiated. When OFF, the sweep will be initiated with the INIT:IMMediate command.

Once initiated, the "Wait for Trigger" state is entered. Here, the trigger signal selected by the TRIG:SOURce switch is examined until a TRUE condition is detected. These trigger signals are :

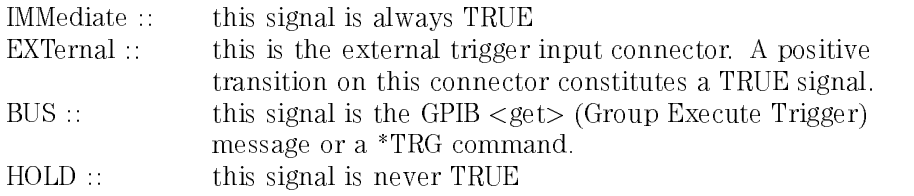

The command TRIGger:IMMediate forces a TRUE signal regardless of the SOURCE position. When a TRUE condition is found, the sweep is actually started.

The act of producing the sweep in some cases involves the use of trigger signals. For example, the stepped sweep has a mode that allows triggering of the point-to-point advancement through the sweep. These trigger signals are selected by individual TRIG:SOURce switches in the appropriate subsystems  $($ for example, SWEep:TRIGger:SOURce $)$ . The definition of these signals in the sweeper is to cause the sweep to jump to the next point when the signal becomes TRUE, therefore the first point in the stepped sweep will be produced immediately upon starting the sweep. Receiving a trigger signal at the last point causes the IDLE state to be re-entered. Analog sweeps do not use the trigger signals during the sweep (although they need them to start the sweep as described above)

The ABORt command resets any sweep in progress and immediately returns the instrument to the IDLE state.

The \*WAI, \*OPC and \*OPC? commands indicate a complete operation at the end of the sweep upon re-entry into the IDLE state.

### INITiate:CONTinuous

### INITiate:CONTinuous ON|OFF|1|0

Query Syntax INITiate:CONTinuous?

Sets and queries the state of the CONTINUOUS initiation switch. This is more commonly known as SINGLE or CONTINUOUS sweep, but this is how all triggered SCPI instruments will be initiated. This does not affect a sweep in progress.

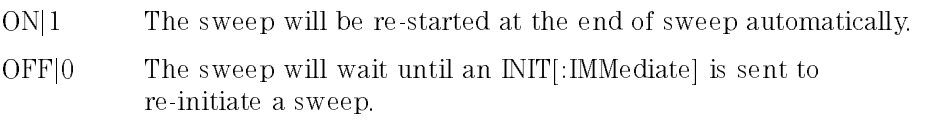

\*RST setting is OFF.

### INITiate[:IMMediate]

Causes the initiation of a sweep. Useful mainly in the INIT:CONT OFF mode of operation (single sweep). By combining the \*OPC, \*WAI facilities with the INIT:IMM command, the functionality of the old \TAKE SWEEP" command and the "SINGLE SWEEP" command can be achieved.

# Marker Subsystem

Usage of the  $\langle n \rangle$  in MARKER headers

A single digit may be appended to any of the MARKER headers, as shown in the commands. This specifies which of the 10 markers (0 to 9) is being altered. In some cases, the function is global to all 10 markers and is not really something that is an attribute of a single marker, such as amplitude markers. Either markers are all amplitude markers or none of them are. In these cases, the  $\langle n \rangle$  in the header is accepted as a convenience to the programmer and ignored.

# MARKer[n]:AMPLitude MARKer[n] <sup>n</sup> :AMPLitude ON|OFF|1|0 luery Syntax  $\blacksquare$  MARKer $\lceil n \rceil$ <sup>n</sup> :AMPLitude? Sets and queries the amplitude marker ON/OFF switch. While [n] may be used, there is really only a single switch for all the markers. When MARKer[n]:AMPLitude[:STATE] ON the front panel display message is Marker=Amplitude. When MARKer[n]:AMPLitude[:STATE] OFF the front panel display message is Marker=Intensity. \*RST value is OFF or Marker=Intensity.
# MARKer[n]:AOFF

This turns all the markers to OFF at once. While [n] may be used, there is really only a single switch to turn all the markers off.

This also turns marker delta mode to OFF if it was ON.

This also turns M1->M2 SWEEP mode to OFF if it was ON.

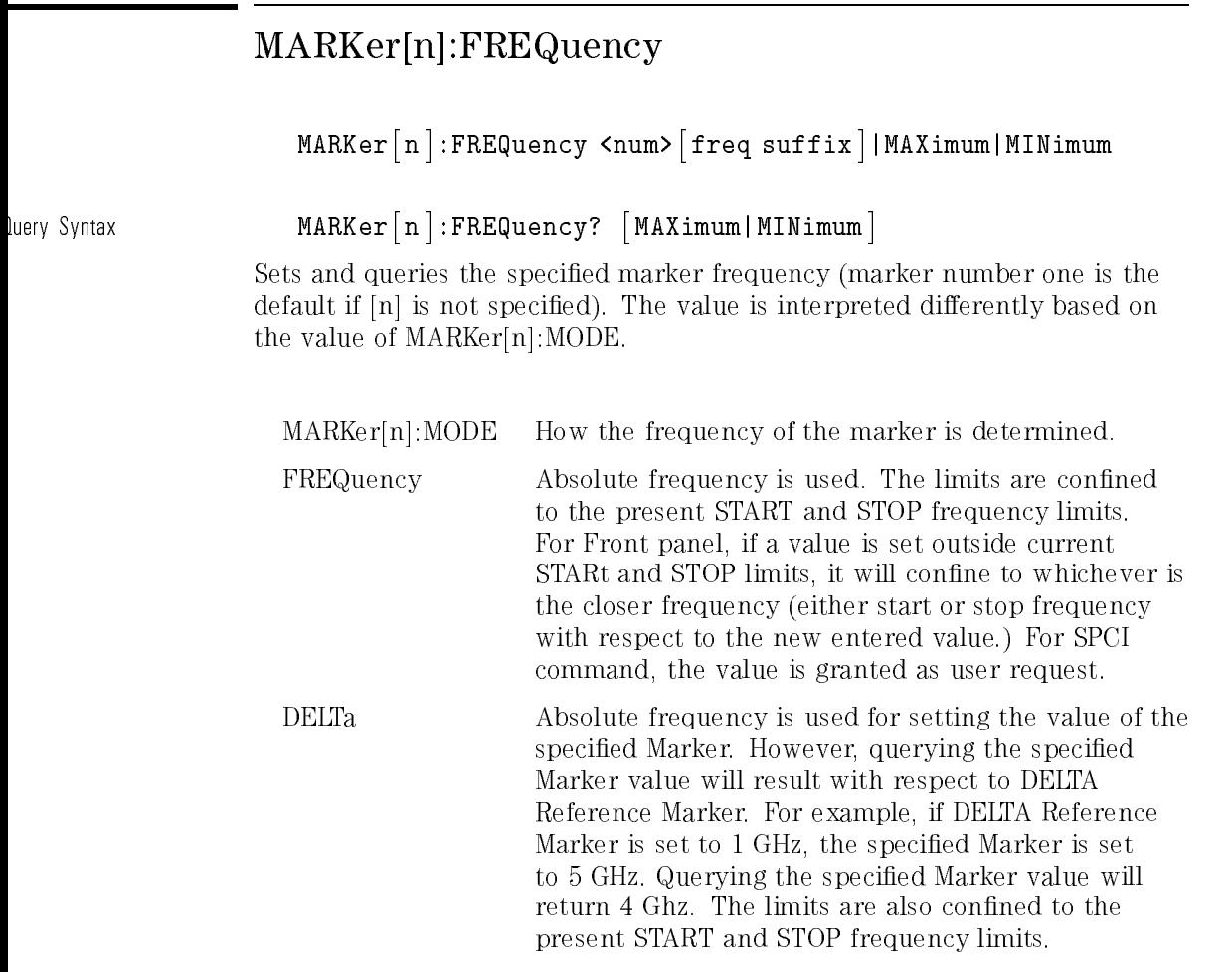

Reference Marker can be set using

MARKer[n]:REFerence <n>.

\*RST values are the same as the FREQ:CENT \*RST value.

# MARKer[n]:MODE

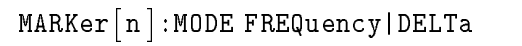

Query Syntax

<sup>n</sup> :MODE?

This sets and queries the mode of the specied marker. While [n] may be used, there is really only a single switch to set all the markers to either FREQuency mode or to DELTa mode.

Setting one marker to DELTa turns all other MARKer[n]:MODEs to DELTa and the same for setting one marker to FREQuency mode.

Querying one marker mode showing the mode of all markers. If [n] is not specied, the default is one.

\*RST value is FREQuency.

# MARKer[n]:REFerence

<code>MARKer $\lceil$ n $\rceil$ </code> <sup>n</sup> :REFerence <n>

luery Syntax  $\blacksquare$  MARKer $\lceil n \rceil$ <sup>n</sup> :REFerence?

> This sets and queries which marker is the reference marker for use in the DELTa mode. While [n] may be used, there is really only a single reference for all the markers.

MARKer1:REFerence 5; and

MARKer2:REFerence 5; both set marker 5 as the reference.

MARKer: REFerence  $\langle n \rangle$  is turned on and cannot be turned off if the marker's current mode is DELTa mode.

\*RST value for marker reference is 1

# MARKer[n][:STATe]

```
<code>MARKer\lceiln\rceil</code>
          -- 11
             -
:STATe ON|OFF|1|0
```
Query Syntax

-- 11 - :STATe ?

This sets and queries the state of the specified marker. Marker number one is the defaulted if [n] is not specied.

The specified Marker cannot be turned off if it is the DELTA Reference Marker and Marker DELTA Mode is on.

If Marker M1 or M2 is requested to be off while the instrument is in M1- $>$ M2 SWEEP mode, then M1, M2, and M1- $>$ M2 SWEEP mode will all be turned off. The instrument will reside in the condition of  $M1 = START$  and  $M2 = STOP$ , or in CW mode. The previous condition of the instrument prior to entering M1->M2 SWEEP mode can not be recovered.

\*RST value for all markers if OFF.

# Memory Subsystem

# MEMory:RAM:INITialize

```
<code>MEMorv:RAM:INITialize</code> \lceil :ALL <code>l</code>
```
This command clears and initializes the entire content of RAM to all zeros. This clears all of the save/recall registers. The number of times that memory is cleared and the RAMs are set to zeros is set by SYSTem:SECurity:COUNt <num>. After the RAMs are cleared, the instrument is set to preset conditions.

# Output Subsystem

## OUTPut:STATe

OUTPut:STATe ON|OFF|1|0

Query Syntax OUTPut:STATe

Sets and queries the output state, also known as RF ON/OFF \*RST value is OFF.

# OUTPut:IMPedance?

Queries the output impedance: nominally 50 ohms. This is never set able, but only congurable from the calibration constants.

# Power Subsystem

Any place where dBm is accepted as a suffix, any level suffix will also be accepted. In the absence of a suffix, the units will be assumed to be determined by the setting of UNIT:POW.

# POWer: ALC: CFACtor

POWer:ALC:CFACtor <num>- DB |MAXimum|MINimum|UP|DOWN

Query Syntax POWer:ALC:CFACtor? - MINimum|MAXimum

Sets and queries the coupling factor to be used when POWer:ALC[:SOURce] is set to DIODe or PMETer.

# POWer: ALC: SOURce

POWer:ALC:SOURce INTernal|DIODe|PMETer|MMHead

luery Syntax **POWer:ALC:SOURce?** 

Sets and queries the ALC leveling source selection switch. \*RST value is INTernal.

# POWer:ALC[:STATe]

POWer:ALC- :STATe ON|OFF|1|0

Query Syntax POWer:ALC- :STATe ?

Sets and queries the state switch of the ALC. The positions are :

ON normal ALC operation

OFF open loop ALC mode

When ON, the POWER can be programmed in fundamental units as selected by the UNIT:POWer command.

When OFF, the POWER is no longer calibrated in absolute units and is set in units of dB of arbitrary modulator setting.

# POWer:ATTenuation

POWer:ATTenuation <num>[DB]|MAXimum|MINimum|UP|DOWN

Query Syntax **POWer:ATTenuation?** MAXimum|MINimum

> Sets and queries the output ATTenuation level. Note that when setting the attenuator level to 10 dB the output power will be decreased by 10 dB. Programming a specied attenuation sets POWer:ATTenuation:AUTO OFF.

# POWer:ATTenuation:AUTO

#### POWer:ATTenuation:AUTO ON|OFF|1|0

luery Syntax **POWer:ATTenuation:AUTO?** 

Sets and queries the state of the RF attenuator coupling switch. Programming a specied attenuation sets POWer:ATTenuation:AUTO OFF.

- ON insures that the amplitude level of the ALC is kept within optimal limits.
- OFF the attenuator setting is set to the value of POW:ATT and left there.

\*RST value is ON.

# POWer:CENTer

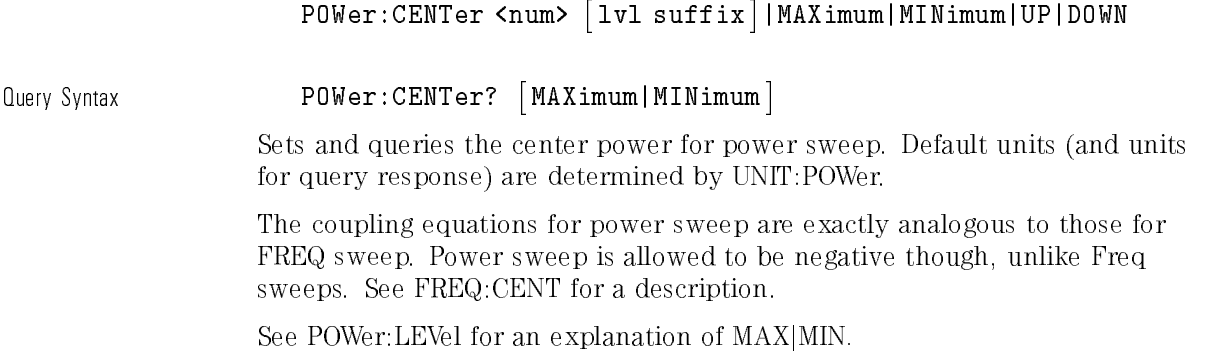

\*RST value is 0 dBm.

# POWer[:LEVel]

POWer[:LEVel]<num>[1v1 suffix]|MAXimum|MINimum|UP|DOWN

luery Syntax

:LEVel ? - MAXimum|MINimum

Sets and queries the output level. Default units (and units for query response) are determined by UNIT:POWer. MAXimum and MINimum levels refer to the leveling mode at the time the command is sent. For instance:

\*RST;POWer:LEVel MIN; ALC:SOURce MMHead

will have different effects than

\*RST;POWer:ALC:SOURce MMHead; POWer:LEVel MIN

\*RST value is 0 dBm.

# POWer:MODE FIXedjSWEep

#### luery Syntax **POWer:MODE?**

Sets and queries the setting of the power sweep mode switch. If POW:MODE SWEep then the output level is controlled by the START,STOP,CENTER and SPAN functions. If POW:MODE is FIX then the output is controlled by POW[:LEVEL].

\*RST value is FIXed.

POWer:OFFSet <num>- DB |MAXimum|MINimum|UP|DOWN

Query Syntax POWer:OFFSet? - MAXimum|MINimum

Sets and queries the power offset. This function changes mapping of absolute power parameters on input to and output from the sweeper. Changing this does not affect the output power of the instrument, only the displayed parameters and query responses. The equation implied by this is :

 $ENTERED|DISPLAYED$  POWER = Hardware Power + Offset

\*RST value is 0.

POWer:OFFSet:STATe ON|OFF|1|0

Query Syntax POWer: OFFSet: STATe?

This command queries and turns the power offset off and on. \*RST setting is OFF.

# POWer:SLOPe

POWer:SLOPe <num>- DB/freq suffix |MAXimum|MINimum|UP|DOWN

luery Syntax POWer:SLOPe? 「MAXimum|MINimum]

Sets and queries the RF slope setting (dB per Hz).

FREQ:MODE

CW Rotates around 0 Hz. SWEep or STEP Rotates around the start frequency.

\*RST value is 0.

# POWer:SLOPe:STATe

POWer:SLOPe:STATe ON|OFF|1|0

luery Syntax **POWer:SLOPe:STATe?** Sets and queries the power slope state. \*RST value is 0.

## POWer:SPAN

#### POWer:SPAN <num>- DB |MAXimum|MINimum|UP|DOWN

Query Syntax POWer:SPAN? - MAXimum|MINimum

The coupling equations for power sweep are exactly analogous to those for FREQ sweep. Power sweep is allowed to be negative though, unlike frequency sweeps. See FREQ:CENT for a description. See POWer:LEVel for an explanation of MAXjMIN.

\*RST value is 0.

## POWer:STARt

POWer:STARt <num>「1vl suffix]|MAXimum|MINimum|UP|DOWN

Query Syntax POWer:STARt? - MAXimum|MINimum

Default units (and units for query response) are determined by UNIT:POWer. The coupling equations for power sweep are exactly analogous to those for FREQ sweep. Power sweep is allowed to be negative though, unlike Freq sweeps. See FREQ:CENT for a description. See POWer:LEVel for an explanation of MAXjMIN.

\*RST value is 0 dBm.

## POWer:STATe

POWer:STATe ON|OFF|1|0

luery Syntax **POWer:STATe?** 

Sets and queries the output power ONjOFF state. \*RST value is OFF.

# POWer:STEP[:INCRement]

POWer:STEP- :INCRement <num>- DB |MAXimum|MINimum

luerv Syntax POWer:STEP [ :INCRement ]? [MAXimum|MINimum]

This command sets and queries the power step size to be used for any node in the POWer: tree that allows UP and DOWN as parameters.

\*RST setting is 1.0 dB.

# POWer:STOP

#### POWer:STOP <num>「lvl suffix]|MAXimum|MINimum|UP|DOWN

#### Query Syntax POWer:STOP? - MAXimum|MINimum

Set and queries the ending power for a power sweep. Default units (and units for query response) are determined by UNIT:POWer. The coupling equations for power sweep are exactly analogous to those for FREQ sweep. Power sweep is allowed to be negative though, unlike Freq sweeps. See FREQ:CENT for a description. See POWer:LEVel for an explanation of MAXjMIN.

\*RST value is 0 dBm.

# Pulse Subsystem

Since FREQuency and PERiod are inversely related, if both are sent in the same message, only the last one will be applied. If WIDth and either FREQuency or PERiod are sent in the same message, they must be accepted without error if the resulting pulse is possible.

### PULSe:PERiod

PULSe:PERiod <num> time suffix ||MAXimum|MINimum

luerv Svntax PULSe:PERiod? 「MAXimum|MINimum]

Sets and queries the period of the internal pulse generator. The resolution of this is  $1 \mu s$ .

\*RST value is  $2 \mu s$ .

# PULSe:FREQuency

PULSe:FREQuency <num>- freq suffix |MAXimum|MINimum

Query Syntax PULSe:FREQuency? - MAXimum|MINimum

Sets and queries the frequency of the internal pulse generator. This is always the reciprocal of the period.

\*RST value is 500 KHz.

# PULSe:WIDTh

PULSe:WIDTh <num>- time suffix |MAXimum|MINimum

Query Syntax PULSe:WIDTh? - MAXimum|MINimum

Sets and queries the width of the internal pulse generator. \*RST value is  $1 \mu s$ .

## PULM:SOURce

PULM:SOURce INTernal|EXTernal|SCALar|SQ1K 

luery Syntax **PULM:SOURce?** 

Sets and queries the source for the pulse modulation control signal.

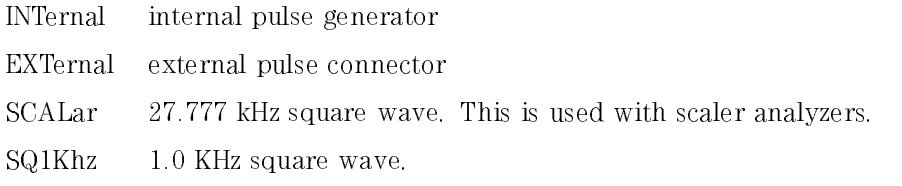

\*RST value is INTernal.

# PULM:STATe

PULM:STATe ON|OFF|1|0

luery Syntax **PULM:STATe?** 

Sets and queries the state of pulse modulation. \*RST value is OFF.

# ROSCillator:SOURce

#### ROSCillator:SOURce INTernal|EXTernal|NONE

Query Syntax ROSCillator: SOURce?

Sets and queries the reference oscillator selection switch. The command to set the switch will cause ROSC:SOUR:AUTO OFF to be done also.

\*RST value is automatically determined.

# ROSCillator:SOURce:AUTO

ROSCillator:SOURce:AUTO ON|OFF|1|0

Query Syntax ROSCillator: SOURce: AUTO? Set and queries the automatic reference selection switch. \*RST value is 1.

# Status Subsystem

## STATus:OPERation:CONDition?

Queries the Standard Operation Condition register.

# STATus:OPERation:ENABle

STATus:OPERation:ENABle <num>

luery Syntax STATus: OPERation: ENABle? Sets and queries the Standard Operation enable register. The STATus:PRESet value is 0. \*RST does not affect this register.

# STATus:OPERation[:EVENt]?

Queries the Standard Operation Event Register. This is a destructive read.

# STATus:OPERation:NTRansition

STATus:OPERation:NTRansition <num>

Query Syntax STATus: OPERation: NTRansition? Sets and queries the Standard Operation Negative transition filter. The STATus:PRESet value is 0. \*RST has no effect.

## STATus:OPERation:PTRansition

STATus: OPERation: PTRansition <num>

Query Syntax STATus: OPERation: PTRansition? Sets and queries the Standard Operation positive transition filter. After STATus:PRESet, all used bits are set to 1's. \*RST has no effect.

## STATUS:PRESet

This command presets the following enable and transition registers: OPERation and QUEStionable.

ENABle is set to all 0's. NTRansition is set to all 0's. PTRansition all bits that are used are set to 1's.

Unused bits remain 0's.

# STATus:QUEStionable:CONDition?

Queries the Data Questionable Condition Register.

# STATus:QUEStionable:ENABle

STATus:QUEStionable:ENABle <num>

luery Syntax STATus:QUEStionable:ENABle?

Sets and queries the Data Questionable SRQ ENABle register. The STATus:PRESet value is 0.  $*$ RST has no effect.

# STATus:QUEStionable[:EVENt]?

Queries the Data Questionable Event Register. This is a destructive read.

# STATus:QUEStionable:NTRansition

STATus:QUEStionable:NTRansition <num>

#### Query Syntax STATus: QUEStionable: NTRansition?

Sets and queries the Negative TRansition filter for the Data Questionable Status register.

The STATus:PRESet value is 0.

\*RST has no effect.

Programming Commands Status Subsystem

# STATus:QUEStionable:PTRansition

STATus:QUEStionable:PTRansition <num>

luery Syntax STATus:QUEStionable:PTRansition?

Sets and queries the Positive TRansition filter for the Data Questionable Status register.

After STATus:PRESet, all used bits are set to 1's.

\*RST has no effect.

# Sweep Subsystem

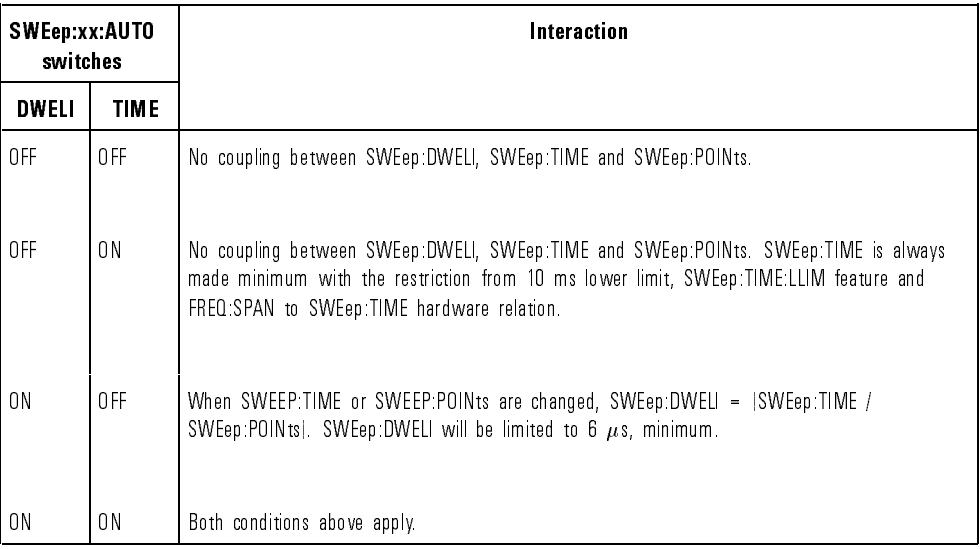

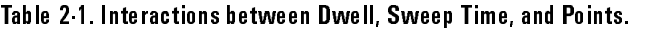

# SWEep:CONTrol:TYPE

#### SWEep:CONTrol:TYPE MASTer|SLAVe

#### Query Syntax SWEep:CONTrol:TYPE?

Sets and queries whether the sweeper is in master or slave mode. This applies in a dual source mode.

\*RST value is MASTer.

### SWEep:DWELl

SWEep:DWEL1 <num> time suffix ||MAXimum|MINimum

luery Syntax SWEep:DWEL1? MAXimum|MINimum

> Sets and queries the amount of time in seconds that the sweeper will dwell at each step after reporting a Source Settled SRQ and pulsing the \Trigger Out" line low. This one value will be used at each step when in the SWE:TRIG:SOUR IMM mode of a stepped sweep. Setting SWEep:DWELL sets SWEep:DWELl:AUTO OFF.

\*RST value is  $1 \mu s$ .

# SWEep:DWELl:AUTO

SWEep:DWELl:AUTO ON|OFF|1|0

luery Syntax SWEep:DWEL1:AUTO?

Sets and queries the state of the automatic DWELl calculation switch. Setting SWEep:DWELL sets SWEep:DWELl:AUTO OFF.

- ON See table above.
- OFF No coupling between SWEep:DWELl, SWEep:TIME and SWEep:POINts.

\*RST state is ON.

# SWEep:POINts

#### SWEep:POINts <num>|MAXimum|MINimum

Query Syntax SWEep:POINts? 「MAXimum|MINimum]

Sets and queries the number of points in a step sweep. When POINts is changed, SWEep:STEP is modied by the equation  $STEP = SPAN/(POINTS-1)$ . SPAN is normally an independent variable but will be changed to STEP  $*(PONTS-1)$  if both of these parameters are changed in the same message.

\*RST value is 10.

## SWEep:POWer:STEP

SWEep:POWer:STEP <num>[lev suffix]|MAXimum|MINimum

luerv Svntax SWEep:POWer:STEP? 「MAXimumlMINimum]

Sets and queries the size of each power step. :STEP is governed by the equation:

 $STEP = POWER SPAN/(POINTS-1).$ 

 If you change STEP size then the number of POINTS will be changed to: POWER SPAN/STEP+1

and a Parameter Bumped execution error will be reported.

- If POWER SPAN or POINTS are changed then: POWER STEP=  $SPAN/(POINTS-1)$
- SPAN is normally an independent variable but will be changed to  $STEP * (POINTS-1)$

if both of these parameters are changed in the same message.

\*RST value is 0.

# SWEep[:FREQuency]:STEP

SWEep :FREQuency :STEP <num> freq suffix ||MAXimum|MINimum

Query Syntax

 $:$  FREQuency  $|:$  STEP?  $\lceil$  MAXimum  $|$  MINimum  $|$ 

Sets and queries the size of each frequency step. :STEP is governed by the equation:

```
STEP = SPAN/(PONTS-1)
```
IF you change STEP size then the number of POINTS will be changed to SPAN/STEP+1 and a Parameter Bumped execution error will be reported. If SPAN or POINTS are changed then:

 $STEP = SPAN/(PONTS-1)$ 

The above creates a coupling with SWEEPTIME also. If POINTS is changed through this coupling and DWELl:AUTO is ON and TIME:AUTO is ON then DWELl will be changed to SWEEPTIME/POINTS. SPAN is normally an independent variable but will be changed to  $STEP * (PONTS-1)$  if both of these parameters are changed in the same message.

 $*RST$  value is StopMax-StartMin/10.

#### SWEep:TIME

SWEep:TIME <num> time suffix ||MAXimum|MINimum

luerv Svntax SWEep:TIME? 「MAXimumlMINimum]

Sets and queries the current sweep time. Dwell can be coupled to SWEEPTIME if SWE:DWEL:AUTO is ON. DWELl is then governed by the equation:

DWELl = SWEEPTIME/POINTS

Changing either SWEEPTIME or POINTS will cause DWELl to be recalculated but will not cause an error. If you attempt to change DWELl then :AUTO will be set to OFF. If DWELl:AUTO is OFF then SWEEPTIME is independent of DWELl and POINTS.

SWEep:TIME may also be restricted by SWEep:TIME:LLIM and by the current setting of FREQ:SPAN. In analog ramp mode, SWEep:TIME is always greater than or equal to FREQ:SPAN divided by calibration constant SWPMax (normally 400 MHZ/ms). In addition, in step sweep mode, sweep time will be limited to always maintain a dwell time of  $1 \mu s$  minimum.

\*RST value is MIN.

# SWEep:TIME:AUTO

#### SWEep:TIME:AUTO ON|OFF|1|0

Query Syntax SWEep: TIME: AUTO?

Sets and queries the automatic sweep time switch.

- ON The value of sweep time will be AUTOmatically to SWEep:TIME? MIN
- OFF Will remain a current setting unless bumped upward by other features.

\*RST state is ON.

# SWEep:TIME:LLIMit

SWEep:TIME:LLIMit <num>- time suffix |MAXimum|MINimum

Query Syntax SWEep:TIME:LLIMit? 「MAXimum|MINimum]

Sets and queries the lower sweep time limit. This value will specify the fastest sweep time that the user wants the sweeper to allow either on input or when calculated internally when in AUTO ON mode. This value must be greater than 10  $\mu$ s.

\*RST value is 10  $\mu$ s.

#### Sweep Subsystem

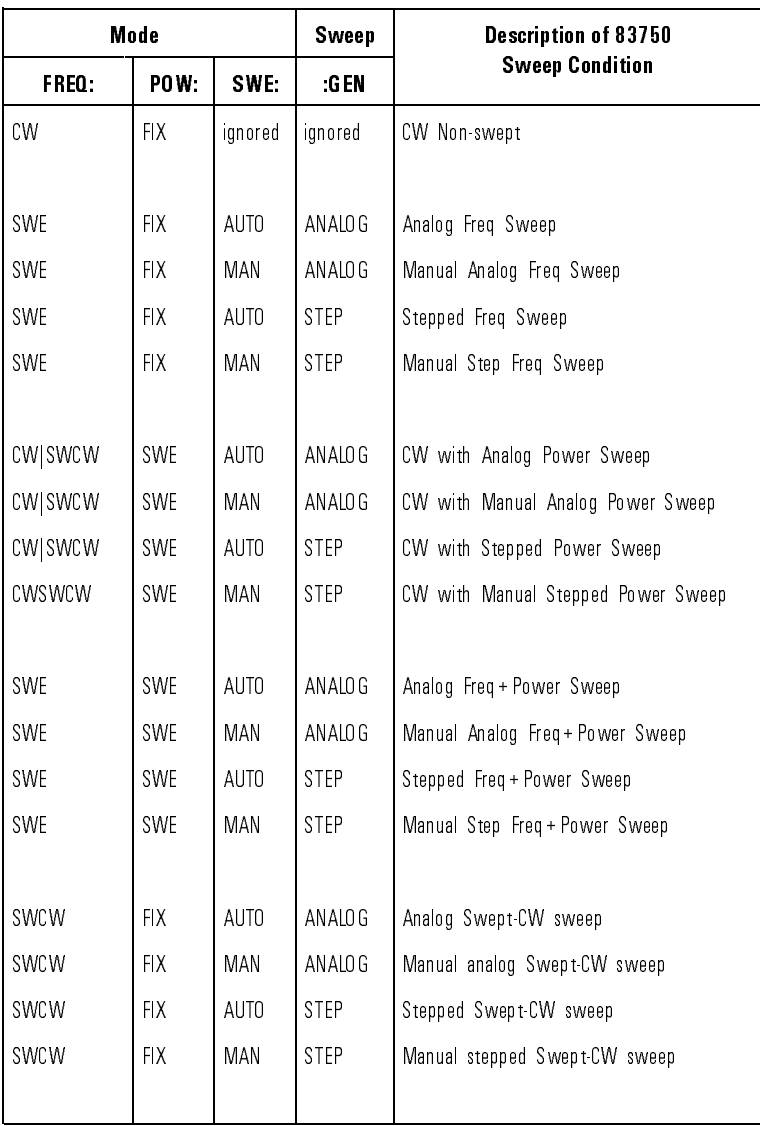

#### Table 2-2. 83750 SCPI Sweep Mode Programming Table

# SWEep:GENeration

SWEep:GENeration STEPped|ANALog

Query Syntax SWEep: GENeration?

Sets and queries the type of sweep to be generated: an analog sweep or a digitally stepped sweep. In either case, all of the other sweep subsystem functions apply such as MANual, AUTO, INITiate:CONTinuous ONjOFF, etc.

\*RST is ANALog.

# SWEep:MODE

#### SWEep:MODE AUTO|MANual

Query Syntax SWEep: MODE? This selects and queries the manual sweep mode switch.

- AUTO the sweep is under the control of the INIT and SWEEP subsystems.
- MANual FREQ:MANual, and SWEep:MANual[:RELative] control the output.

\*RST value is AUTO.

Programming Commands Sweep Subsystem

# SWEep:MANual[:RELative]

SWEep:MANual[:RELative]<num>

Query Syntax SWEep:MANual- :RELative ?

Sets and queries a percent of sweep to go to and lock. This command will have no effect unless SWEep: MODE is set to MANual

\*RST value is 0.50.

## SWEep:MANual:POINt

SWEep:MANual:POINt <num>

luery Syntax SWEep:MANual:POINt?

Sets and queries the position of manual sweep in terms of number of sweep:points. This command will have no effect unless SWEep:MODE is set to MANual.

\*RST value is 6.
## SWEep:MARKer:STATe

SWEep:MARKer:STATe ON|OFF|1|0

Query Syntax SWEep:MARKer:STATe?

Sets and queries the state of marker sweep. When this state is ON, the frequency sweep limits are taken to be from position of marker 1 to position of marker 2. If marker 1 was previously set to be greater than marker 2, their values will be permanently interchanged so that the instrument sweeps up in frequency.

Setting SWEep:MARKer:STATe to ON will turn marker 1 and marker 2 on.

\*RST value is 0.

#### SWEep:MARKer:XFER

This transfers the values of marker 1 and marker 2 frequencies into FREQ:START and FREQ:STOP, respectively. If marker 1 was previously set to be greater than marker 2, their values will be interchanged so that the instrument sweeps up in frequency.

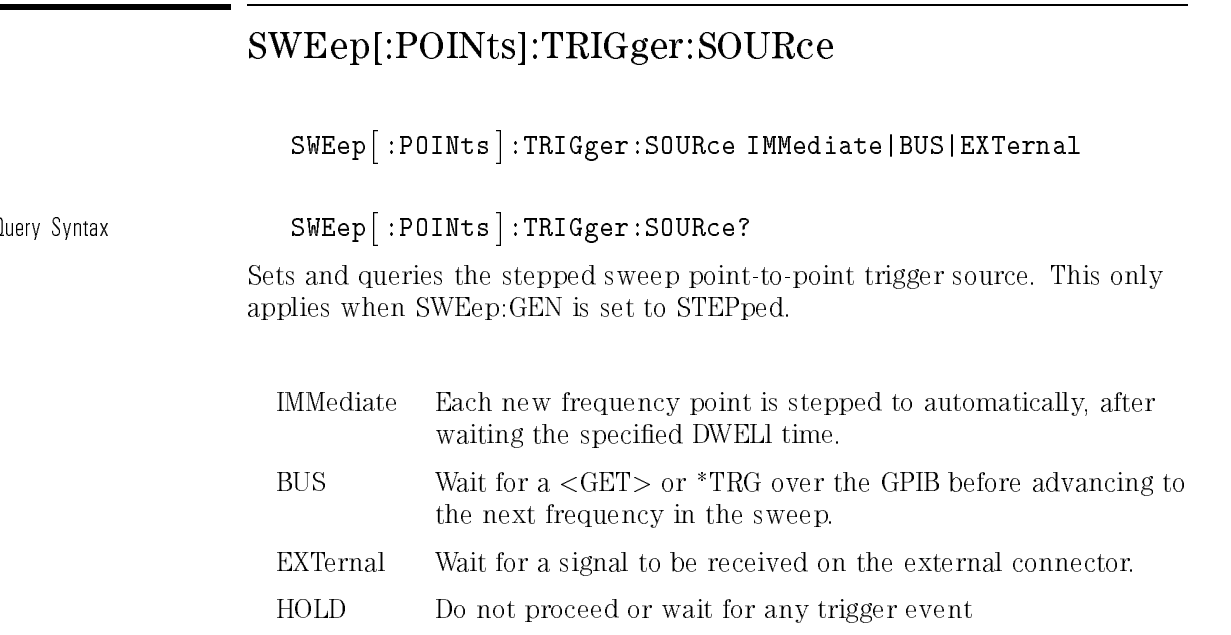

# SWEep:POINts:TRIGger:

SWEep:POINts:TRIGger: [IMMediate]

Executes an immediate point to point event when in step sweep mode.

# System Subsystem

## SYSTem:ALTernate

SYSTem:ALTernate <num>|MAXimum|MINimum

Query Syntax SYSTem: ALTernate? 「MAXimum | MINimum |

Sets and queries the save/recall register number with which to alternate the foreground state of the instrument with.

\*RST value is 1.

#### SYSTem:ALTernate:STATe

SYSTem:ALTernate:STATe ON|OFF|1|0

Query Syntax SYSTem: ALTernate: STATe?

Sets and queries the state of the Alternate State function. \*RST setting is OFF.

Programming Commands System Subsystem

#### SYSTem:COMMunicate:GPIB:ADDRess

SYSTem:COMMunicate:GPIB:ADDRess <n> MAX|MIN

This command changes the GPIB's (General Purpose Interface Bus) address. Allowable values are 0 through 30.

SYSTem:COMMunicate:PMETer:ADDRess <num>

luery Syntax SYSTem:COMMunicate:PMETer:ADDRess?

Sets and queries the GPIB address to be used for the power meter during sweeper calibration routines.

Allowable values are 0 through 30.

SYSTem:COMMunicate:PMETer:TYPE { SCPI| 70100A| 437B| 438A }

Query Syntax SYSTem: COMMunicate: PMETer: TYPE?

Sets and queries the mode type of power meter expected over the GPIB to be used for the power meter during sweeper calibration routines.

## SYSTem:ERRor?

Returns the next message in the error queue. The format of the response is :

```
<error number>,<error string>
```
where error number is defined in SCPI section  $21.81.4$  and error string is :

```
"<Generic SCPI string>;<More specific information>"
An example response to SYST:ERR? is
```

```
-123,"EXPONENT TOO LARGE"
```
# SYSTem:KEY[:CODE] SYSTem:KEY「:CODE」<num> Query Syntax SYSTem:KEY- :CODE ? This accomplishes the equivalent of pressing a front panel key specied by the <num> code. The query form returns the key code of the last pressed key. ! Push front panel keys remotely OUTPUT 719;"SYSTEM:KEY:CODE 23" OUTPUT 719;"SYSTEM:KEY:CODE 47" OUTPUT 719;"SYSTEM:KEY:CODE 56" OUTPUT 719;"SYSTEM:KEY:CODE 49" OUTPUT 719;"SYSTEM:KEY:CODE 34" ! Power Level 1 . 3 dBm

END

Refer to Table 2-3.

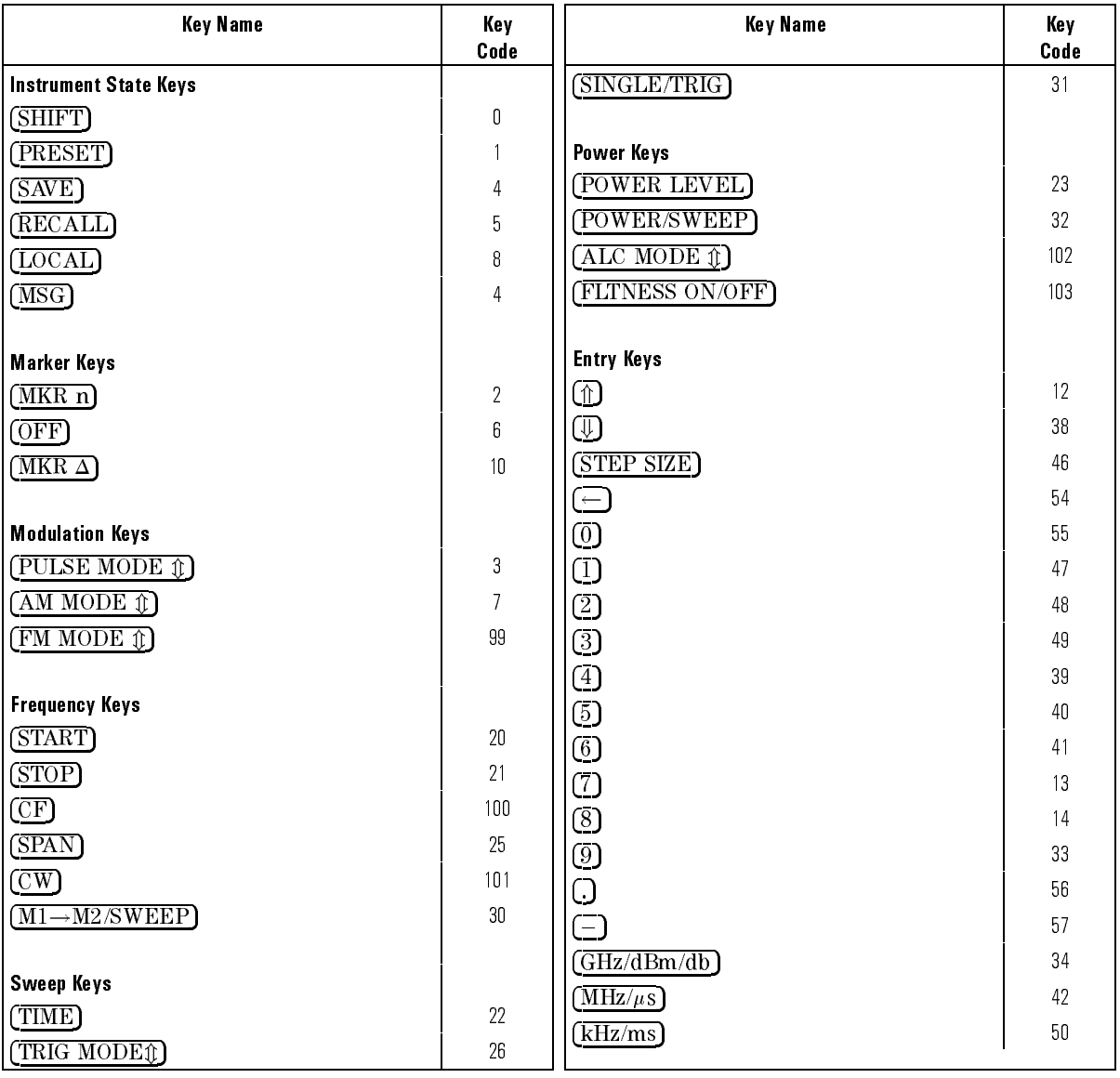

Table 2-3. Sweeper Key Codes

#### SYSTem:KEY:DISable

#### SYSTem:KEY:DISable SAVE

The SAVE key grouping is disabled. This also disables the SAVE STATE feature (Save Lock).

#### luery Syntax SYSTem:KEY:DISable? SAVE

Returns 1 if the save key is disabled, otherwise it returns 0.

#### SYSTem:KEY:ENABle

#### SYSTem:KEY:ENABle? SAVE

Returns 0 if save key is disable, otherwise 1.

#### SYSTem:KEY:ENABle SAVE

This unlocks the SAVE registers.

\*RST value is for the SAVE registers to be enabled.

#### SYSTem:LANGuage

SYSTem:LANGuage "SCPI" | "TMSL" | "COMP"

Query Syntax SYSTem:LANGuage?

This command causes the instrument to perform a language switch to another language system. TMSL is an alias for SCPI. For 8360 Series compatibility, the unquoted forms are also accepted, however, queries are always quoted.

#### SYSTem:PRESet[:EXECute]

This command sets the instrument state to either a factory or user defined state depending on the setting of SYSTem:PRESet:TYPE. This is the same as pressing the front panel green (PRESET) key. There is no corresponding query.

This command saves the present state for use whenever the command SYSTem:PRESet[:EXECute] is executed, or the front panel "green" key is pressed.

Programming Commands System Subsystem

SYSTem:PRESet:TYPE FACTory|USER

luery Syntax SYSTem:PRESet:TYPE?

This command sets and queries the type of preset to execute when the SYSTem:PRESet[:EXECute] command is given. FACTory preset defaults all values to factory specied values. USER dened preset defaults all values to a specied state of the instrument that the user has saved with

#### SYSTem:SECurity:CLEar

SYSTem:SECurity:CLEar

This command clears and initializes the entire content of RAM to all zeros. This clears all of the save/recall registers. The number of times that memory is cleared and the RAMs are set to zeros is set by SYSTem:SECurity:COUNt <num>. After the RAMs are cleared, the instrument is set to preset conditions.

#### SYSTem:SECurity:COUNt

SYSTem:SECurity:COUNt <num>|MIN|MAX

This sets the number of times that the RAMs will be cleared and initialized to zeros with the clear memory function. Values between and including 1 through 20 are accepted.

\*RST value is 1.

### SYSTem:SECurity:KLOCk

SYSTem:SECurity:KLOCk ON|OFF|0|1

This command locks the front panel keyboard against any entry except for the **PRESET** key and the line power switch.

\*RST value is OFF.

#### SYSTem:SECurity:ZERO

#### SYSTem:SECurity:ZERO ON|OFF|1|0

This command replaces the frequency and markers displayed on the front panel with zeros. Each frequency is displayed as 0.00000000Hz. If markers have been set, they are also displayed as zeros. Annunciators, such as SWEEP and CW, are not blanked.

This function cannot be executed when the instrument is connected to an 8757 or when the instrument is speaking 8350 compatibility language.

\*RST value is OFF.

### SYSTem:VERSion?

This query returns a formatted numeric value corresponding to the SCPI version number for which the instrument complies. The response shall have the form YYYY.V. The Ys represent the year version (for example, 1990) and the V represents an approved revision number for that year.

This is a query only and therefore does not have an associated \*RST state.

# Trigger Subsystem

## TRIGger[:IMMediate]

This command causes the trigger event to occur regardless of other settings in the subsystem. This event does not affect any other settings in this subsystem.

This command has no effect unless the instrument is in the Wait for TRIG state. If the instrument is in the Wait for TRIG state, it performs its trigger action.

This is an event and has no \*RST condition.

luery Syntax

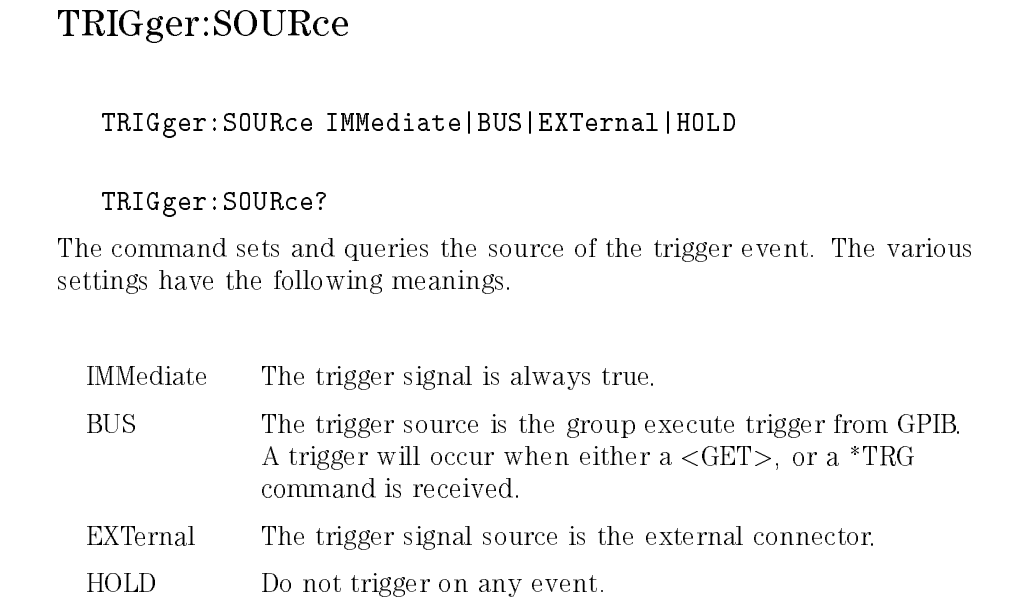

#### TSWeep

This is a convenience command that does the equivalent of

```
"ABORt:INITiate<sup>[</sup>:IMMediate<sup>]"</sup>
```
By combing TSW with  $*WAI$ ,  $*OPC$  and  $*OPC$ ?, the functionality of  $*single$ sweep"  $(S2)$  and "take sweep" (TS) can be achieved. To get something similar to the old TS command, use TSW;\*WAI to cause the parsing of commands to wait until the sweep is restarted and completed. (Notice it said "parsing", not handshaking. The commands are still taken off of the bus since the bus is NOT held up like TS used to do).

For example :

#### POWER 5 DBM;TSW;\*WAI;POWER 10 DBM

will set the power to 5 dBm, reset the sweep and start a new one, wait until the sweep completes, and then set the power to 10 dBm.

For example :

#### POWER 5 DBM;TSW;POWER 10 DBM

will set the power to 5 dBm, reset and start the sweep and then change the power to 10 dBm without waiting for the sweep to complete.

\*OPC? should be used to synchronize the sweep with other instruments. For example, you want to sweep the sweeper and then read a voltmeter once the sweep is finished. \*WAI will not help since the sweeper will let go of the GPIB immediately after the sweep begins. Here is how to do it :

- Set up the DVM.
- Set up the sweeper.
- Send to the sweeper; "TSW; \*OPC?"
- Enter from the sweeper; DONE

The program will wait here forever if necessary, until the sweeper completes the sweep and responds to the \*OPC? query with a 1.

• Now the sweep is finished, read the voltmeter.

8350B Compatibility Guide

# Introduction

This chapter explains the remote operation of the **HP 83751A/B** and HP 83752A/B synthesized sweepers when used as a replacement for the HP  $8350B$  sweep oscillator and  $HP$   $83500$  Series plug-ins. This is intended for use by those familiar with HP-IB programming and the basic functions of the HP 8350B sweep oscillator. For complete **pro**gramming information refer to the HP 8350B Operating and Service manual.

# Data

The HP 83750 Series of synthesized sweepers also accepts HP-IB commands in the same language as used by the HP 8350B sweep oscillator and HP 83500 Series plug-ins. This language is selected by the SCPI command "SYSTem: LANGuage COMPatible," or from the front panel, SHIFT SPECIAL 15 ENTER. Use the arrow keys to select Remote Lang=8350. The programming data string consists of a string of ASCII coded characters composed of one or more the following control fields:

- Sweep Mode/Limits
- Frequency Markers
- $\blacksquare$  Sweep Trigger
- Modulation
- **Step Size**
- **Exercise Instrument State/Registers**
- Power Level
- Power Control
- ALC Modes
- Special HP-IB Only Functions

## Input Syntax

The HP 83750 Series responds to program codes in the order in which they are received. Each function is programmed with a string of ASCII coded characters that follow one of the following sequences.

- **Function** Code] [Numeric Value] [Numeric terminator]
- [Function Code]

**NOTE** The HP-IB program code sequence typically mirrors that of the local front panel keystroke sequence.

## Function Codes (Prefix Activate)

Function codes are typically 2 to 4 character mnemonics. For a function that has a numeric value associated with it, passing the function code only will enable and activate the function for further data entry.

# Numeric Value (Numeric Format)

These are either a single decimal digit, a set of characters or less representing a number, or a string of binary bytes. A string of characters can be expressed in exponential, decimal, or integer form. Acceptable numeric formats are referenced in later sections by the following format syntax:

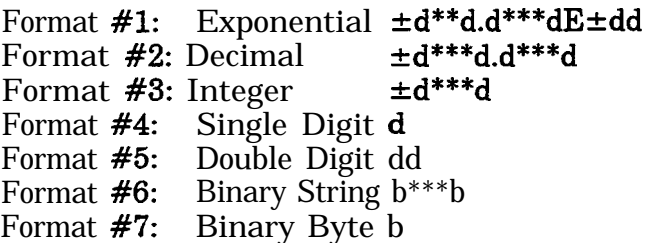

The character 'd' indicates a leading or trailing zero, a space, or a numeric digit (0 through 9). The character 'b' indicates an 8-bit binary byte. The characters "\*\*\*" indicate a variable number of the previous character. Numeric values that are not binary in nature are scaled by the appropriate numeric terminator.

#### Numeric Terminators

Numeric terminators are of 2 types, mnemonic and fundamental terminators. Mnemonic terminators are 2-character codes that terminate and scale the associated numeric value. Thus, frequency values can be entered in  $GHz$  (GZ), MHz (MZ),  $kHz$  (KZ), or Hz (HZ); sweep time values can be entered in seconds (SC) or milliseconds (MS) and power values can be entered in  $\text{dB}$  or  $\text{dBm}$  (DB or DM). Fundamental terminators consist of the ASCII characters Line Feed or Next Line (LF or NL, decimal 10), semicolon (';', decimal 59), or comma (',', decimal 44), and may be used in lieu of a mnemonic terminator. However, when this is done the HP 8350B assumes the numeric value is in the fundamental units of Hz, seconds, or **dB**, depending on the active function.

## Valid Characters

The alpha program codes can be either upper or lower case (they can be interchanged). Spaces, leading zeroes, and carriage returns (CR) are ignored. Characters containing a parity bit will have that bit cleared by the HP 83750 Series.

## Instrument Preset

Instrument Preset turns off all functions then sets the following:

- Sweep Mode: Start/Stop Start= minimum specified frequency Stop= maximum specified frequency
- Sweep Type: Timed, minimum sweep time
- Sweep Trigger: Internal
- Vernier/Offset: set to 0 MHz
- Markers: all values set to center of frequency span, all off
- Frequency Step Size: set to default value (100 MHz)
- **n** Status Bytes: cleared
- Display Multiplier: set to  $1$
- Display Offset: set to 0 MHz
- $\blacksquare$  Power Level: 0 dBm
- Power Sweep/Slope: set to 0 dB
- $R$ F: on
- $\blacksquare$  FM Sensitivity: -6 MHz/V
- Power Step Size: set to default value  $(1 \text{ dB})$

Instrument Preset does not affect Storage Registers, HP-IB address, or Service Request Mask

# Output Data

The sweeper has several output modes that allow the user to learn and interrogate the present instrument state. The following output modes are available:

- $\blacksquare$  Learn String
- $\blacksquare$  Mode String
- **n** Interrogate Function
- $\blacksquare$  Active Function
- $\blacksquare$  Status

The program codes and syntax to enable each function are shown in Table 1. The Learn String, Mode String, and Status functions send a Data message consisting of a string of  $\ddot{\mathbf{8}}$ -bit binary bytes. These messages are terminated by asserting the EOI signal in parallel with the last byte of the message to be sent. The Interrogate and Active functions send a Data message consisting of an ASCII string representing the numeric value in exponential or decimal form terminated with a Line Feed (LF).

Binary Syntax: [b\*\*\*b] [EOI]

Numeric Syntax: [±d.dddddE±dd] or d\*\*\*d.d\*\*\*d [LF] [EOI]

Where the character 'b' indicates an **8-bit** binary byte and 'd' indicates a decimal digit (0 through 9). Note that the binary output format could have bytes that may be misinterpreted as Line Feeds so the user should defeat the ASCII LF as a valid character string terminator and rely on the byte count.

#### Learn String

Selected with the " $OL"$  program code, the sweeper outputs a Learn String of less than 1024 bytes in length. This binary data string completely describes the present instrument state except for the user ALC flatness arrays. The information is packed and encoded for minimal storage requirements thereby making data analysis difficult. When stored in an ASCII character data string, the Learn String can later be input to the sweeper to restore that instrument state (See Table 1 for Input Learn String information). The length of the Learn String is fixed and independent of the functions selected.

Format:  $[b***b]$  [EOI]

## Mode String

Selected with the "OM" program code, the sweeper outputs a Mode String of 8 bytes in length. This binary data string describes presently active functions. The information passed includes only the active functions with no numeric values included. Use the Active or Interrogate Function if numeric values are desired. The length of the Mode String is fixed independent of the functions selected and the Plug-in used.

Format: 8 [8 bit bytes] [EOI]

#### **83750 Series MODE STRING DEFINITION**

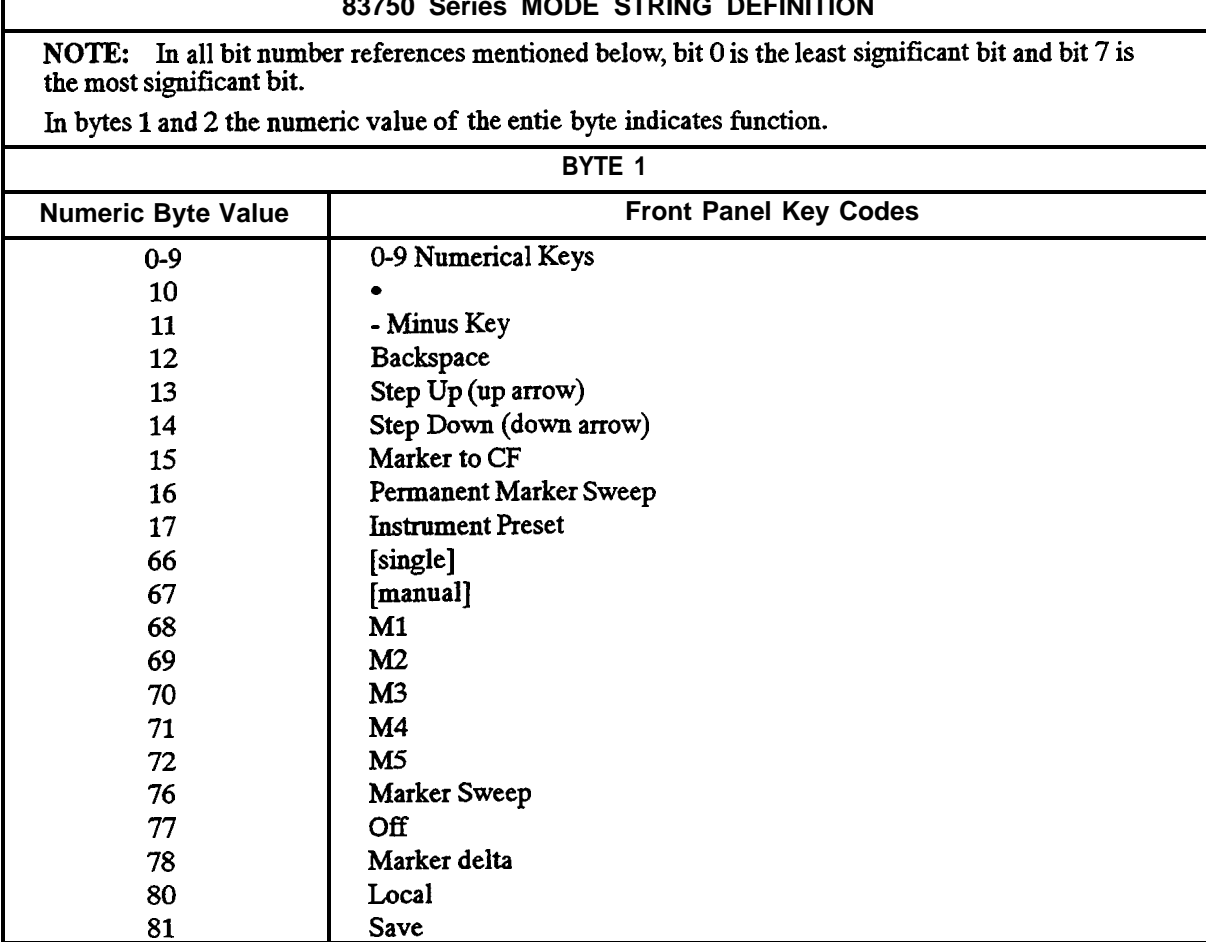

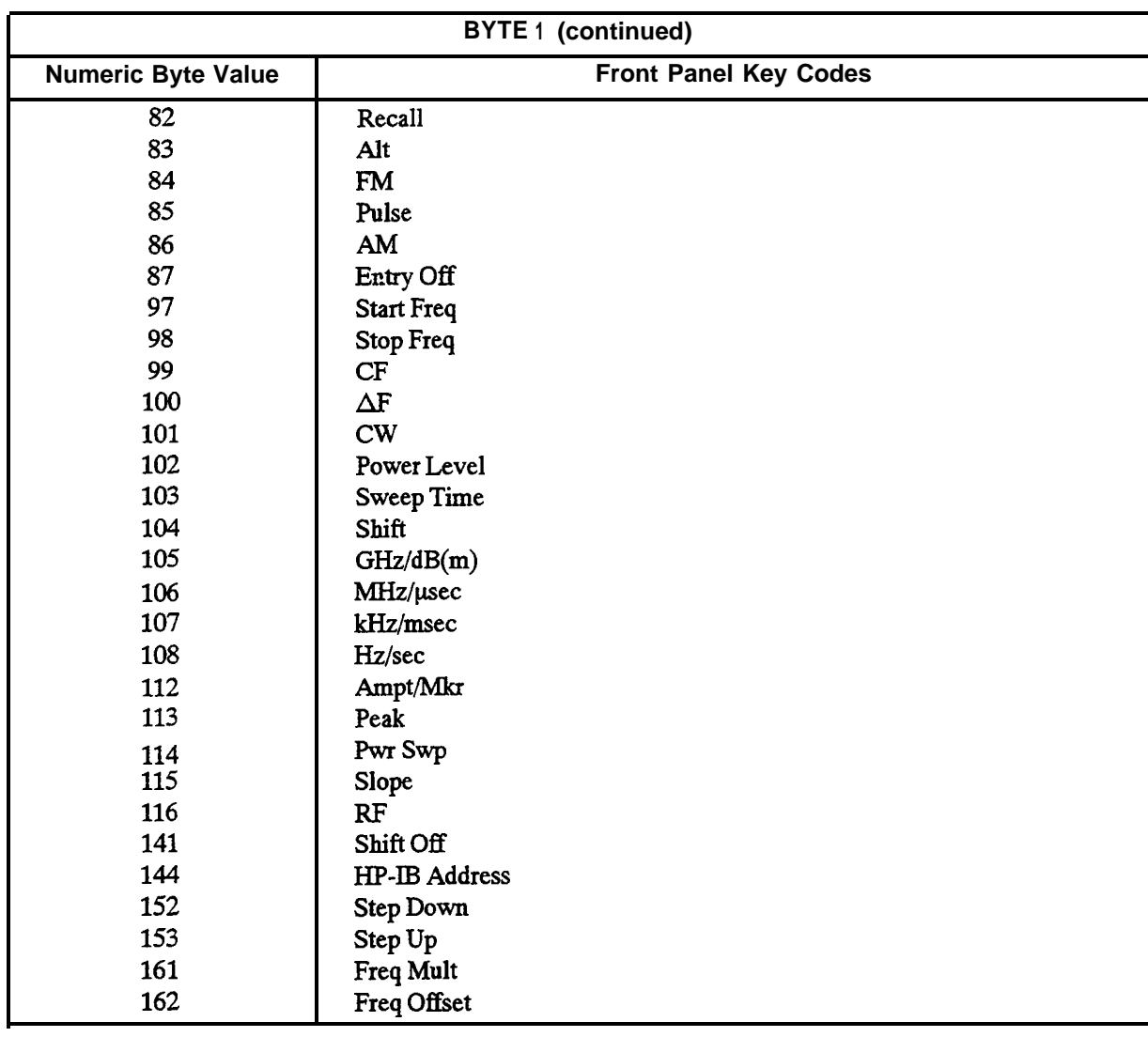

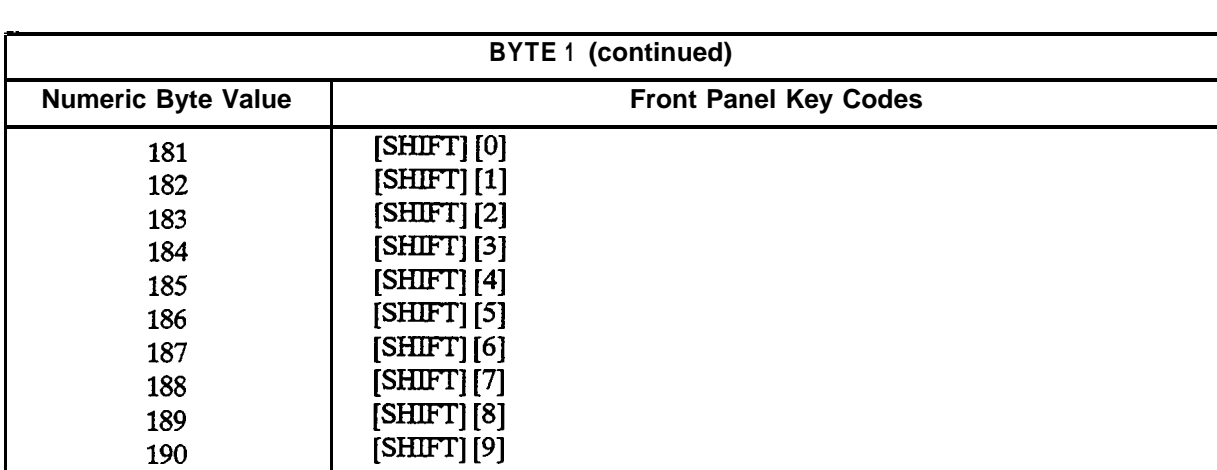

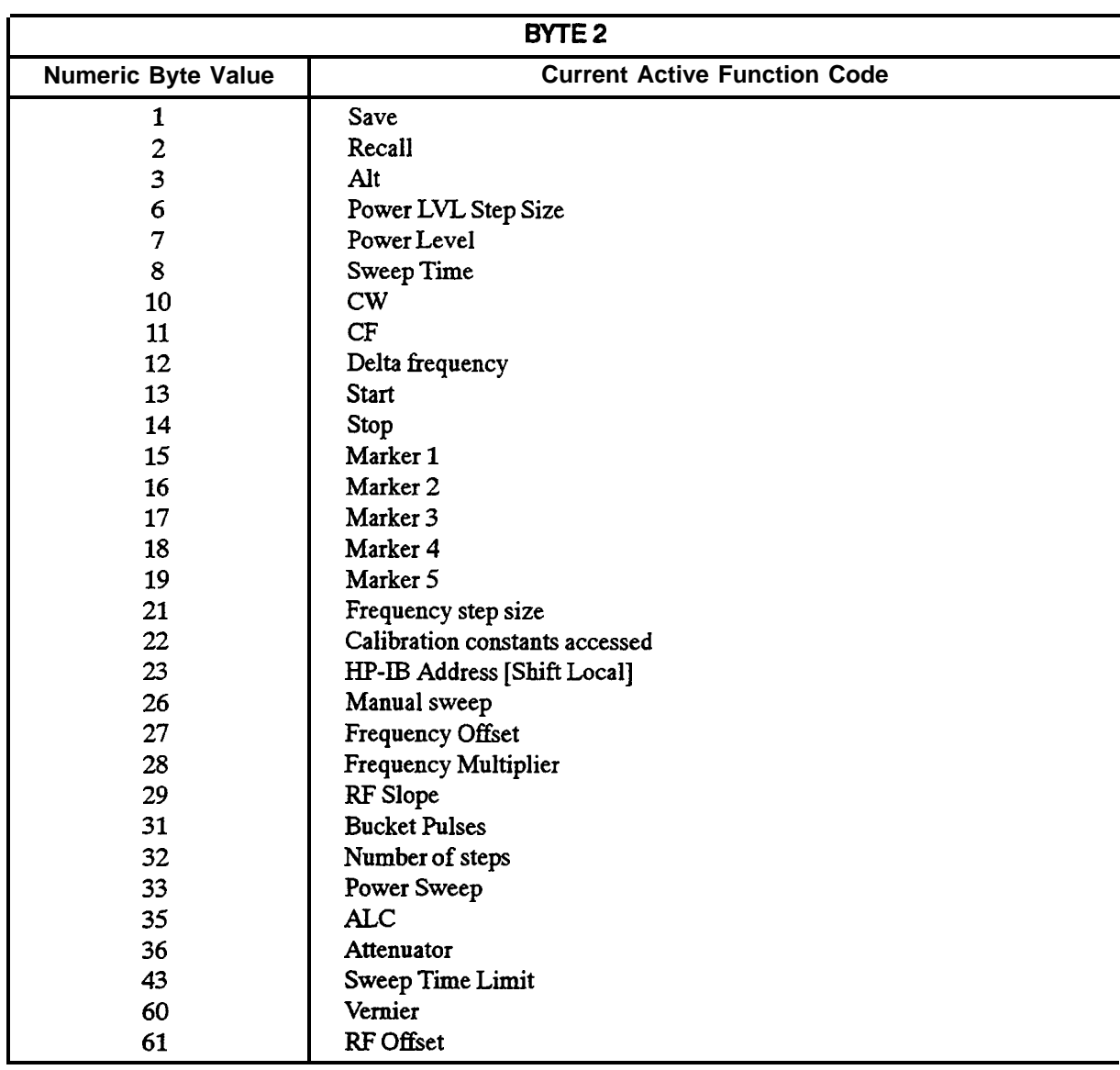

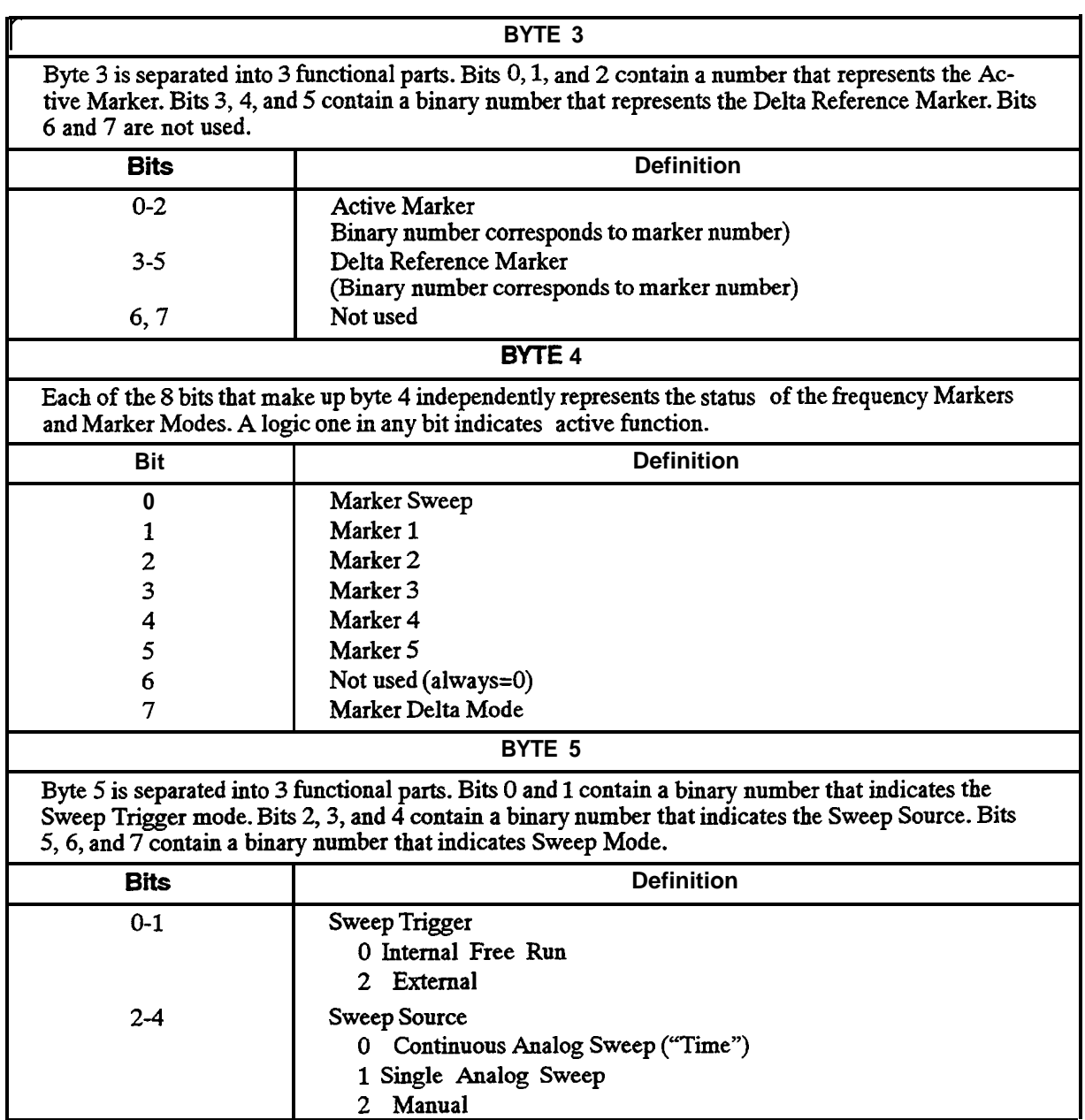

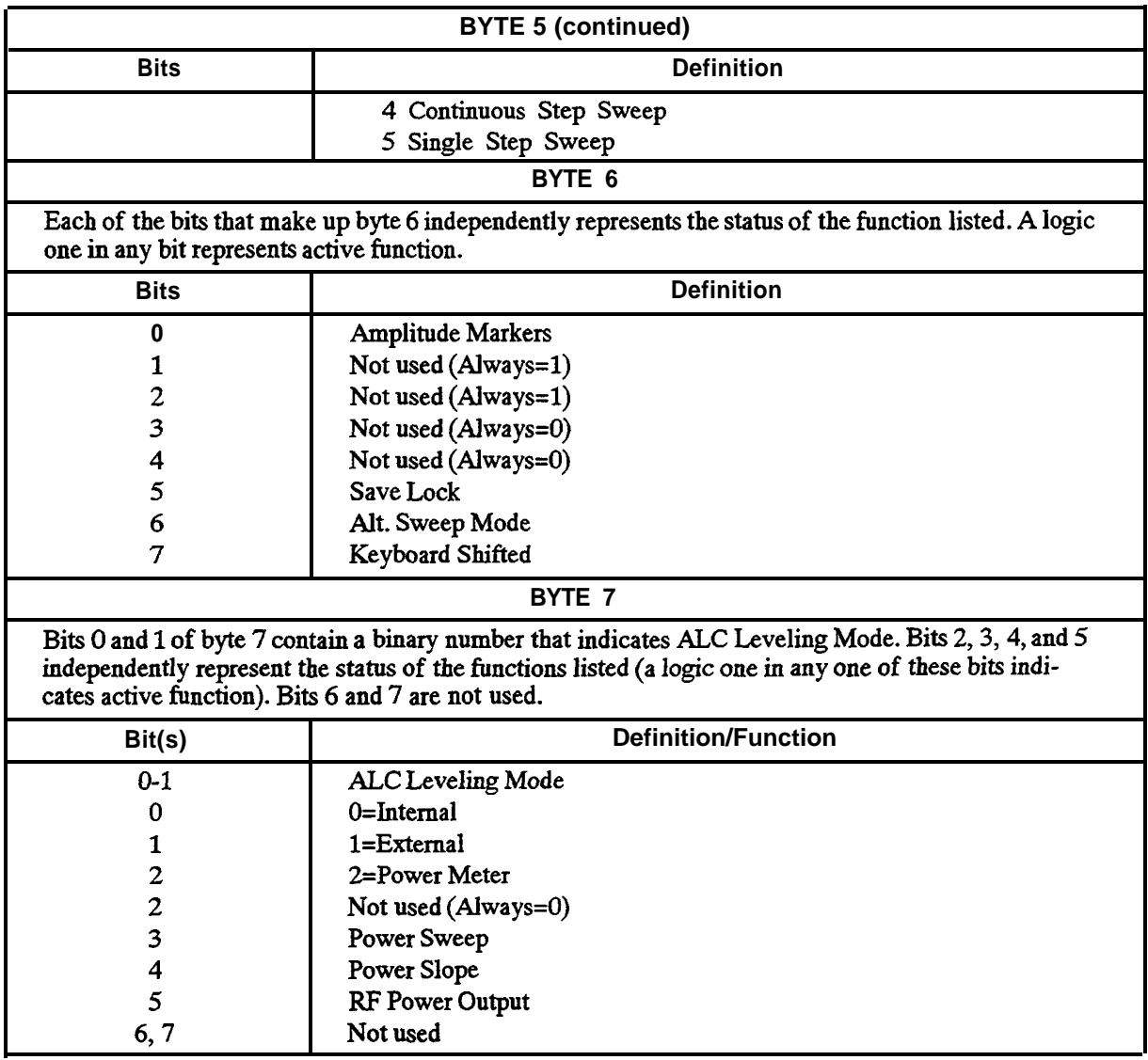

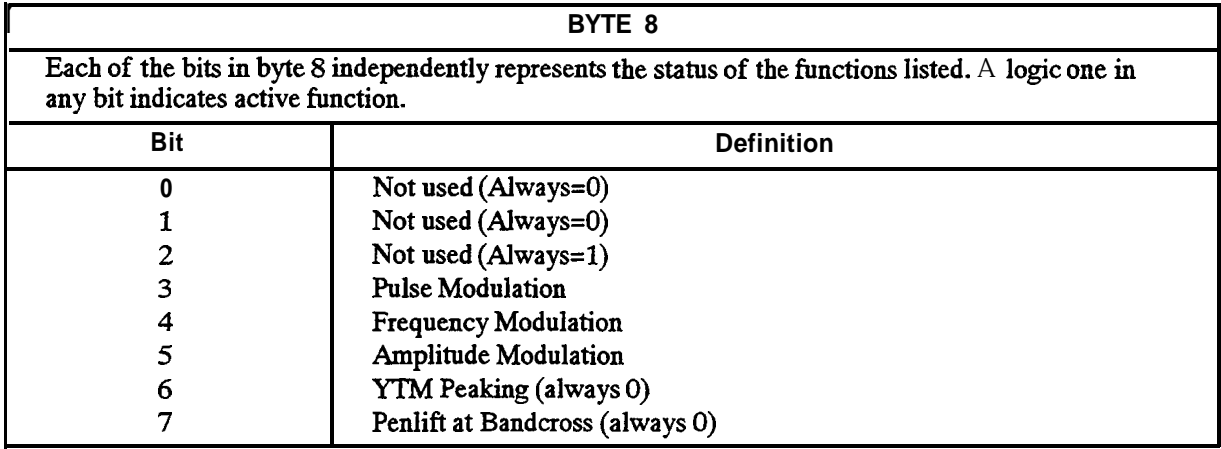

**NOTE** If the command "EM1" is sent to the 83570, (Default/PRESET condition is EMO), the mode string will be 14 bytes long instead of the standard 8 bytes, and will contain information about all 10 markers instead of just markers 1-5. The 14-byte mode string differs from the 8-byte mode string in the following manner:

> **BYTE 2:** If in extended marker mode, different active function codes are used for the markers.

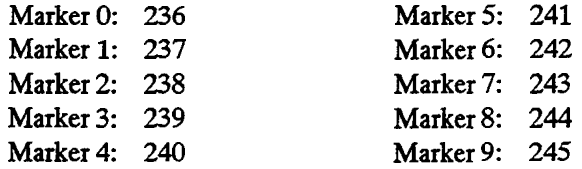

The original active function codes (15-19) for markers l-5 are not used in extended marker mode.

**BYTE 3** (Active Marker/Delta Reference Marker) is set to hex FF in extended marker mode. This serves as an indicator to the receiver that the 8370 is in extended marker mode.

**BYTE 9** contains the number of the currently active marker.

**BYTE 10** contains the number of the Delta reference Marker.

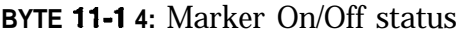

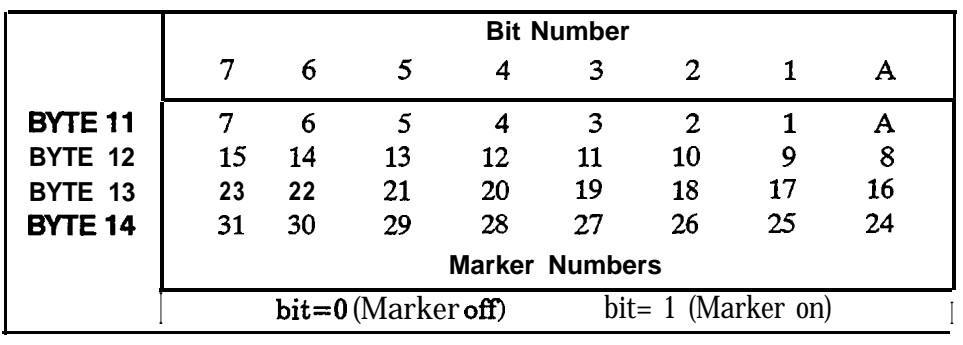

## Interrogate Function

Selected with the "OP" program code and the program code for the function to be interrogated, the sweeper will output the present numeric value of the selected function. The units of the output data are Hz, **dBm, dB,** or sec., implied with the function selected.

Format:  $[\pm d. d d d d E \pm dd]$  [LF] [EOI] or  $[\pm d^{***}d. d^{***}d]$  [LF] [EOI]

## Active Function

Selected with the "OA" program code, the sweeper will output the present numeric value of the presently active function (ie. enabled for modification from the keyboard or step keys). The units of the output data are Hz, **dBm, dB,** or sec., implied with the function selected.

Format:  $[\pm d. d d d d E \pm dd]$  [LF] [EOI] or  $[\pm d^{***}d. d^{***}d]$  [LF] [EOI]

#### Status

Selected with the "OS" program code, the sweeper will output 3 sequential bytes, 8 bits wide, giving the present instrument status. The first status byte is equivalent to the Status Byte of the Serial Poll, the second and third status bytes are the Extended Status Bytes which provide additional information. See Table 2 for a description of each Status Byte. Status Byte values are cleared upon execution of a Serial Poll (Status Byte message), Device Clear Message, Power On, and/or the "CS" (Clear Status Byte) program code.

# Trigger

The sweeper responds to **HP-IB** Commands Group Execute Trigger (GET) and Selective Device Trigger (SDT) when it is in the SINGLE SWEEP mode. Receipt of either command causes the 83750 Series to start a sweep if the sweep had been previously reset; if not, the command is ignored. The Trigger commands are primarily used to begin a sweep when the 83750 Series is in SINGLE SWEEP mode.

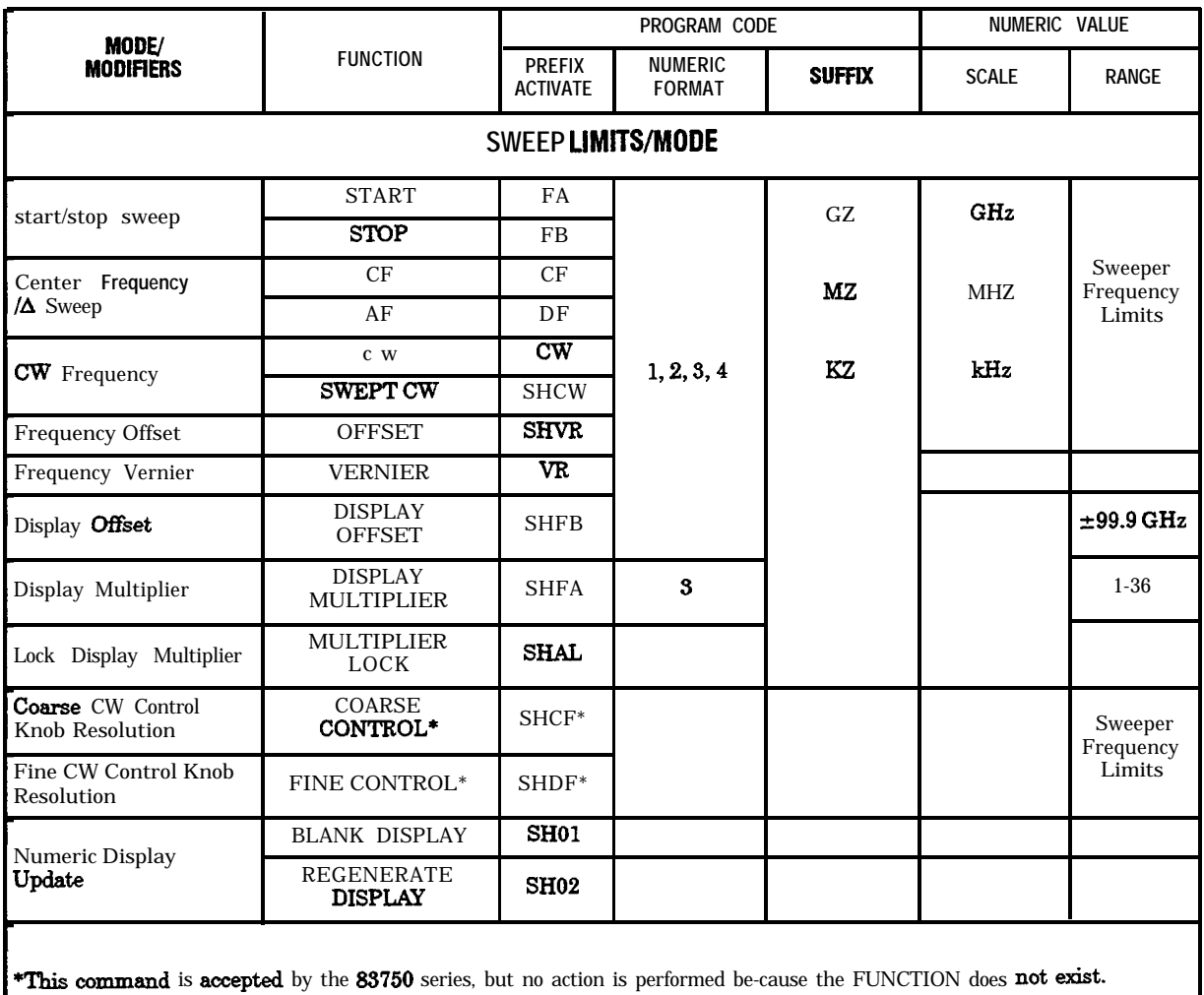

#### **Table 1. Input Programming Codes (1 of 8)**

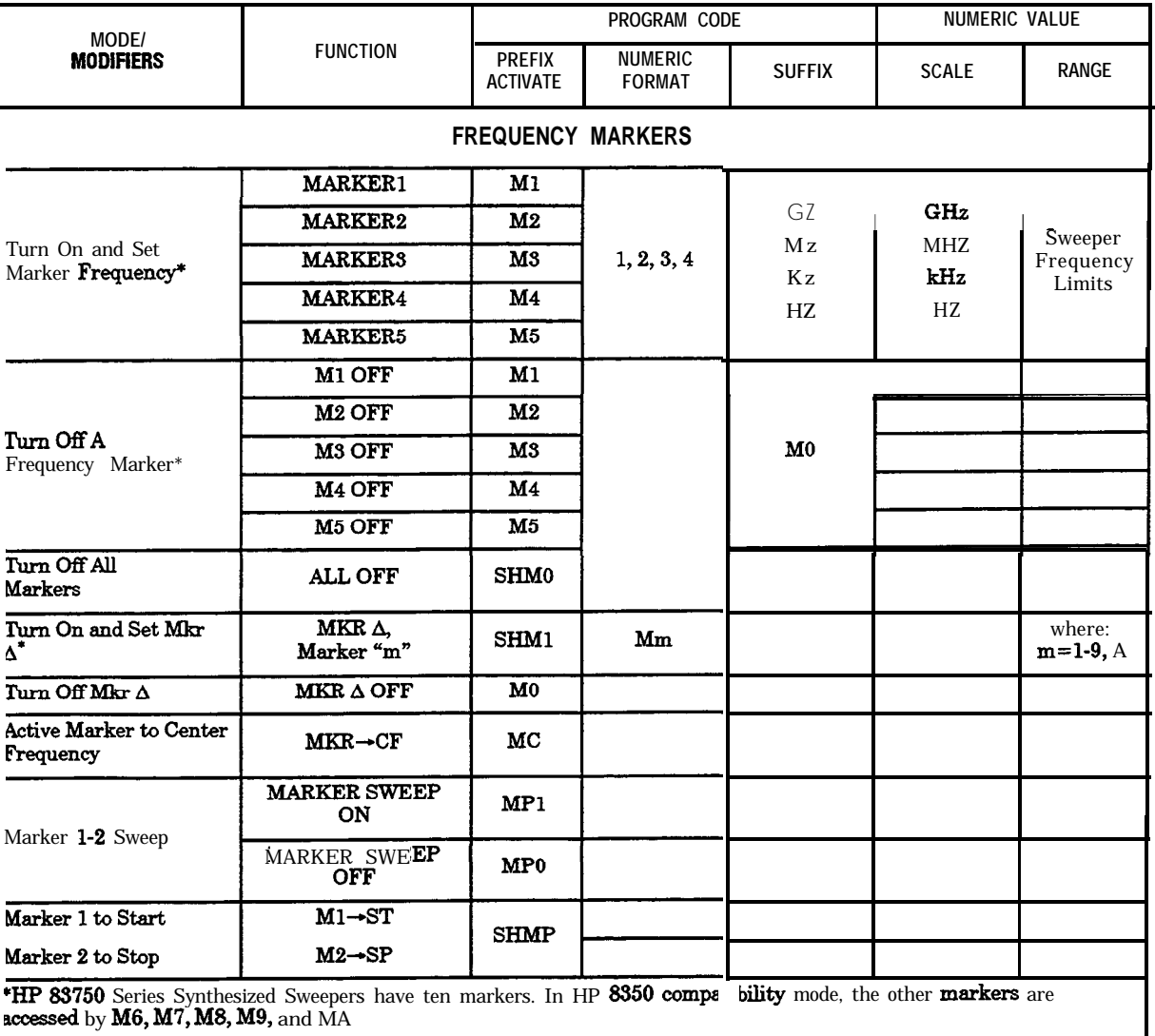

#### **Table 1. input Programming Codes (2 of 8)**

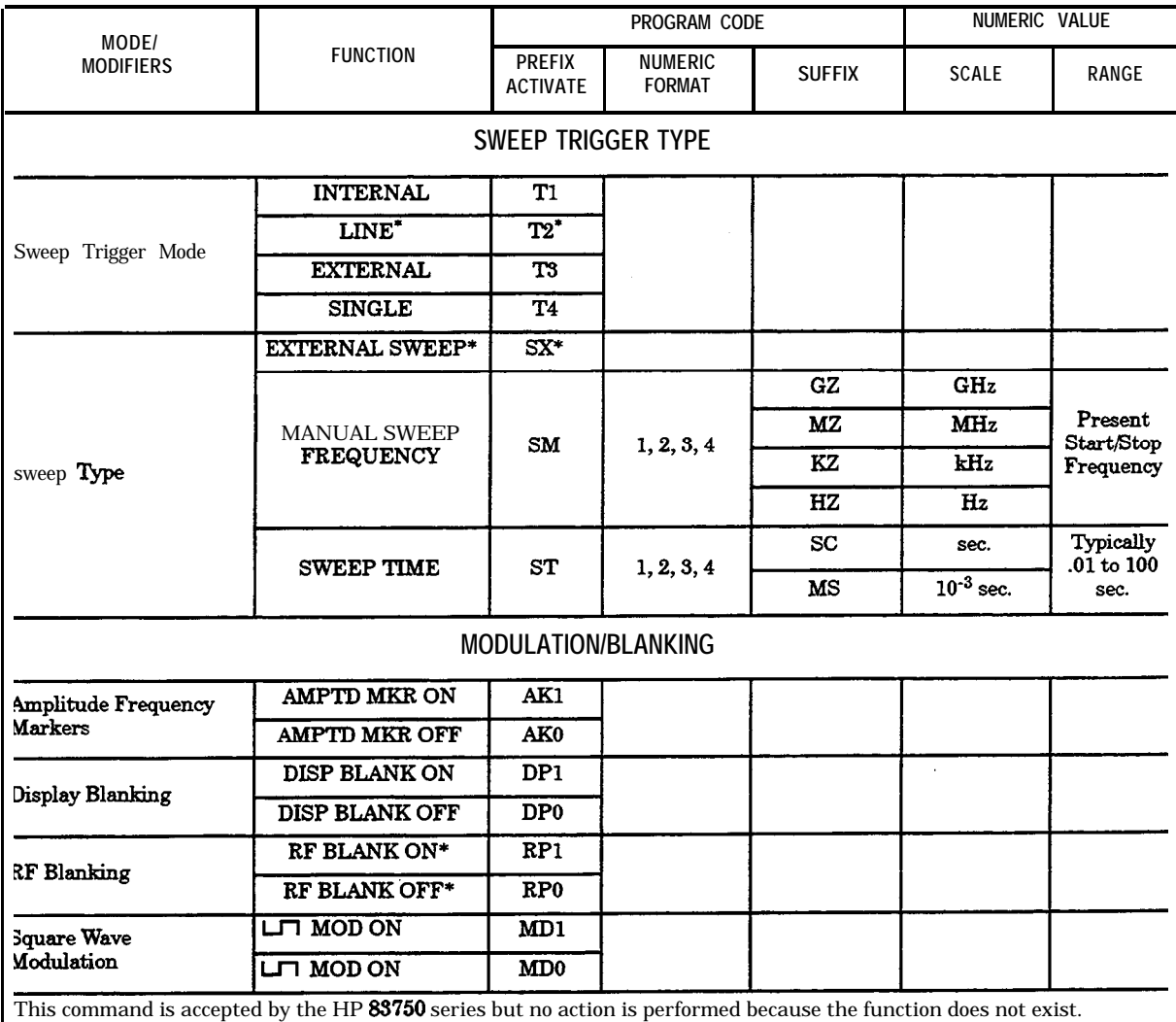

#### **Table 1. Input Programming Codes (3 of 8)**

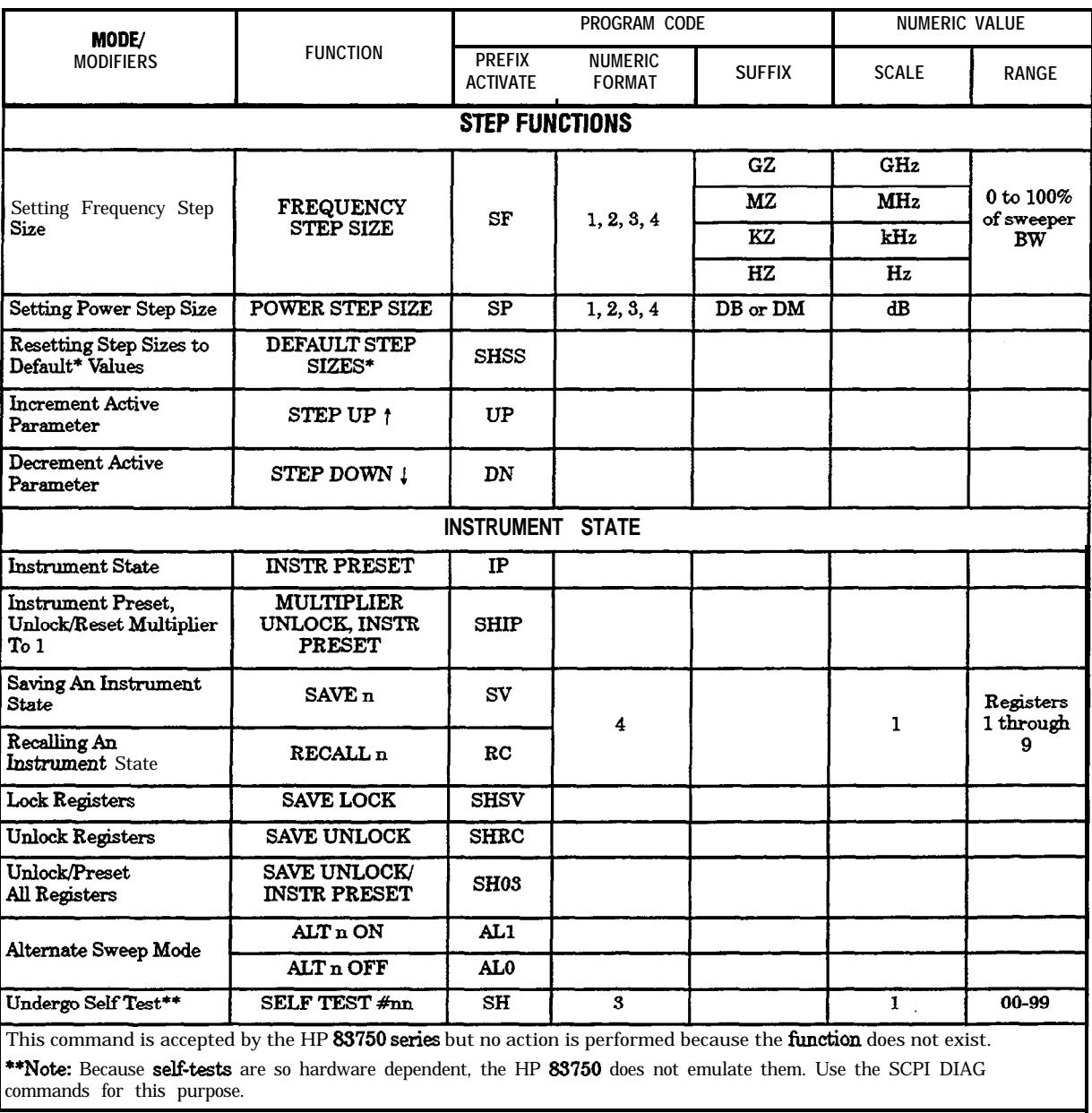

#### **Table 1. Input Programming Codes (4 of 8)**

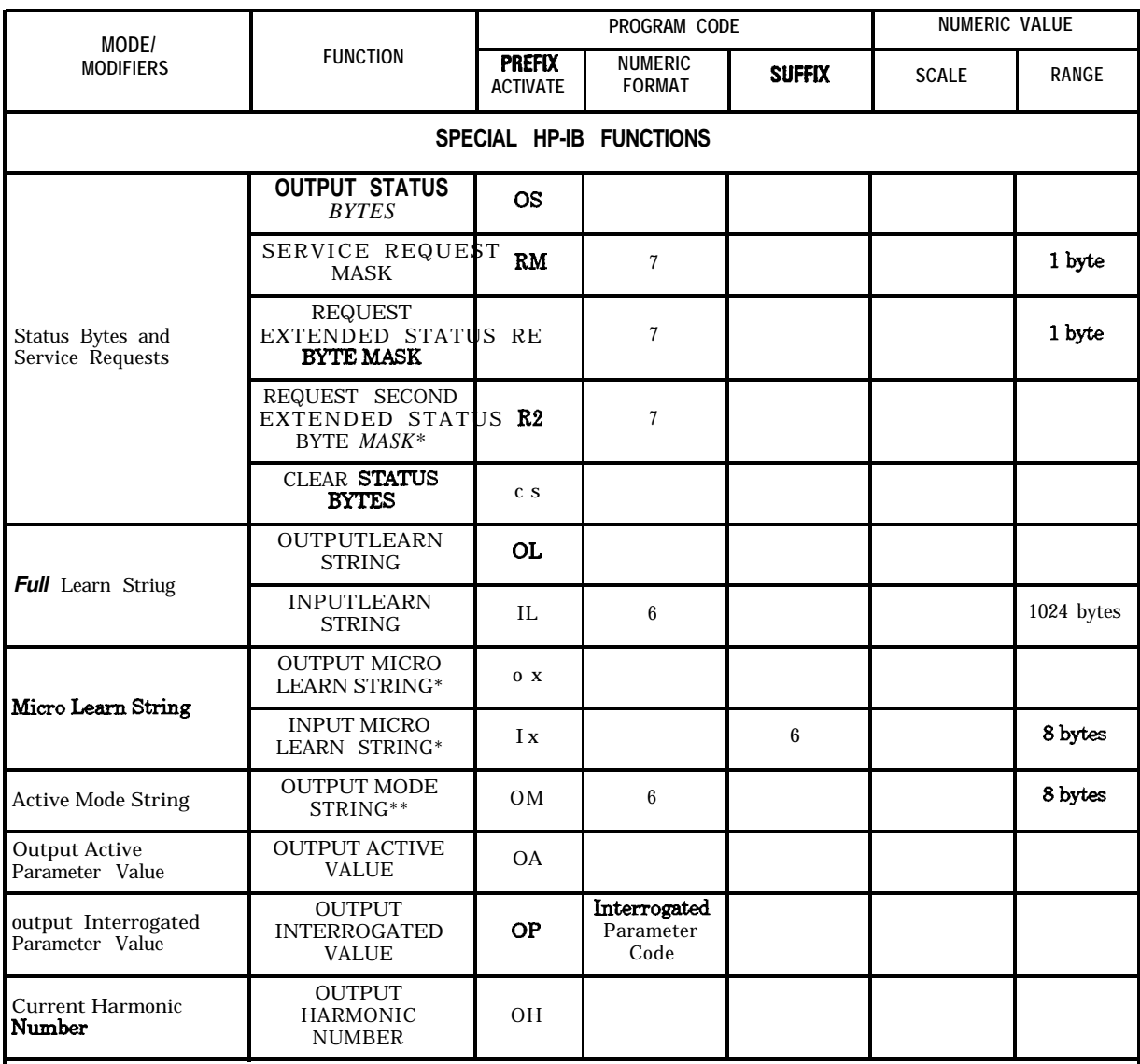

#### **Table 1. Input Programming Codes (5 of 8)**

**\*This command** is accepted by the HP 88750 series but no action is **performed** because the function does not exist.

I \*\*This command is **output only**.

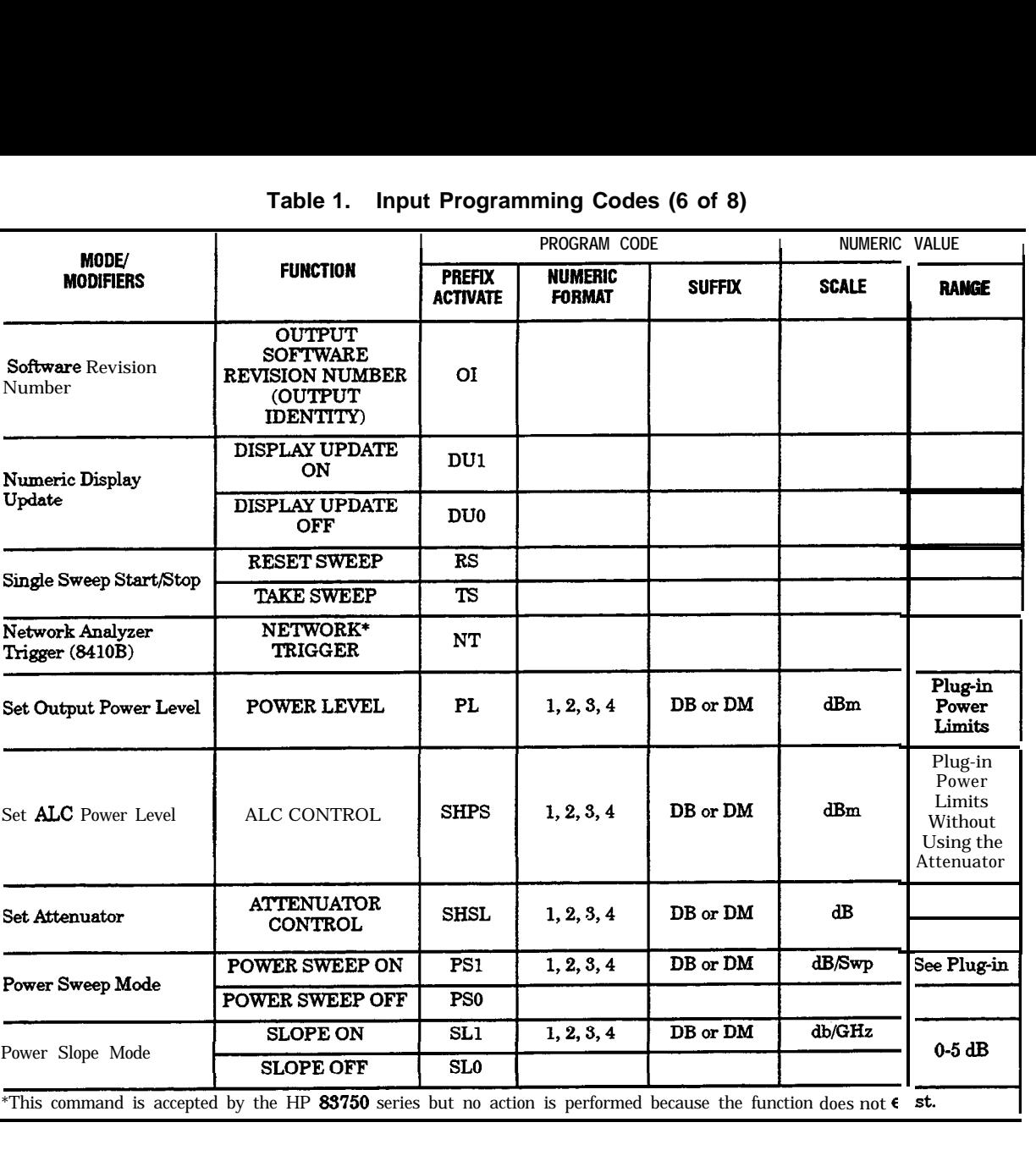

#### **Table 1. Input Programming Codes (6 of 8)**
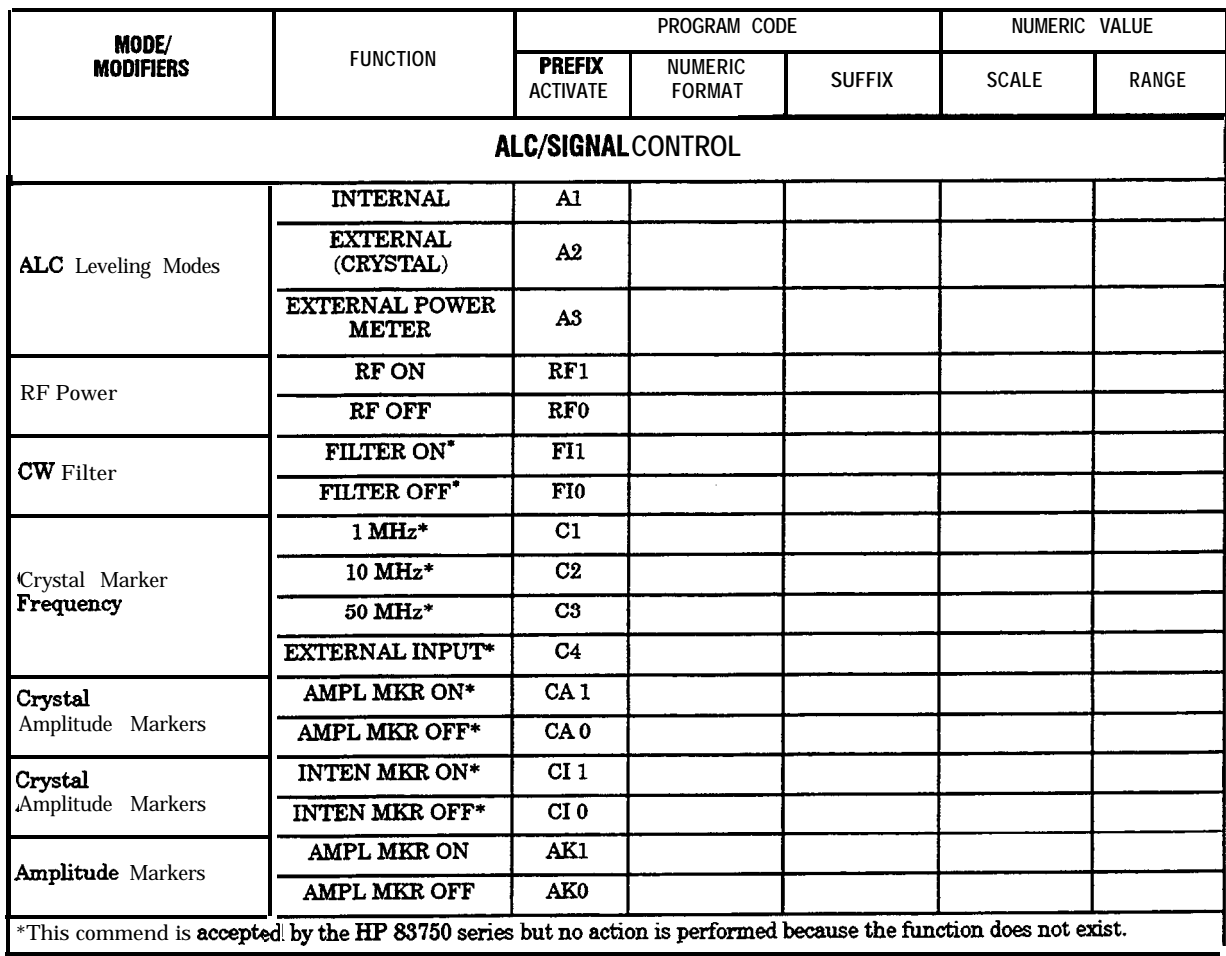

### **Table 1. Input Programming Codes (7 of 8)**

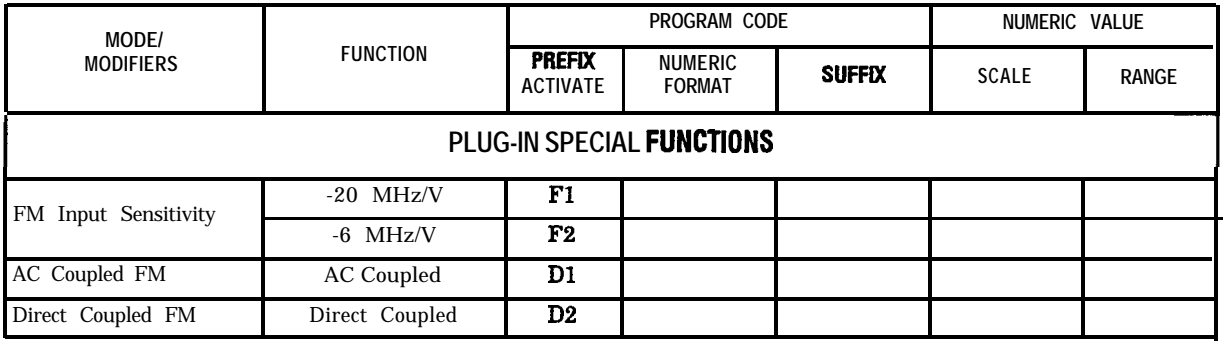

### **Table 1. Input Programming Codes (8 of 8)**

## Clear

The sweeper responds to both Device Clear (DCL) and Selective Device Clear (SDC) and initializing the interface so that it is ready to receive HP-IB programming codes.

# Remote/Local Changes

The sweeper goes to the Remote state when the LREN line is true (low) and the sweeper receives its listen address. In Remote, all front panel functions are disabled except the LINE switch and the LOCAL key, The LOCAL function can also be disabled via the Local Lockout &LO) command.

The sweeper goes to the Local state when it receives the Go To Local (GTL) command or when the LREN line is set false (high). If the Local Lockout (LLO) command has not been executed, the 83750 Series can also be set to Local by pressing the LOCAL key. In Local, the front panel is active but the instrument will still respond to **HP-IB** programming codes.

# Service Request

The sweeper can initiate a Service Request (SRQ) whenever one of the following conditions exists:

- New frequencies or sweep time in effect
- $\blacksquare$  Error in syntax
- $\blacksquare$  End of sweep
- $\blacksquare$  RF settled
- Change in Extended Status Byte bit(s)
- Numeric entry completed
- Front panel key pressed

Further information can be obtained by conducting a Serial Poll or by executing the Output Status command, both of which access Status Byte information. The SRQ is cleared only by executing a Serial Poll. To select an SRQ for a particular set of circumstances, the Request Mask function can be used to determine which of the bits in the first Status Byte can cause an SRQ. The mask value is determined by summing the decimal values of each selected function/condition that is desired. The default Request Mask at power on is '00000000' or decimal 0. SRQ generation due to conditions indicated by the Extended Status Byte can be masked by using the "RE" function, in conjunction with masking bit 2 of the first Status Byte. The "RE" default mask value at power on is "00000000" or decimal 255. All mask values are reset to the default values only at power on. The Second Extended Status Byte is not used and always set to 0.

# Status Byte

The sweeper responds to a Serial Poll by sending its status byte as indicated in Table 2. The Extended Status Bytes are available but must be accessed via the Output Status command. When Bit 6 (Request Service) of the Status Byte is true (one), an SRQ has occurred. See **Service Request** for the conditions causing a Service request. Bit 2 indicates whether a change has occurred in the Extended Status Bytes. If Bit 2 is true, then the extended status bytes should be accessed via the Output Status function to determine the cause of the status change. All other bits  $(5, 4, 0)$  indicate the present status of the noted function. The bits are true (one) only if the associated function/condition is true.

# Status Bit

The sweeper does not respond to a Parallel Poll.

# Pass Control

The sweeper does not have the ability to pass control, and can only take control when loading firmware froma disk or controlling a power meter during a flatness adjustment.

# **Abort**

The 83750 Series responds to the Abort message (Interface Clear - IFC true) by stopping all Listener or Talker functions.

# Interface Function Codes

- AH1 Acceptor Handshake-full capability
- T6 Basic Talker- Serial Poll capability
- L4 Basic Listener- Unaddressed if MLA
- SRl Service Request-full capability
- RLl Remote Local-complete capability
- PPO Parallel Poll-no capability
- DC1 Device Clear-full capability
- DTl Device Trigger-full capability
- c o Controller- no capability
- SHl Source Handshake-full capability
- El Driver Electronics-open collector

| STATUS BYTE (#1)                 |                                                                                |                             |                                           |                                                     |                      |                                                                  |                                                                            |                                             |
|----------------------------------|--------------------------------------------------------------------------------|-----------------------------|-------------------------------------------|-----------------------------------------------------|----------------------|------------------------------------------------------------------|----------------------------------------------------------------------------|---------------------------------------------|
| BIT#                             | 7                                                                              | 6                           | $\overline{\mathbf{5}}$                   | 4                                                   | 3                    | 2                                                                | 1                                                                          | 0                                           |
| <b>DEGIMAL</b>                   | 128                                                                            | 64                          | 32                                        | 16                                                  | 8                    | 4                                                                | 2                                                                          | 1                                           |
| <b>FUNC-</b><br><b>TION</b>      | SRQ on<br><b>New</b><br>Frequencies<br><sub>or</sub><br>Sweeptime<br>in Effect | Request<br>Service<br>(RQS) | SRQ on<br><b>HP-IB</b><br>Syntax<br>Error | SRQ on<br>End of<br>Sweep or<br>Mid-Sweep<br>Update | SRQ on RF<br>Settled | SRQ on<br>Change in<br>Extended<br><b>Status</b><br><b>Bytes</b> | SRQ on<br>Numeric<br>Enter<br>Completed<br>$(HP-IB)$ or<br>Front<br>Panel) | SRQ on<br>Any Front<br>Panel Key<br>Pressed |
| <b>EXTENDED STATUS BYTE (#2)</b> |                                                                                |                             |                                           |                                                     |                      |                                                                  |                                                                            |                                             |
| BIT#                             | 7                                                                              | $\overline{\mathbf{6}}$     | 5                                         | 4                                                   | $\bf{3}$             | $\overline{2}$                                                   |                                                                            | 0                                           |
| <b>DEGIMAL</b>                   | 128                                                                            | 64                          | 32                                        | 16                                                  | 8                    | 4                                                                | 2                                                                          | 1                                           |
| <b>FUNC-</b><br><b>TION</b>      | N/A                                                                            | RF<br>Unleveled             | Power<br>Failure/On Unlocked              | <b>RF</b>                                           | N/A                  | N/A                                                              | N/A                                                                        | <b>Self Test</b><br>Failed                  |
| SECOND EXTENDED STATUS BYTE (#3) |                                                                                |                             |                                           |                                                     |                      |                                                                  |                                                                            |                                             |
| BT#                              | 7                                                                              | $\overline{\mathbf{6}}$     | $\overline{\mathbf{5}}$                   | 4                                                   | $\bf{3}$             | $\overline{2}$                                                   |                                                                            | 0                                           |
| <b>DEGIMAL</b>                   | 128                                                                            | 64                          | 32                                        | 16                                                  | 8                    | 4                                                                | 2                                                                          | 1                                           |
| FUNC-<br><b>TION</b>             | N/A                                                                            | N/A                         | N/A                                       | N/A                                                 | N/A                  | N/A                                                              | N/A                                                                        | N/A                                         |

**Table 2. 83750 Series Status Byte Descriptions (1 of 1)**

**NOTE** The Second Extended Status Byte is always zero. It is output for compatibility with the HP 8350 Sweep Oscillators.

Error Messages

## Error Messages

If an error condition occurs in the sweeper, it will always be reported to both the front panel and GPIB error queues. These two queues are viewed and managed separately. The  $(MSG)$  key is used to view the contents of the front panel error queue. The GPIB query "SYSTem: ERRor?" is used to view the contents of the GPIB error queue.

If there are any error messages in the front panel error queue, the front panel MSG annunciator will be lit. Pressing the  $(MsG)$  key repeatedly until the MSG annunciator turns off will empty the front panel error queue. The  $(MSG)$ key has no affect on the GPIB error queue. Emptying the GPIB error queue has no affect on the front panel queue, therefore, it will not affect the MSG annunciator.

There are some special error types that are called permanent errors. Permanent errors remain in the error queues until the error condition is cleared. Pressing the  $(Ms)$  key will empty the front panel error queue, but the permanent errors will be re-reported if the error conditions still exist. In the GPIB error queue, the permanent errors are re-reported after the message,  $0,$  "No error" is read using the "SYSTem:ERRor?" query or after the \\*CLS" command is executed.

#### :ERRor? SYSTem:ERRor :ERRor? SYSTem:ERRor

The queue query message is a request for the next entry from the instrument's error/event queue. This queue contains an integer in the range  $[-32768, 32767]$ . Negative error numbers are reserved by the SCPI standard and defined first in this document. Positive error numbers are instrument-dependent. An error/event value of zero indicates that no error or event has occurred (see next section, "The queue ").

This command is required of all SCPI implementations. STATus:QUEue? is an alias to SYSTem:ERRor?.

The instrument responds to SYSTem:ERRor? query using the following form:

<error/event number>, <error discription>

The <error/event number> is a unique error/event descriptor. Certain standard error/event numbers are described in this document. The <error description> is a short description of the error/event, (optionally) followed by further information about the error/event. Short descriptions of the standard error/event numbers are given in this document; information following the error message contains corrective actions that should be followed in order to correct the error condition.

The  $\leq$ device-dependent info $\geq$  part of the response may contain information which will allow the user to determine the exact error/event and context. For example,

### 131,"Invalid suffix;FREQuency:CENT 2.0E+5 dBuV"

The maximum string length of <error description> plus <device- dependent information  $>$  is 255 characters. The  $\leq$ error description  $>$  shall be sent exactly as indicated in this document including case.

If there has been no error/event, that is, if the queue is empty, the instrument should respond with

### 0, "No error"

If there has been more that one error, the instrument should respond with the first one in its queue. Subsequent responses to SYStem: ERRor? should continue with the que until it is empty. Note that the string should be sent exactly as indicated in this document, especially with reference to case.

## The Error/Event Queue

As errors and events are detected, they are placed in a queue. This queue is first in, first out. If the queue overflows, the last error/event in the queue is replaced with error

#### 350 "Queue overflow"

Any time the queue overflows, the least recent errors remain in the queue, and the most recent error/event is discarded. The minimum length of the  $error/event$  queue is 2, one position for the first error, and one for the "Queue" over
ow" message. Reading an error/event from the head of the queue removes that error/event from the queue, and opens a position at the tail of the queue for a new error/event, if one is subsequently detected.

When all errors/events have been read from the queue, further error/event queries shall return

#### 0, "No error"

Individual errors and events may be enabled into the queue. The STATus:QUEue:ENABle command accomplishes this. At STATus:PRESet, only errors are enabled. This means that both SYSTem:ERRor? and STATus:QUEue[:NEXI.l? report only errors unless the user changes the enable mask.

The error/event queue shall be cleared when any of the following occur (IEEE 488.2, section 11.4.3.4):

- Upon power up.
- Upon receipt of a \*CLS command.
- Upon reading the last item from the queue.

### Error numbers

The system-defined error/event numbers are chosen on an enumerated ("1 of  $N$ ") basis. The SCPI-defined error/event numbers and the  $\langle$  error description $\rangle$ portions of the ERRor query response are listed here. The first error/event described in each class (for example,  $-100$ ,  $-200$ ,  $-300$ ,  $-400$ ) is a "generic" error. In selecting the proper Error/event number to report, more specific error/event codes are preferred, and the generic error/event is used only if the others are inappropriate.

### No Error

This message indicates that the device has no errors.

Error Error Description [description/explanation/examples] Number

 $\theta$ No error

> The queue is completely empty. Every error/event in the queue has been read or the queue was purposely cleared by power-on, \*CLS, and so forth.

### Error Message Description

The list of error messages in this chapter lists all of the error messages associated with sweeper operation. An example of the error format found in the list of error messages is as follows:

Example Error

<sup>403</sup> 222,"Data out of range;Test Patch Value Out of Range (403)"

Indicates that user has entered a Self-Test Patch with upper or lower limit values greater than allowed. All upper and lower limits of these Self-Test Patches must be with in the range of  $+32767$  to  $-32768$ .

The following explains each element of an error message listing.

- $\bullet$  Manual Error Number  $-$  The number 403 to the left and in the parenthesis is called the Manual Error Number. The error message list is organized in ascending order off the manual error number. The manual error number will always be found in the parenthesis contained in the message.
- Error Message  $-$  The bold text  $-222,$  Data out of range;Test Patch Value Out of Range" is the error message. When the  $(MSG)$  key is pressed, the error message is displayed in the leftmost display. The entire message is returned by the GPIB query "SYSTem:ERRor?". The error message contains the following parts:
	- $\Box$  SCPI Error Number The standard SCPI error number (-222 in the example) usually differs from the manual error number because the manual error number is unique for every possible message. Standard SCPI error numbers are always negative (except for  $0$ , "No error"). If there is no standard SCPI error number for a message, the manual error number replaces it in the error message.
- $\Box$  SCPI Error Message  $-$  The SCPI error message is Data out of range in the example.
- $\Box$  Detailed Description  $-$  All information after the semicolon (;) is a detailed description of what exactly caused the error. In the example, Test Patch Value Out of Range tells you that the user has entered a Self-Test Patch with upper or lower limit values greater than allowed. If no detailed description exists, it will be omitted from the message.
- Action Required The text that appears below each error message listing contains corrective actions that should be followed in order to correct the error condition. Note that the action required is never shown in the sweeper display.

## Command Error

An  $\langle$ error/event number $>$  in the range [ $-199, -100$  ] indicates that an IEEE 488.2 syntax error has been detected by the instrument's parser. The occurrence of any error in this class shall cause the command error bit (bit 5) in the event status register (IEEE 488.2, section 11.5.1) to be set. one of the following events has occurred:

- An IEEE 488.2 syntax error has been detected by the parser. That is, a controller-to-device message was received which is in violation of the IEEE 488.2 standard. Possible violations include a data element which violates the device listening formats or whose type is unacceptable to the device.
- An unrecognized header was received. Unrecognized headers include incorrect device-specic headers and incorrect or unimplemented IEEE 488.2 common commands.
- $\bullet$  A Group Execute Trigger (GET) was entered into the input buffer inside of an IEEE 488.2 <PROGRAM MESSAGE>.

Events that generate command errors shall not generate execution errors, device-specific errors, or query errors; see the other error definitions in this chapter.

Error Error Description [description/explanation/examples]

 $-100$  Command error

This is the generic syntax error for devices that cannot detect more specic errors. This code indicates only that a Command Error as defined in IEEE  $488.2$ , 11.5.1.1.4 has occurred.

 $-101$  Invalid character

A syntactic element contains a character which is invalid for that type; for example, a header containing an ampersand, SETUP&. This error might be used in place of errors  $-114$ ,  $-121$ ,  $-141$ , and perhaps some others.

 $-102$  Syntax error

An unrecognized command or data type was encountered; for example, a string was received when the device does not accept strings.

 $-103$ Invalid separator

> The parser was expecting a separator and encountered an illegal character; for example, the semicolon was omitted after a program message unit, \*EMC 1 :CHl:VoLTS 5.

104 Data type error

The parser recognized a data element different than one allowed; for example, numeric or string data was expected but block data was encountered.

 $-105$  GET not allowed

A Group Execute Trigger was received within a program message (see IEEE 488.2, 7.7). Correct the GPIB controller program so that the group execute trigger does not occur within a line of GPIB program code.

 $-108$ Parameter not allowed

> More parameters were received than expected for the header; for example, the \*EMC common command only accepts one parameter, so receiving \*EMC 0,1 is not allowed.

#### $-109$  Missing parameter

Fewer parameters were received than required for the header; for example, the \*EMC common command requires one parameter, so receiving \*EMC is not allowed.

#### $-110$  Command header error)

An error was detected in the header. This error message should be used when the device cannot detect the more specific errors described for errors  $-111$  through  $-119$ .

#### 111 Header separator error

A character which is not a legal header separator was encountered while parsing the header; for example, no white space followed the header, thus \*GMC"MACRO" is an error.

 $-112$  Program mnemonic too long

The header contains more that twelve characters (see IEEE 488.2, 7.6.1.4.1).

#### $-113$  Undefined header

The header is syntactically correct, but it is undefined for this specific device; for example, \*XYZ is not defined for any device.

#### $-114$  Header suffix out of range

The value of a numeric suffix attached to a program mnemonic makes the header invalid.

#### $-120$  Numeric data error

This error, as well as errors  $-121$  through  $-129$ , are generated when parsing a data element which appears to be numeric, including the nondecimal numeric types. This particular error message should be used if the device cannot detect a more specic error.

#### $-121$  Invalid character in number

An invalid character for the data type being parsed was encountered; for example, an alpha in a decimal numeric or a \9" in octal data.

#### $-123$ Exponent too large

The magnitude of the exponent was larger than 32000 (see IEEE 488.2, 7.7.2.4.1).

#### $-124$  Too many digits

The mantissa of a decimal numeric data element contained more than 255 digits excluding leading zeros (see IEEE 488.2, 7.7.2.4.1).

#### 128 Numeric data not allowed

A legal numeric data element was received, but the device does not accept one in this position for the header.

#### $-130$  Suffix error

This error, as well as errors  $-131$  through  $-139$ , are generated when parsing a suffix. This particular error message should be used if the device cannot detect a more specific error.

#### $-131$  Invalid suffix

The suffix does not follow the syntax described in IEEE 488.2, 7.7.3.2, or the suffix is inappropriate for this device.

#### $-134$  Suffix too long

The suffix contained more than  $12$  characters (see IEEE 488.2, 7.7.3.4).

#### $-138$  Suffix not allowed

A suffix was encountered after a numeric element which does not allow suffixes.

#### $-140$  Character data error

This error, as well as errors  $-141$  through  $-149$ , are generated when parsing a character data element. This particular error message should be used if the device cannot detect a more specific

### $-141$  Invalid character data

Either the character data element contains an invalid character or the particular element received is not valid for the header.

#### $-144$  Character data too long

The character data element contains more than twelve characters (see IEEE 488.2, 7.7.1.4).

#### $-148$  Character data not allowed

A legal character data element was encountered where prohibited by the device.

#### $-150$  String data error

This error, as well as errors  $-151$  through  $-159$ , are generated when parsing a string data element. This particular error message should be used if the device cannot detect a more specic error.

#### $-151$  Invalid string data

A string data element was expected, but was invalid for some reason (see IEEE 488.2, 7.7.5.2); for example, an END message was received before the terminal quote character.

#### $-158$  String data not allowed

A string data element was encountered but was not allowed by the device at this point in parsing.

#### $-160$  Block data error

This error, as well as errors  $-161$  through  $-169$ , are generated when parsing a block data element. This particular error message should be used if the device cannot detect a more specific error.

#### $-161$  Invalid block data

A block data element was expected, but was invalid for some reason (see IEEE 488.2, 7.7.6.2); for example, an END message was received before the length was satisfied.

#### $-168$  Block data not allowed

A legal block data element was encountered but was not allowed by the device at this point in parsing.

#### 170 Expression error

This error, as well as errors  $-171$  through  $-179$ , are generated when parsing an expression data element. This particular error message should be used if the device cannot detect a more specific error.

#### $-171$  Invalid expression

The expression data element was invalid (see IEEE 488.2, 7.7.7.2); for example, unmatched parentheses or an illegal character.

#### $-178$  Expression data not allowed

A legal expression data was encountered but was not allowed by the device at this point in parsing.

#### $-180$  Macro error

This error, as well as errors  $-181$  through  $-189$ , are generated when defining a macro or executing a macro. This particular error message should be used if the device cannot detect a more specific error.

#### $-181$  Invalid outside macro definition

Indicates that a macro parameter placeholder (\$<number) was encountered outside of a macro definition.

#### $-183$  Invalid inside macro definition

Indicates that the program message unit sequence, sent with a \*DDT or \*DMC command, is syntactically invalid (see IEEE 488.2, 10.7.6.3).

#### $-184$  Macro parameter error

Indicates that a command inside the macro definition had the wrong number or type of parameters.

## Execution Error

An  $\langle$ error/event number $>$  in the range  $[-299, -200]$  indicates that an error has been detected by the instrument's execution control block. The occurrence of any error in this class shall cause the execution error bit (bit 4) in the event status register (IEEE 488.2, section 11.S.1) to be set. one of the following events has occurred:

- <sup>A</sup> <PROGRAM DATA> element following a header was evaluated by the device as outside of its legal input range or is otherwise inconsistent with the device's capabilities.
- A valid program message could not be properly executed due to some device condition.

Execution errors shall be reported by the device after rounding and expression evaluation operations have taken place. Rounding a numeric data element, for example, shall not be reported as an execution error. Events that generate execution errors shall not generate Command Errors, device-specic errors, or Query Errors; see the other error definitions in this section.

Error Error Description [description/explanation/examples] Number

200 Execution error

This is the generic syntax error for devices that cannot detect more specific errors. This code indicates only that an Execution Error as defined in IEEE  $488.2$ ,  $11.5.1.1.5$  has occurred.

 $-201$  Invalid while in local

Indicates that a command is not executable while the device is in local due to a hard local control (see IEEE 488.2, 5.6.1.5); for example, a device with a rotary switch receives a message which would change the switches state, but the device is in local so the message cannot be executed.

 $-202$ Settings lost due to rtl

> Indicates that a setting associated with a hard local control (see IEEE 488.2, 5.6.15) was lost when the device changed to LOCS from REMS or to LWLS from RWLS.

 $-210$  Trigger error

A trigger error occurred in the signal generator.

211 Trigger ignored

Indicates that a GET, \*TRG, or triggering signal was received and recognized by the device but was ignored because of device timing considerations; for example, the device was not ready to respond. Note: a DT0 device always ignores GET and treats \*TRG as a Command Error.

 $-212$ Arm ignored

> Indicates that an arming signal was received and recognized by the device but was ignored.

213 Init ignored

Indicates that a request for a measurement initiation was ignored as another measurement was already in progress.

#### 214 Trigger deadlock

Indicates that the trigger source for the initiation of a measurement is set to GET and subsequent measurement query is received. The measurement cannot be started until a GET is received, but the GET would cause an INTERRUPTED error.

#### $-215$  Arm deadlock

Indicates that the arm source for the initiation of a measurement is set to GET and subsequent measurement query is received. The measurement cannot be started until a GET is received, but the GET would cause an INTERRUPTED error.

#### 220 Parameter error

Indicates that a program data element related error occurred. This error message 0 should be used when the device cannot detect the more specific errors described for errors  $-221$  through  $-229$ .

#### 221 Settings con
ict

Indicates that a legal program data element was parsed but could not be executed due to the current device state (see IEEE 488.2, 6.4.5.3 and 11.5.1.1.5.).

#### $-222$  Data out of range

Indicates that a legal program data element was parsed but could not be executed because the interpreted value was outside the legal range as defined by the device (see IEEE  $488.2, 11.5.1.1.5.$ ).

#### 223 Too much data

Indicates that a legal program data element of block, expression, or string type was received that contained more data than the device could handle due to memory or related device-specic requirements.

### 224 Illegal parameter value

Used where exact value, from a list of possibilities, was expected.

### $-225$  Out of memory.

The device has insufficient memory to perform the requested operation.

 $-226$ Lists not same length.

> Attempted to use LIST structure having individual LIST's of unequal lengths.

230 Data corrupt or stale

Possibly invalid data; new reading started but not completed since last access.

231 Data questionable

Indicates that measurement accuracy is suspect.

#### 240 Hardware error

Indicates that a legal program command or query could not be executed because of a hardware problem in the device. Definition of what constitutes a hardware problem is completely device-specific. This error message should be used when the *device* cannot detect the more specific errors described for errors  $-241$ through  $-249$ .

### $-241$  Hardware missing

Indicates that a legal program command or query could not be executed because of missing *device* hardware; for example, an option was not installed. Definition of what constitutes missing hardware is completely device-specific.

### 260 Expression error

Indicates that a expression program data element related error occurred. This error message should be used when the device cannot detect the more specific errors described for errors  $-261$ through  $-269$ .

#### $-261$ Math error in expression

Indicates that a syntactically legal expression program data element could not be executed due to a math error; for example, a divide-by-zero was attempted. The definition of math error is device-specic.

#### 270 Macro error

Indicates that a macro-related execution error occurred. This error message should be used when the device cannot detect the more specific errors described for errors  $-271$  through  $-279$ .

#### 271 Macro syntax error

Indicates that a syntactically legal macro program data sequence, according to IEEE 488.2,10.7.2, could not be executed due to a syntax error within the macro definition (see IEEE  $488.2, 10.7.6.3$ .)

#### 272 Macro execution error

Indicates that a syntactically legal macro program data sequence could not be executed due to some error in the macro definition (see IEEE 488.2, 10.7.6.3.).

#### 273 Illegal macro label

Indicates that the macro label defined in the \*DMC command was a legal string syntax, but could not be accepted by the device (see IEEE 488.2, 10.7.3 and 10.7.6.2); for example, the label was too long, the same as a common command header, or contained invalid header syntax.

#### 274 Macro parameter error

Indicates that the macro definition improperly used a macro parameter placeholder (see IEEE 488.2,10.7.3).

#### $-275$  Macro definition too long

Indicates that a syntactically legal macro program data sequence could not be executed because the string or block contents were too long for the device to handle (see IEEE 488.2, 10.7.6.1).

#### 276 Macro recursion error

Indicates that a syntactically legal macro program data sequence could not be executed because the device found it to be recursive (see IEEE 488.2, 10.7.6.6).

### $-277$  Macro redefinition not allowed

Indicates that a syntactically legal macro label in the \*DMC command could not be executed because the macro label was already defined (see IEEE  $488.2, 10.7.6.4$ ).

#### 278 Macro header not found

Indicates that a syntactically legal macro label in the \*GMC? query could not be executed because the header was not previously defined.

Error Messages SCPI Error Messages

## Device-Specic Error

An  $\epsilon$ error/event number in the range  $[-399, -300]$  or [1, 32767] indicates that the instrument has detected an error which is not a command error, a query error, or an execution error; some device operations did not properly complete, possibly due to an abnormal hardware or firmware condition. These codes are also used for self-test response errors. The occurrence of any error in this class should cause the device-specic error bit (bit 3) in the event status register (IEEE 488.2, section 11.5.1) to be set. The meaning of positive error codes is device-dependent and may be enumerated or bit mapped; the <error message> string for positive error codes is not defined by SCPI and available to the device designer. Note that the string is not optional; if the designer does not wish to implement a string for a particular error, the null string should be sent (for example, 42,""). The occurrence of any error in this class should cause the device-specific error bit (bit 3) in the event status register (IEEE 488.2, section 11.5.1) to be set. Events that generate device-specic errors shall not generate command errors, execution errors, or query errors; see the other error definitions in this section.

#### Error Error Description [description/explanation/examples] Number

#### $-300$ Device-specific error

This is the generic device dependent error for devices that cannot detect more specific errors. This code indicates only that a Device-Dependent Error as defined in IEEE 488.2, 11.5.1.1.6 has

#### 310 System error

Indicates that some error, termed "system error" by the device, has occurred. This code is device-dependent.

#### 311 Memory error

Indicates that an error was detected in the device's memory. The scope of this error is device-dependent.

### 314 Save/recall memory lost

Indicates that the nonvolatile data saved by the \*SAV? command has been lost.

#### $-315$ Configuration memory lost

Indicates that nonvolatile configuration data saved by the device has been lost. The meaning of this error is device-specific.

#### $\sim$  330 Self-test failed failed failed from the self-test factor failure failure failure failure failure failure failure failure failure failure failure failure failure failure failure failure failure failure failure fai

#### $-350$  Queue overflow

A specic code entered into the queue in lieu of the code that caused the error. This code indicates that there is no room in the queue and an error occurred but was not recorded.

## Query Error

An  $\langle$ error/event number $>$  in the range  $[-499, -400]$  indicates that the output queue control of the instrument has detected a problem with the message exchange protocol described in IEEE 488.2, chapter 6. The occurrence of any error in this class shall cause the query error bit (bit 2) in the event status register (IEEE 488.2, section 11.5.1) to be set. These errors correspond to message exchange protocol errors described in IEEE 488.2, section 6.5. One of the following is true:

- An attempt is being made to read data from the output queue when no output is either present or pending;
- Data in the output queue has been lost.

Events that generate query errors shall not generate command errors, execution errors, or device-specific errors; see the other error definitions in this section.

#### Error Error Description [description/explanation/examples] Number

### 400 Query error

This is the generic query error for *devices* that cannot detect more specific errors. This code indicates only that a Query Error as defined in IEEE  $488.2$ ,  $11.5.1.1.7$  and  $6.3$  has occurred.

#### $-410$  Query INTERRUPTED

Indicates that a condition causing an INTERRUPTED Query error occurred (see IEEE 488.2, 6.3.2.3); for example, a query followed by DAB or GET before a response was completely sent.

#### $-420$  Query UNTERMINATED

Indicates that a condition causing an UNTERMINATED Query error occurred (see IEEE 488.2, 6.3.2.2); for example, the *device* was addressed to talk and an incomplete program message was received.

#### $-430$  Query DEADLOCKED

Indicates that a condition causing an DEADLOCKED Query error occurred (see IEEE  $488.2, 6.3.1.7$ ); for example, both input buffer and output buffer are full and the device cannot continue.

#### $-440$  Query UNTERMINATED after indefinite response

Indicates that a query was received in the same program message after an query requesting an indenite response was executed (see IEEE 488.2, 6.3.7.5).

# Instrument Specic Error Messages

## Block Transfer Errors

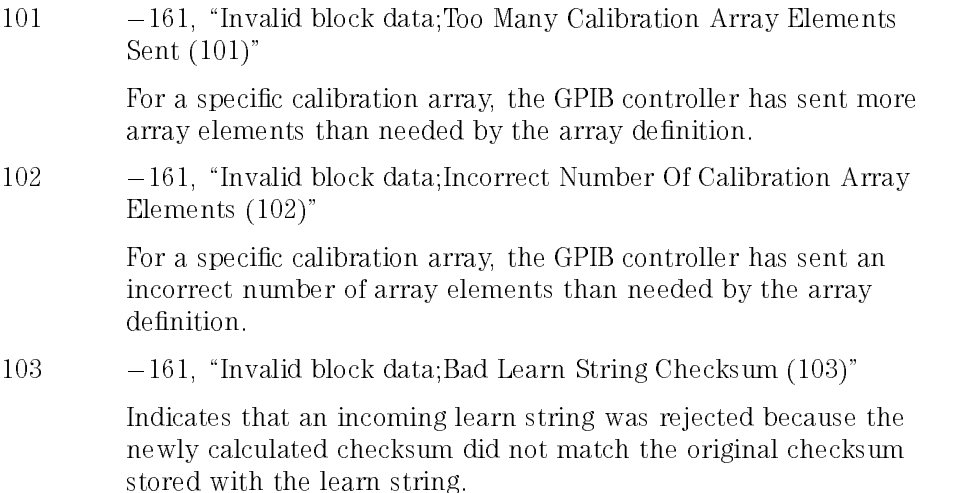

## Bus Control Errors

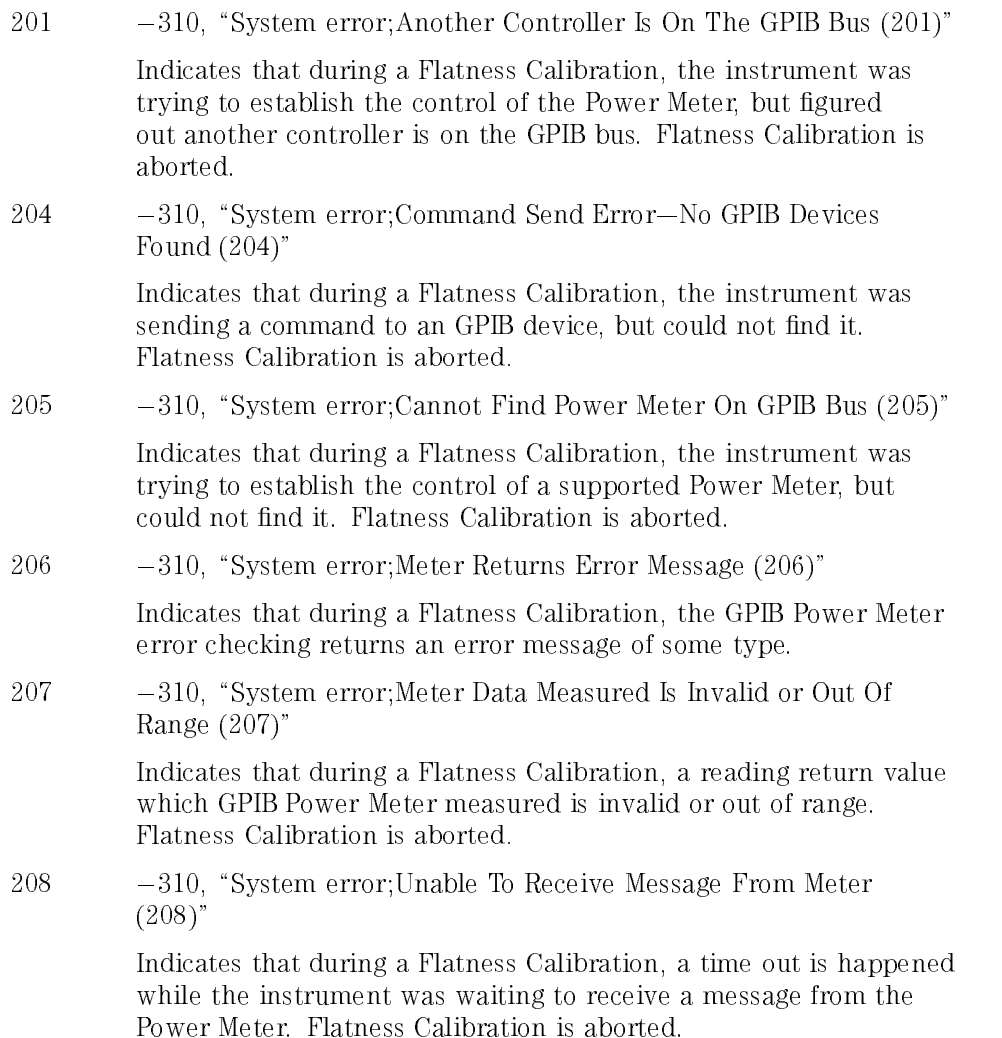

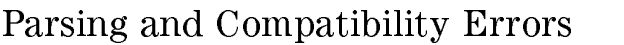

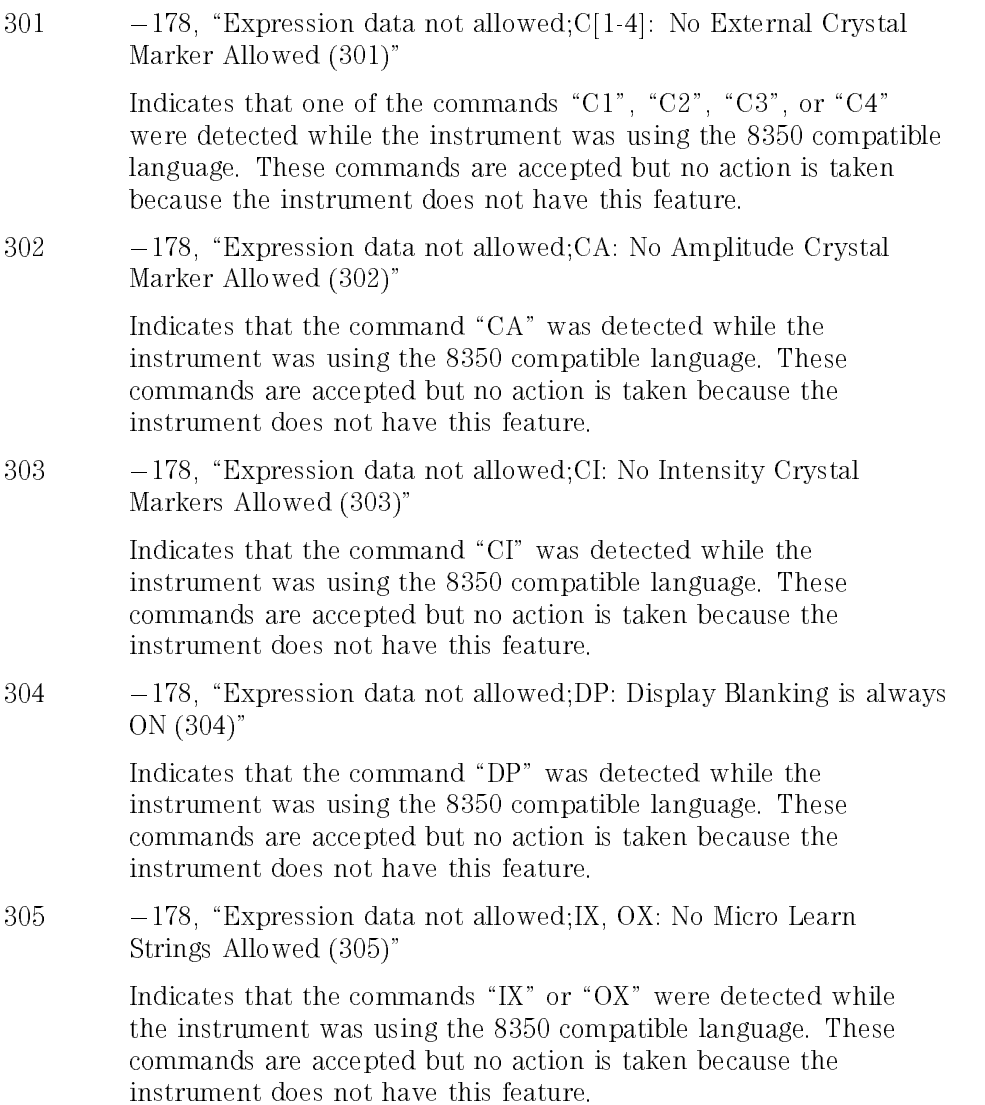

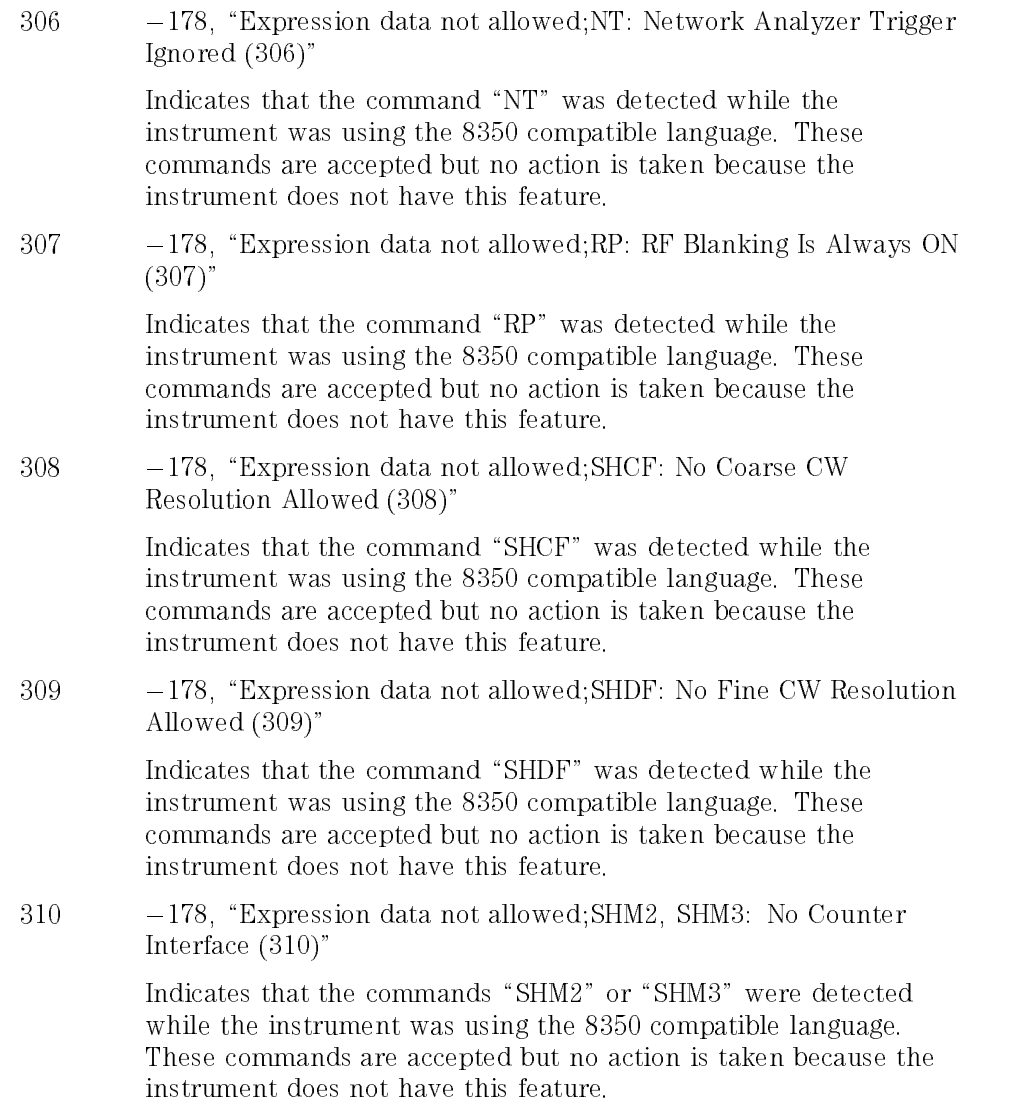

<sup>311</sup> 178, \Expression data not allowed;SHSS: No Default Step Sizes Allowed (311)"

> Indicates that the command "SHSS" was detected while the instrument was using the 8350 compatible language. These commands are accepted but no action is taken because the instrument does not have this feature.

 $312 \qquad -178$ , "Expression data not allowed; SX: No External Sweep Allowed (312)"

> Indicates that the command "SX" was detected while the instrument was using the 8350 compatible language. These commands are accepted but no action is taken because the instrument does not have this feature.

# Diagnostics and Self-Test Errors

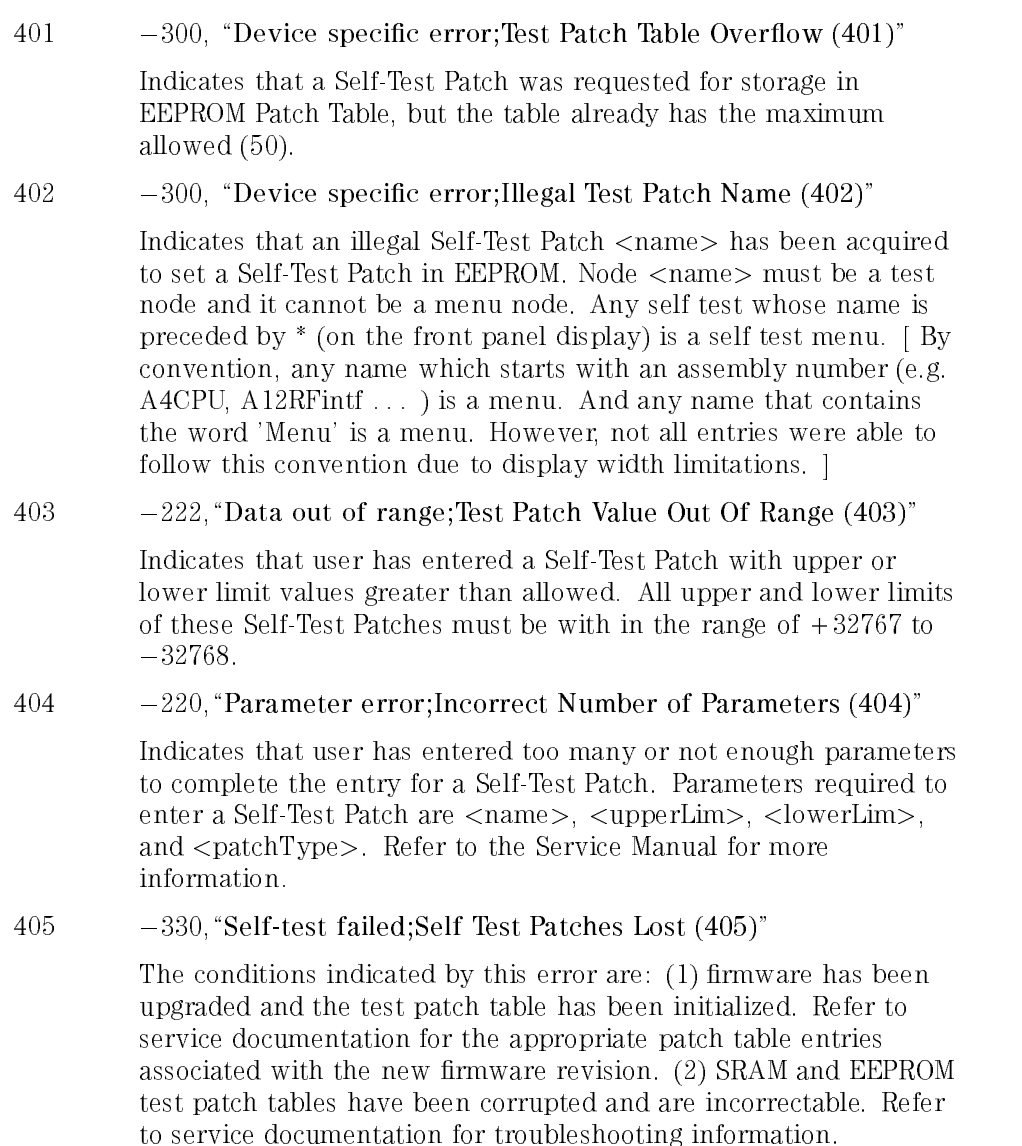

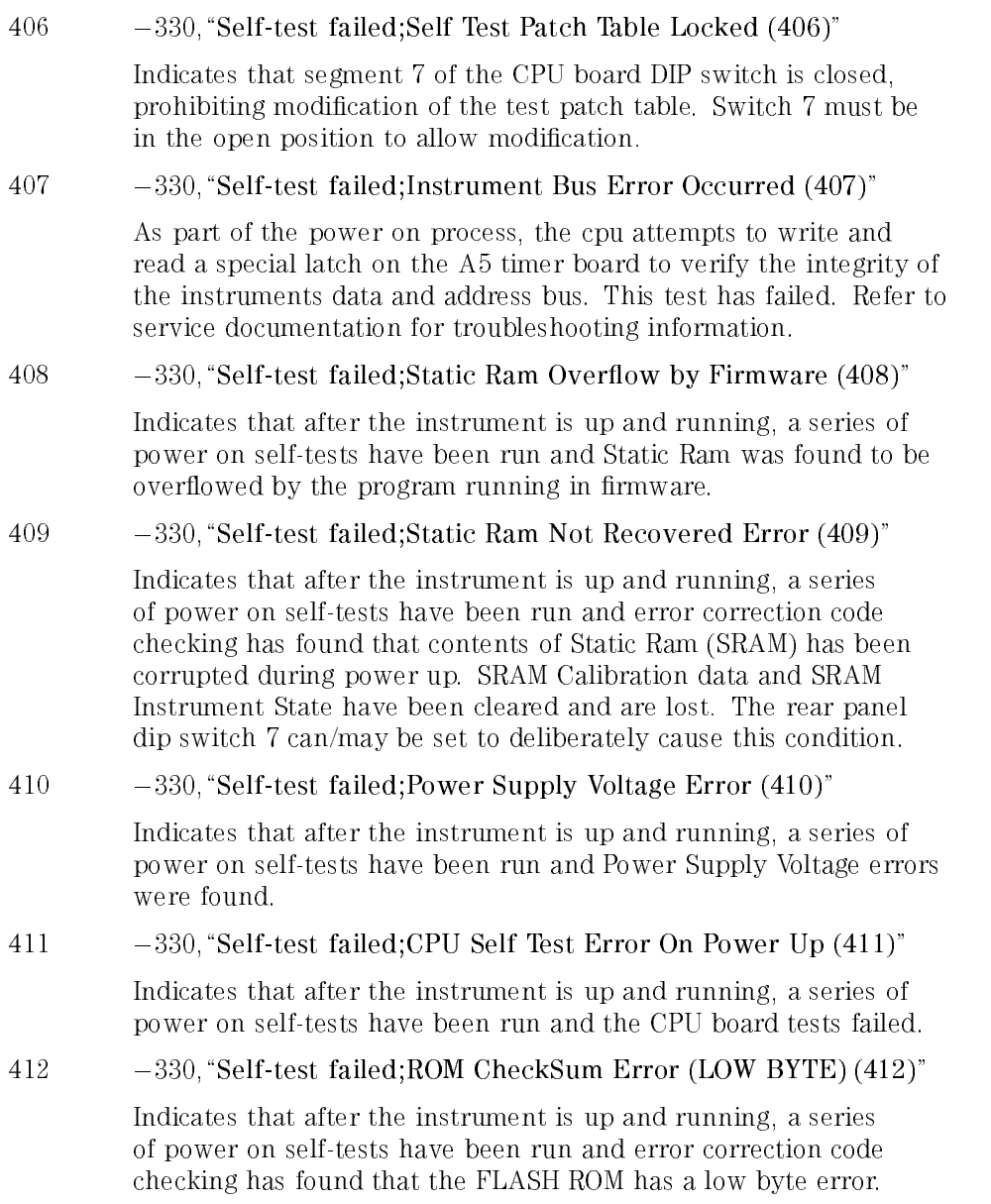
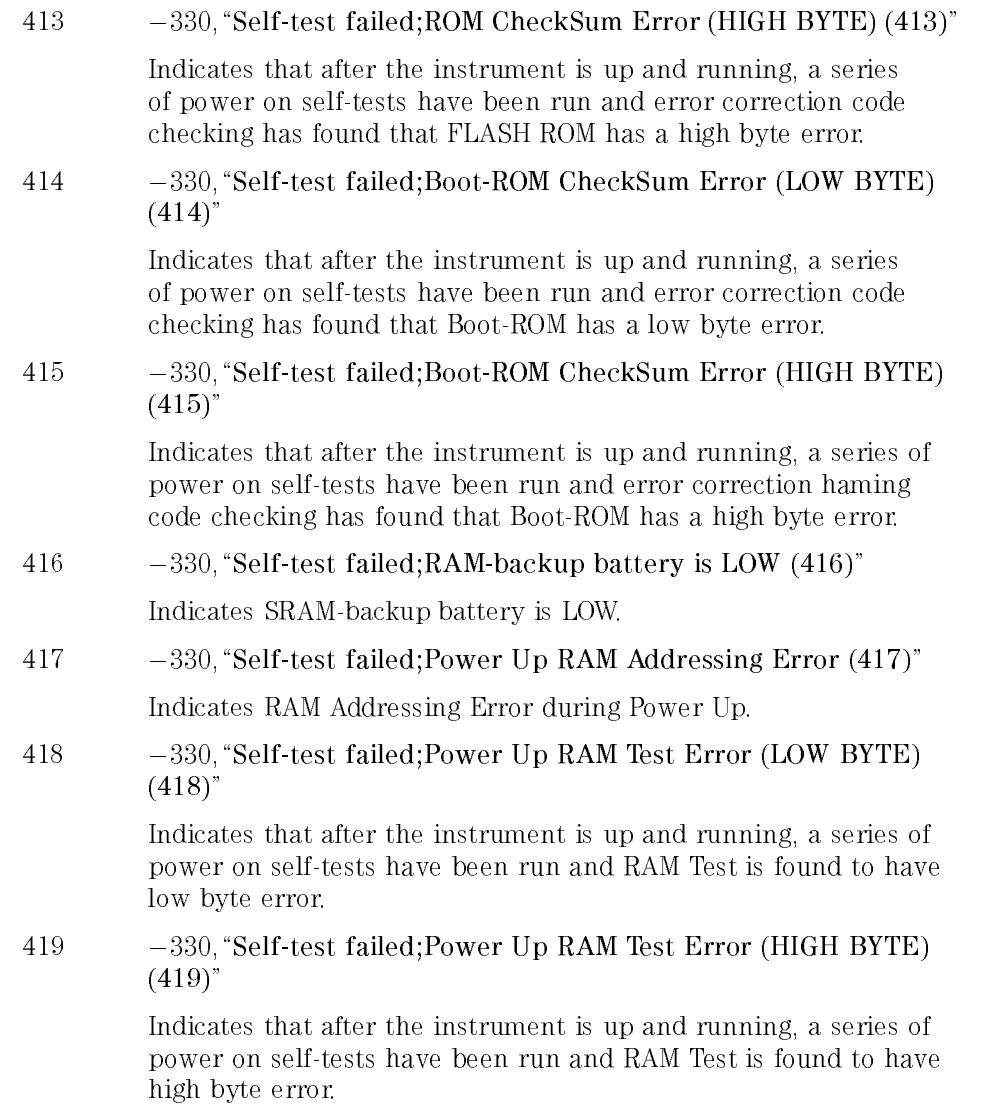

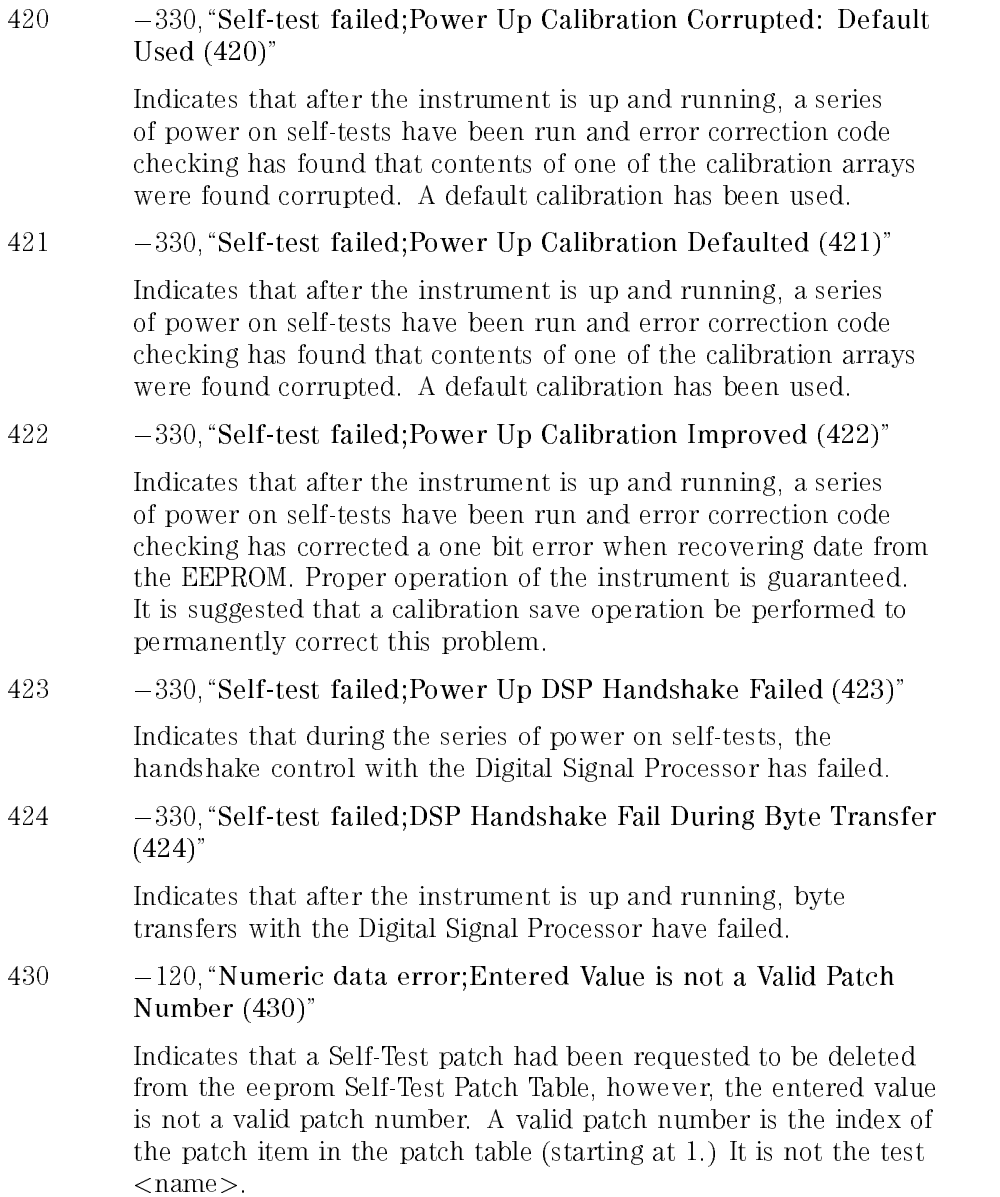

## Internal Hardware Errors

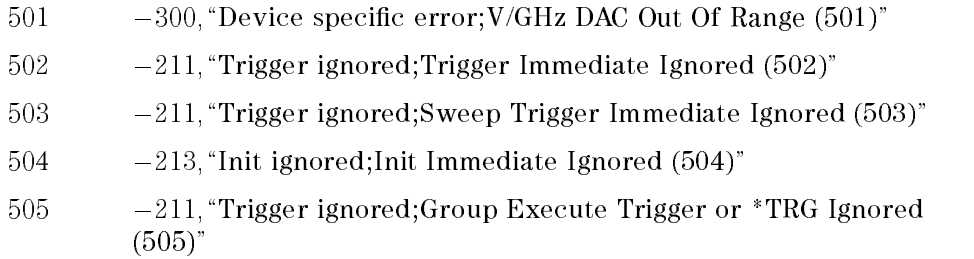

## Hardware Conguration Errors

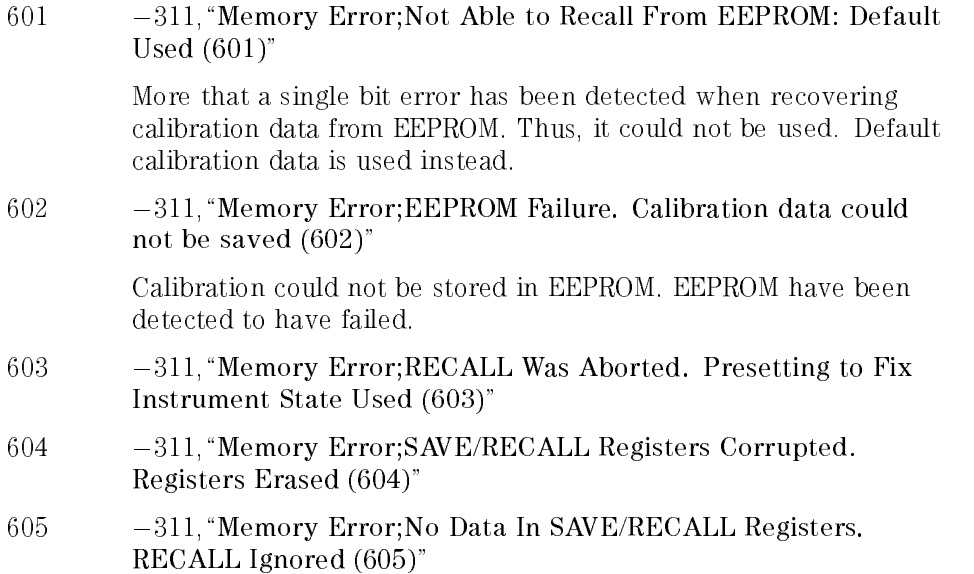

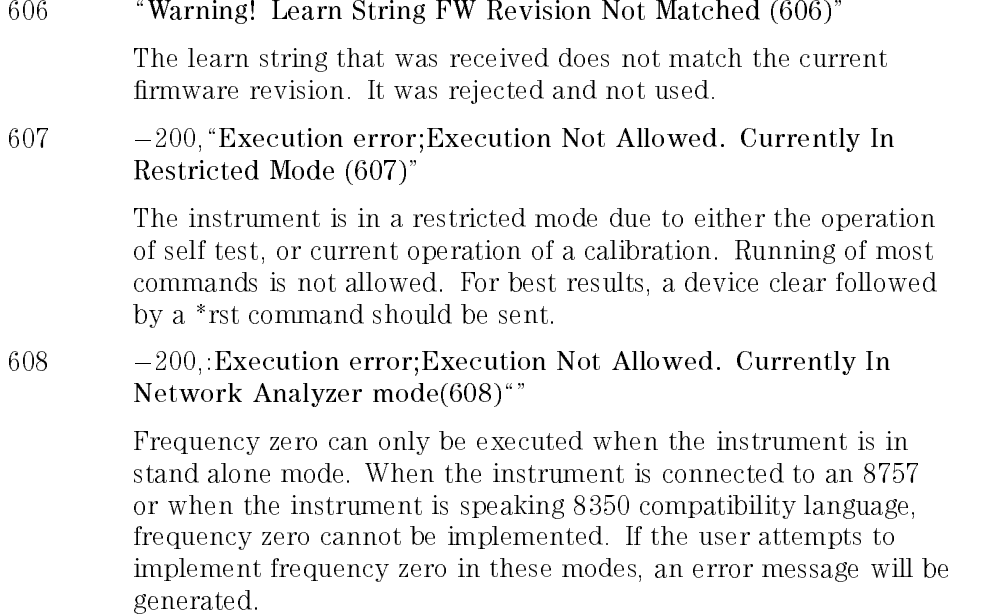

## Calibration Routine Errors

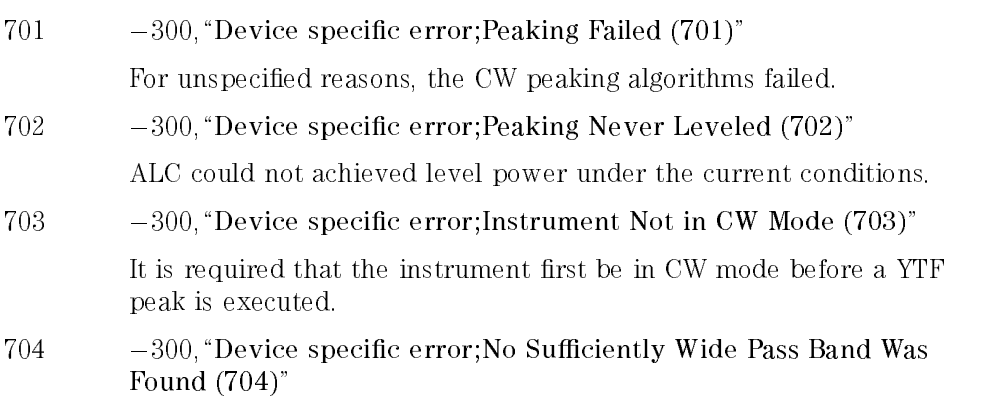

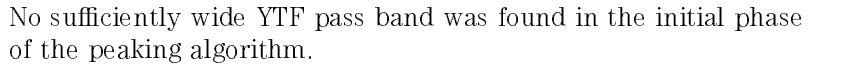

 $\sqrt{705}$   $-300$ , Device specific error; The fine peak phase of the peaking algorithm failed (705)"

For unspecified reasons the later "fine peak" phase of the peaking algorithm failed.

706  $-300$ , "Device specific error;SAF Tracking Failure (706)"

The SAF tracking algorithm failed for unspecied reasons.

 $709$   $-300$ , "Device specific error;Calibration Security is LOCKED. Unable to Access Cal Data (709)"

> Current Calibration Security system is in LOCKED position. Calibration data is unable for write access. To UNLOCK the Calibration Security system, refer to the Service Guide for CPU board dip switch conguration.

 $710 \qquad -300,$  "Device specific error; Flatness Calibration Failed (710)"

The Flatness calibration algorithm failed for unspecied reasons.

 $711 -300$ , Device specific error;Flatness Calibration Failed (711)"

The Flatness calibration algorithm failed due to an error in reading power from the external power meter.

 $712 -300$ , Device specific error; Flatness Calibration Failed Relinquish Failure (712)"

> The Flatness calibration algorithm failed experienced difficulties in relinquishing control of the external power meter.

 $-300$ , "Device specific error;No Tracking With MMH $(713)$ " 713

> The SAF tracking algorithm is not allowed to run under millimeter head personality. The millimeter head should be disconnected first.

 $714 -300$ , "Calibration Array Elements Sent In Descending  $Order(714)$ "

> A calibration correction flatness array was sent in descending order. The new array is rejected at the point of the descending element, X, which causes the array to be out of order. The previous elements, up to element X, are being written over by the new elements and cannot be restored new elements and cannot be restored.

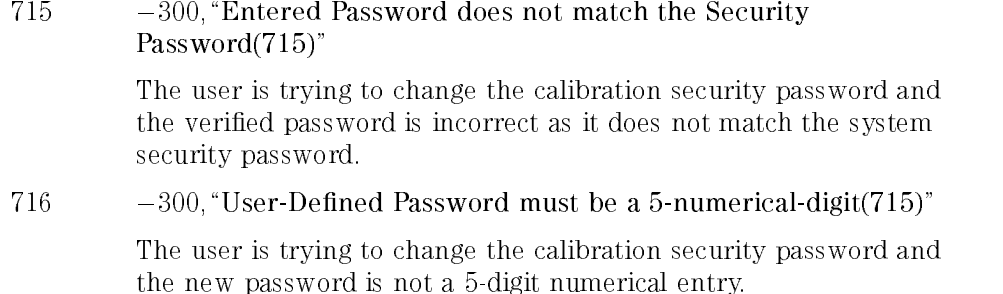

# Loops Unlocked Errors

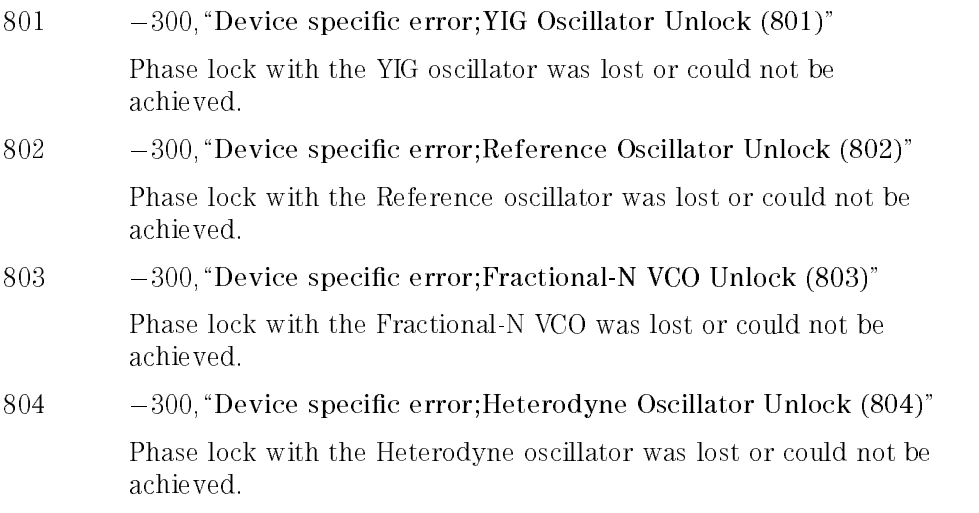

## Miscellaneous Hardware Dependent Errors

901 - 221, "Setting conflict;FNCW: Instrument Not In CW Mode  $(901)$ "  $902 -300$ , "Device specific error; Need Same Attenuator Settings In Alt Sweep Mode (902)"

When using the Alternate Sweep feature, the attenuator settings must be the same. This prevents the attenuator from being continuously switched between two different attenuation values.

903 - 300, "Device specific error;Bad Sweep Mode, Alternate Sweep Rejected (903)"

> The instrument cannot sweep alternately with a stepped sweep as one of the sweep types.

 $904 -300$ , "Device specific error;Bad Magic Numbers in MM Head  $(904)$ "

> The instrument will attempt to read known constants from predefined memory locations in the mm-wave source module NOVRAM (non-volatile RAM and ROM). An error condition occurs if the constants are not read back correctly, and the instrument reverts back to its stand-alone mode.

## $905 -300,$  "Device specific error;Bad Checksum in MM Head (905)"

The error condition occurs when the checksum test fails on the mm-wave source module NOVRAM. If the error occurs at power up or instrument preset, instrument will revert back to stand-alone mode.

## 906  $-300,$  "Device specific error; MM Head ALC Test Failed (906)"

The test checks the overall integrity of the mm-wave source source module ALC circuitry at minimum settable power for the specific module.

SCPI Conformance Information

# SCPI Conformance Information

This chapter contains information pertaining to SCPI conformance.

## SCPI Conformance

The sweeper uses the SCPI language for GPIB communication. The SCPI commands and queries that the sweeper understands are listed and described individually in Chapter 2, "Programming Commands." Table 5-1 lists all of the commands and queries that the sweeper understands and their status;

- SCPI approved
- $\bullet$  SCPI confirmed
- Not part of the present SCPI 1992.0 definition
- EEE 488.2 Required (non-SCPI command)
- IEEE 488.2 Optional (non-SCPI command)

### NOTE

In the table, if a command is terminated with a question mark enclosed in parentheses [(?)], that particular syntax is both a command and a query.

The SCPI version number that the sweeper supports at the writing of this manual is 1992.0

If you need more information about SCPI, refer to Chapter 1 "Getting Started Programming" or the Beginner's Guide to SCPI (part number H2325-90001).

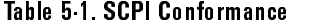

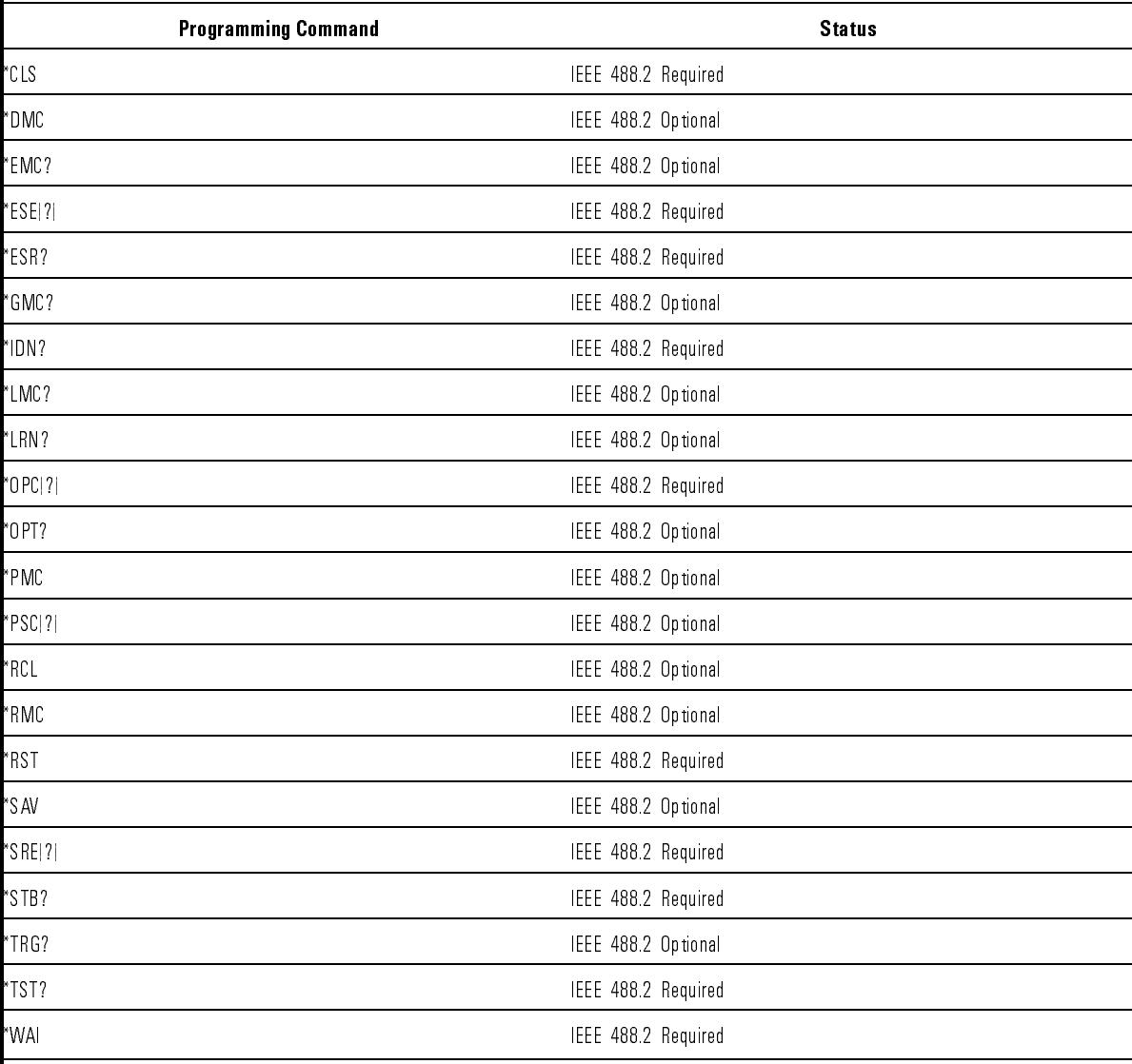

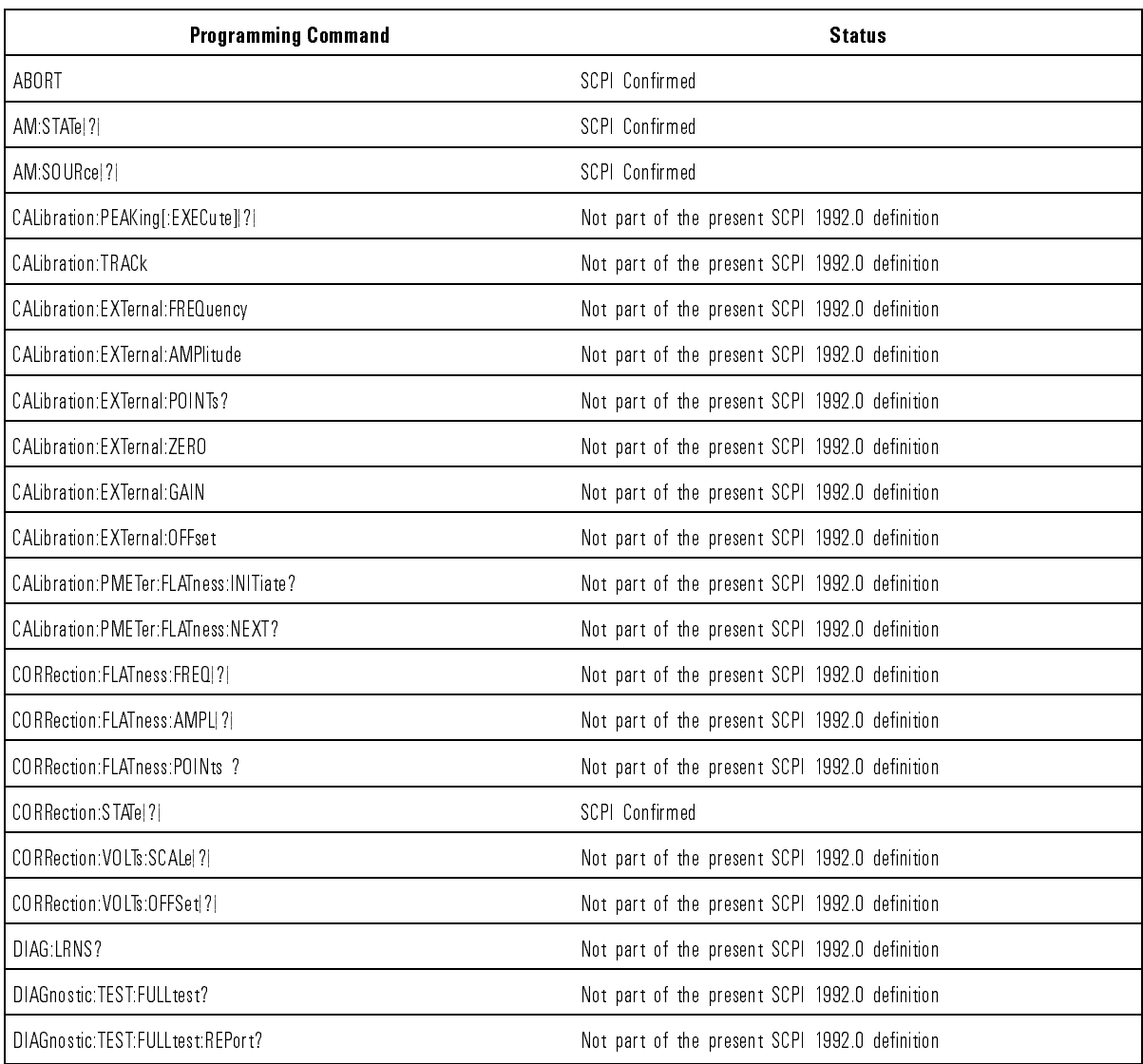

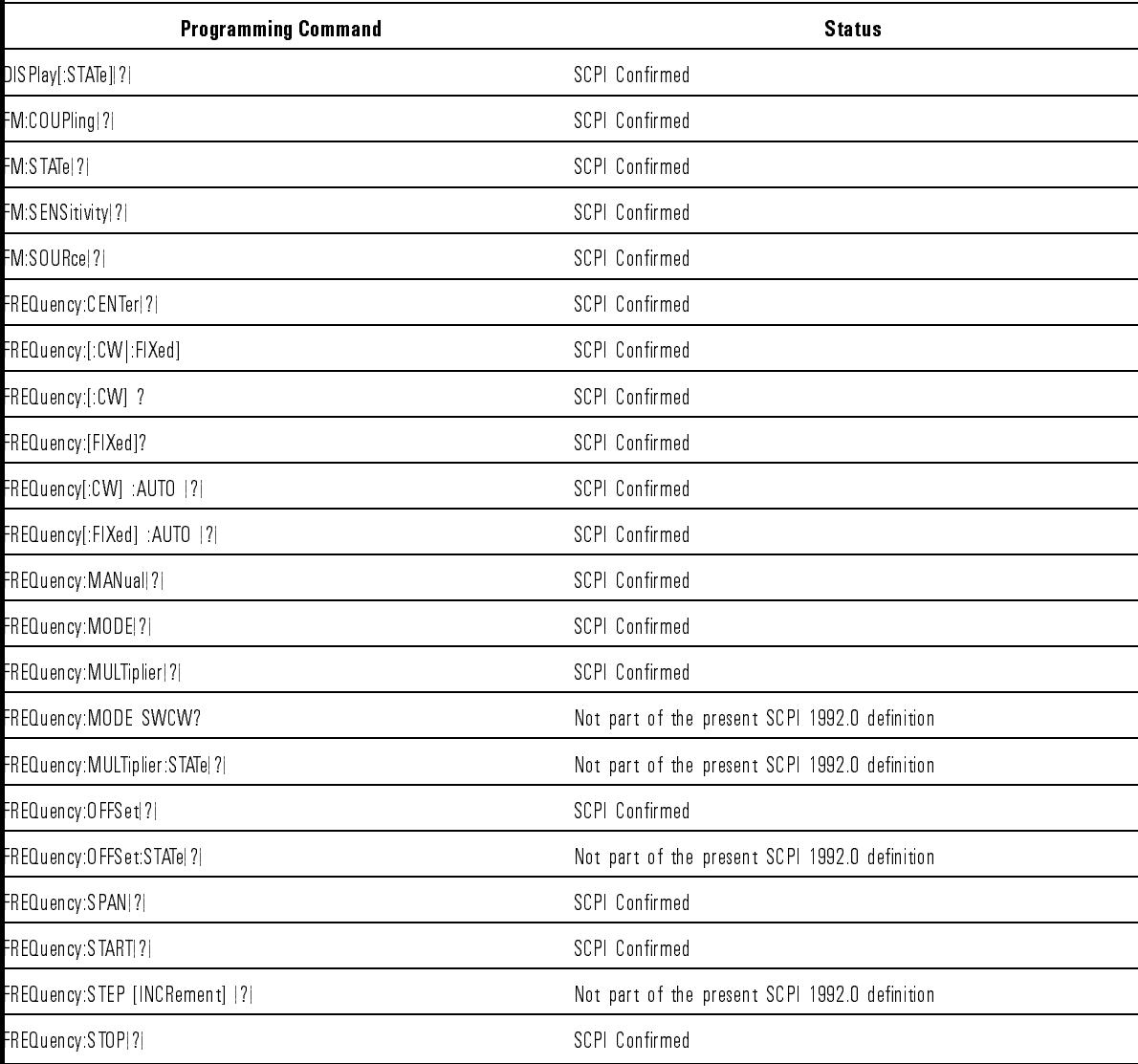

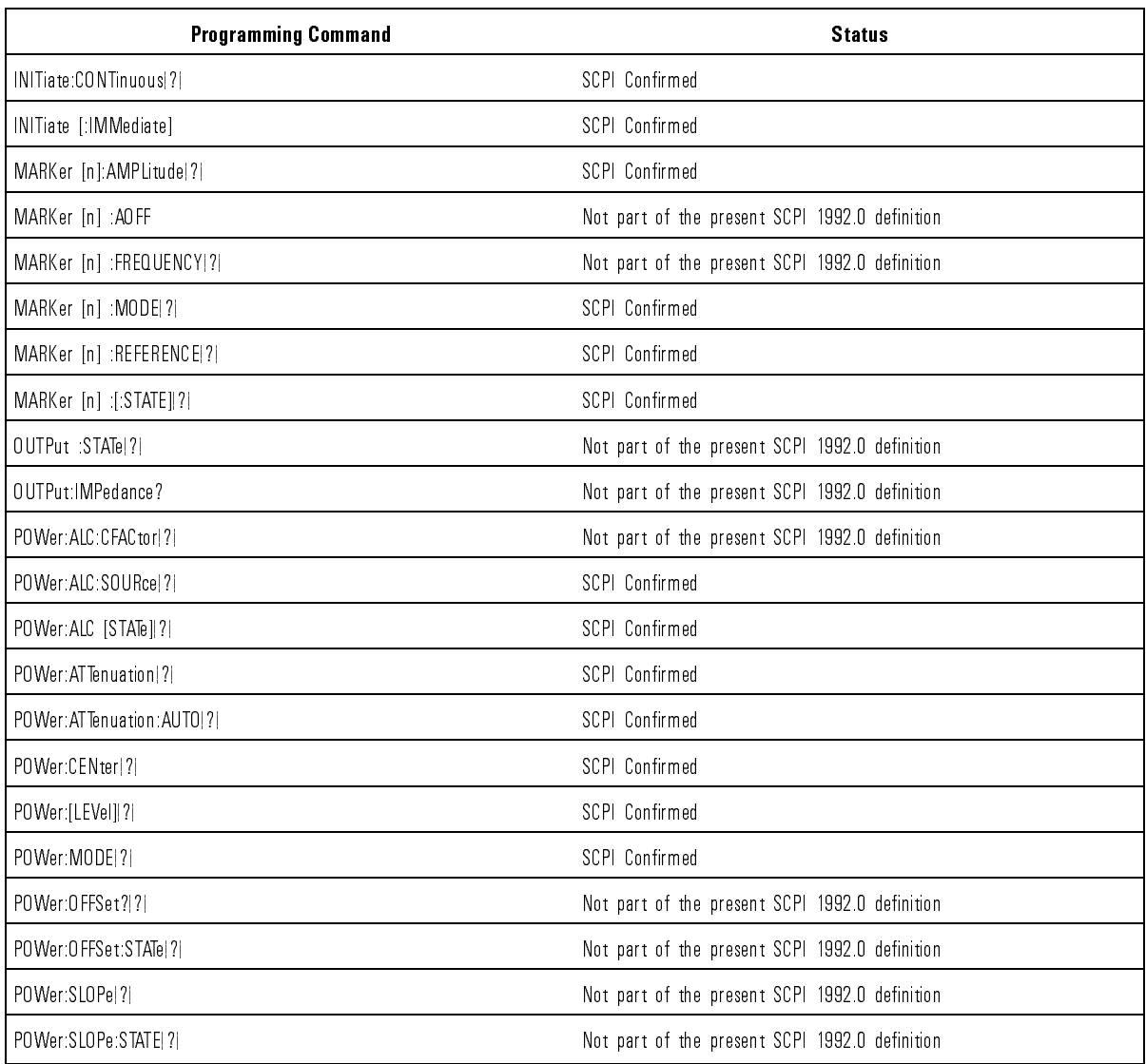

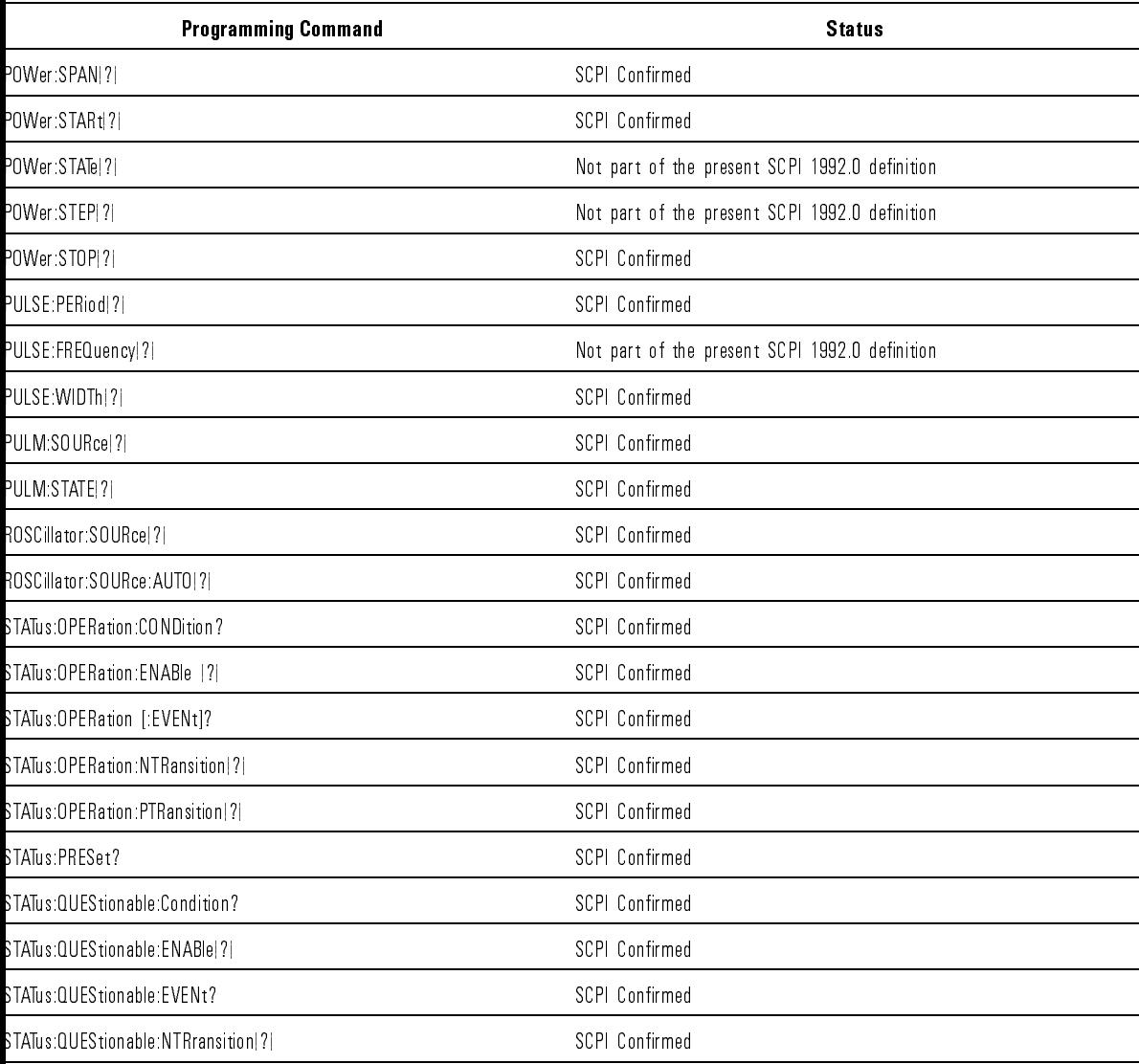

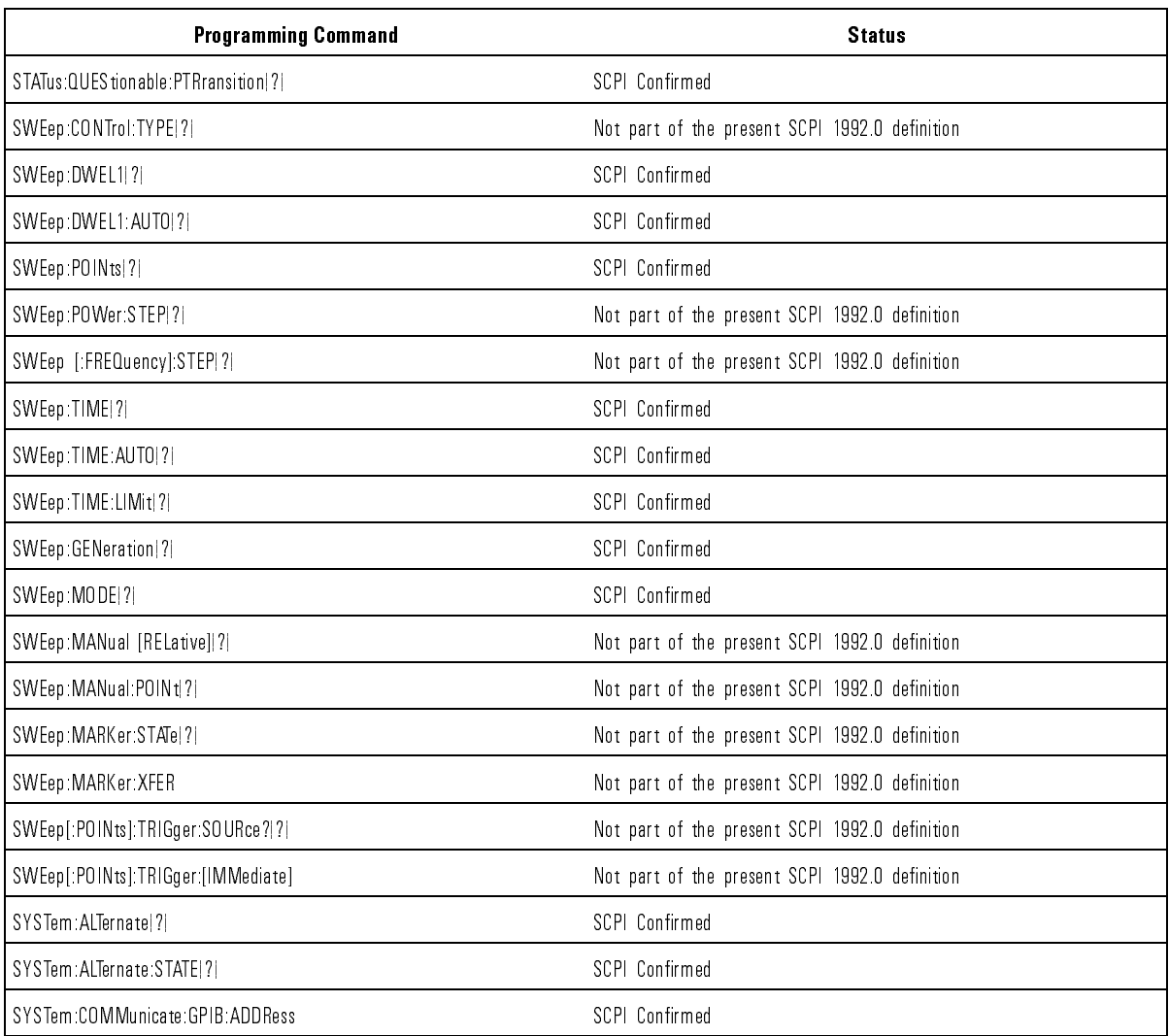

| <b>Programming Command</b>          | <b>Status</b>                                  |  |
|-------------------------------------|------------------------------------------------|--|
| SYSTem:COMMunicate:PMETer:ADDRess ? | Not part of the present SCPI 1992.0 definition |  |
| SYSTem:COMMunicate:PMETer:TYPE!?!   | Not part of the present SCPI 1992.0 definition |  |
| SYSTem:ERRor?                       | SCPI Confirmed                                 |  |
| SYSTem:KEY!?I                       | SCPI Confirmed                                 |  |
| SYSTem:KEY:DISable ?                | Not part of the present SCPI 1992.0 definition |  |
| 6YSTem:KEY:ENABlel?I                | Not part of the present SCPI 1992.0 definition |  |
| SYSTem:LANGuage ?                   | SCPI Confirmed                                 |  |
| SYSTem:PRESet                       | SCPI Confirmed                                 |  |
| SYSTem:PRESet [:EXECute]            | Not part of the present SCPI 1992.0 definition |  |
| SYSTem:PRESet:SAVE                  | Not part of the present SCPI 1992.0 definition |  |
| SYSTem:PRESet:TYPE ?                | Not part of the present SCPI 1992.0 definition |  |
| SYSTem: VERSion?                    | SCPI Confirmed                                 |  |
| TRIGger[:IMMEDiate]                 | SCPI Confirmed                                 |  |
| TRIGger:SOURcel?                    | SCPI Confirmed                                 |  |
| TSWeep                              | Not part of the present SCPI 1992.0 definition |  |
|                                     |                                                |  |

Table 5-1. SCPI Conformance (continued)

Index

## Index

<sup>A</sup> ABORt command defined, 1-84 abort statement, 1-6 angle brackets, 1-16 <sup>B</sup> bits in general status register model, 1-69 summary bit in general status register model, 1-70 Boolean parameters discussed in detail, 1-44 explained briefly, 1-31 brackets, angle, 1-16 BUS trigger source defined, 1-84  $C<sub>i</sub>$  calibration commands, 2-14 clear statement, 1-9 colon examples using, 1-23 proper use of, 1-22, 1-23, 1-44 types of command where used, 1-20 command errors, 4-8 command examples, 1-16 commands, 1-36 calibration, 2-14 common, 1-19 correction, 2-16 defined, 1-15 diagnostic, 2-20 display, 2-22 event, 1-26 FM, 2-23 frequency, 2-25 IEEE 488.2 common commands, 2-4 implied, 1-26 marker, 2-37 memory, 2-43 output, 2-44 power, 2-45 pulse, 2-55 query, 1-26

status, 2-59 subsystem, 1-19, 1-20, 2-12 sweep, 2-64 syntax, 2-3 syntax overview, 1-38, 1-39 system, 2-76 trigger, 2-34, 2-86 command statements, fundamentals, 1-5 command tables how to read, 1-25 how to use, 1-24 command trees  $defined, 1-21$ how to change paths, 1-21 how to read, 1-21 simplied example, 1-24 using efficiently, 1-23 commas proper use of, 1-22, 1-40 common commands, 1-19, 1-22 defined, 1-19 compatible language 8350B, 3-1 condition register, 1-69 controller defined, 1-15 controller, definition of, 1-3 correcton commands, 2-16 current path defined, 1-21 rules for setting, 1-21

#### <sup>D</sup> data types

explained briefly, 1-29 definitions of terms, 1-15 device enter statement, 1-12 device output statement, 1-10 device-specific errors, 4-20 diagnostic commands, 2-20 discrete parameters discussed in detail, 1-44 explained briefly, 1-31 discrete response data discussed in detail, 1-46 display commands, 2-22

<sup>E</sup> enable register, 1-70 in general status register model, 1-69 ^END, 1-16 ^END[end], 1-37 enter statement, 1-12 EOI, 1-16, 1-37 EOI, suppression of, 1-12 error/event queue, 4-3 error message action required, 4-6 detailed description, 4-6 manual error number, 4-6 SCPI error message, 4-6 SCPI error number, 4-6 error message format, 4-6 error numbers, 4-4 errors permanent, 4-2 event commands, 1-26 event register, 1-70 in general status register model, 1-69, 1-70 events event commands, 1-26 example program flatness correction, 1-64 GPIB check, 1-51 local lockout, 1-52 looping and synchronization, 1-60 setting up a sweep, 1-54 synchronous sweep, 1-62 use of queries, 1-55 use of save/recall, 1-58 example programs, 1-47-67 examples, simple program messages, 1-27 example, stimulus response program, 1-33 execution errors, 4-14 extended numeric parameters discussed in detail, 1-43 explained briefly, 1-30 EXTernal trigger source defined, 1-84

#### F filter

transition, 1-70 flatness correction, example program, 1-64 FM commands, 2-23 forgiving listening, 1-19, 1-41 frequency commands, 2-25

<sup>G</sup> GP-IB check, example program, 1-51 Group Execute Trigger, 1-84

#### <sup>H</sup> 8350B

compatible language, 3-1 current active function code, 3-9 front panel key codes, 3-6 learn string, 3-5 mode string description, 3-6 replacement, 3-1 to 83750 Series syntax, 3-15 83750 Series to 8350B syntax, 3-15 GPIB technical standard, 1-85 GPIB check, example program, 1-51 GPIB connecting cables, 1-3 GPIB, definition of, 1-2

#### <sup>I</sup> IEEE

mailing address, 1-85 IEEE 488.1 how to get a copy, 1-85 IEEE 488.2 how to get a copy, 1-85 IEEE 488.2 common commands, 2-4 IMMediate trigger command defined, 1-84 trigger source defined, 1-84 implied commands, 1-26 instruments defined, 1-15 integer response data discussed in detail, 1-45 integers rounding, 1-42

L listener, definition of, 1-3 local lockout, example program, 1-52 local lockout statement, 1-8 local statement, 1-8 looping and synchronization, example program, 1-60 <sup>M</sup> marker commands, 2-37 memory commands, 2-43 messages details of program and response, 1-19 simple examples, 1-27 message terminators response message terminator defined, 1-40 mnemonics, 1-15, 1-16 conventions for query commands, 1-15 long form, 1-16 short form, 1-16 <sup>N</sup> new line affect on current path, 1-22 in response message terminator, 1-40 symbol used for, 1-16 use as a program message terminator, 1-17 use as a response message terminator, 1-17 with HTBasic OUTPUT statements, 1-37 new line[new line] use as a program message terminator, 1-37 no errors, 4-5 numeric parameters discussed in detail, 1-42 explained briefly, 1-29  $O$  \*OPC? in example program, 1-35 optional parameters, 1-26 output commands, 2-44 output statement, 1-10 <sup>P</sup> parameters Boolean, 1-31, 1-44 discrete, 1-31, 1-44 extended numeric, 1-30, 1-43 numeric, 1-29, 1-42 optional, 1-26 types explained briefly, 1-29 parser

explained briefly, 1-21 permanent errors, 4-2 power commands, 2-45 precise talking, 1-19, 1-41 program and response messages, 1-19 program example flatness correction, 1-64 GPIB check, 1-51 local lockout, 1-52 looping and synchronization, 1-60 queries and response data, 1-55 save/recall, 1-58 setting up a sweep, 1-54 synchronous sweep, 1-62 program examples, 1-47-67 program message examples, 1-27 program messages  $defined, 1-15$ program message terminators affect on current path, 1-22 defined, 1-37 syntax diagram, 1-37 use in examples, 1-17 pulse commands, 2-55

#### <sup>Q</sup> queries

defined, 1-15 discussed, 1-19 queries, example program, 1-55 query commands, 1-26 query only, 1-26 query errors, 4-22 query only, 1-26 questionable data status group, 1-76

#### <sup>R</sup> recall/save, example program, 1-58

related documents, 1-14 remote statement, 1-7 response data discrete, 1-46 integer, 1-45 response data format, example program, 1-55 response examples, 1-17 response messages defined, 1-15 discussed in detail, 1-36 syntax, 1-40 response message terminators, 1-17

```
defined, 1-40
   root
     defined, 1-21
   root commands
     defined, 1-21
   rounding, 1-42
S save/recall, example program, 1-58
   SCPI conformance information, 5-3
   SCPI conformance table, 5-3-10
   semicolon
     examples using, 1-23
     problems with input statements, 1-17
     proper use of, 1-22, 1-23
   SOURce
     trigger command defined, 1-84
   space
     proper use of, 1-22
   standard event status group, 1-74
   standard notation, 1-16
   standard operation status group, 1-75
   status byte group, 1-72
   status commands, 2-59
   status registers
     condition register, 1-69
     enable register, 1-70
     event register, 1-70
     example sequence, 1-71
     general model, 1-69
     83750 model, 1-72
     transition filter, 1-70
   status register structure, SCPI, 1-78
   status register system programming example, 1-77
   status system
     overview, 1-68
   stimulus response measurements
     programming example, 1-33
   string response data
     discussed in detail, 1-46
   subsystem commands, 1-19, 2-12
     defined, 1-20
     graphical tree format, 1-21
     tabular format, 1-24
   summary bit, 1-70
   suppression of EOI, 1-12
   SWEep
     simplfied subsystem command tree, 1-24
   sweep commands, 2-64
```
sweep, example program, 1-54 synchronization, example program, 1-60 synchronous sweep, example program, 1-62 syntax diagrams commands, 1-38, 1-39 message terminators, 1-37 program message, 1-37 response message, 1-40 syntax drawings, 1-5 synthesized sweeper status groups, 1-72 system commands, 2-76

#### <sup>T</sup> tab

```
proper use of, 1-22
talker, definition of, 1-3
terminators
  program message, 1-17, 1-37
  program message:use in examples, 1-17
  response message, 1-17
transition filter, 1-70
  in general status register model, 1-69
*TRG[trg], 1-84
trigger command flowchart, 2-34
trigger commands, 2-34, 2-86
  defined, 1-84
TRIGGER (HTBasic), 1-84
trigger system
  general programming model, 1-80
```
<sup>U</sup> user 
atness correction commands, example program, 1-64

#### <sup>W</sup> \*WAI, use of example program, 1-62 whitespace proper use of, 1-22